# **SIEMENS**

# **SIMATIC**

# **Функциональный модуль FM 350-1**

#### **Руководство**

Это руководство является частью пакета документации с номером для заказа:

#### **6ES7350-1AH00-8BG0**

### **Издание 08/2000 A5E00488443-01**

# Предисловие Содержание **Информация для пользователей** Обзор продукта **1** Как считает FM 350–1 **2** Установка и снятие FM 350–1 **3** Подключение FM 350–1 **4** Параметризация FM 350–1 **5** Программирование FM 350–<sup>1</sup> **6** Программирование в M7 с помощью библиотеки функций счета **7** Ввод в эксплуатацию FM 350–1 **8 Справочная информация** Режимы работы, настройка, параметры и команды **9** Сигналы датчиков и их анализ **10** Содержание DB **11** Справочная библиотека функций счета M7 **12** Ошибки и диагностика **13 Приложения** Технические **A**

данные Запасные части **B** Глоссарий

Предметный указатель

#### **Указания по технике безопасности**

Данное руководство содержит указания, направленные на обеспечение безопасности персонала, а также защиту от повреждений продукта и связанного с ним оборудования. Эти замечания выделены в руководстве предупреждающим треугольником и помечены, как показано ниже, в соответствии с уровнем опасности:

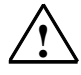

**1 • Опасность**<br>
Указывает, что если не будут приняты надлежащие меры предосторожности, то это приведет к гибели людей, тяжким телесным повреждениям или существенному имущественному ущербу.

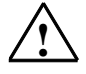

#### **! Предупреждение**

указывает, что при отсутствии надлежащих мер предосторожности это может привести к гибели людей, тяжким телесным повреждениям или к существенному имущественному ущербу.

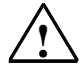

**| Предостережение**<br> **! У резурсение** по возможны легкие телесные повреждения и нанесение небольшого имущественного ущерба при непринятии надлежащих мер предосторожности.

#### **Указание**

Привлекает ваше внимание к особо важной информации о продукте, обращении с ним или к соответствующей части документации.

#### **Квалифицированный персонал**

К монтажу и работе на этом оборудовании должен допускаться только **квалифицированный персонал**. Квалифицированный персонал – это люди, которые имеют право вводить в действие, заземлять и маркировать электрические цепи, оборудование и системы в соответствии с установленной практикой и стандартами техники безопасности.

#### **Надлежащее использование**

Примите во внимание следующее:

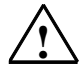

#### **! Предупреждение**

Это устройство и его компоненты могут использоваться только для применений, описанных в каталоге или технической документации, и в соединении только с теми устройствами или

компонентами других производителей, которые были одобрены или рекомендованы фирмой Siemens.

Этот продукт может правильно и надежно функционировать только в том случае, если он правильно транспортируется, хранится, устанавливается и монтируется, а также эксплуатируется и обслуживается в соответствии с рекомендациями.

#### **Товарные знаки**

аки<br>SIMATIC ,SIMATIC HMI и SIMATIC NET → это зарегистрированные товарные знаки SIEMENS AG.

Некоторые другие обозначения, используемые в этих документах также являются зарегистрированными товарными знаками; права их владельцев могут быть нарушены если эти знаки используются третьей стороной для своих собственных целей.

#### **Copyright © Siemens AG 2000 Все права**

#### **сохранены**

Воспроизведение, передача или использование этого документа или его содержания не допускаются без письменного разрешения. Нарушители будут нести ответственность за нанесенный ущерб. Все права, включая права, вытекающие из предоставления патента или регистрации практической модели или конструкции, сохраняются. Siemens AG Департамент техники автоматизации и приводов Промышленные системы автоматизации п/я 4848, D- 90327, Нюрнберг

#### **Отказ от ответственности**

Мы проверили содержание этого руководства на соответствие с описанным аппаратным и программным обеспечением. Так как отклонения не могут быть полностью исключены, то мы не можем гарантировать полного соответствия. Однако данные, приведенные в этом руководстве, регулярно пересматриваются, и все необходимые исправления вносятся в последующие издания. Мы будем благодарны за предложения по улучшению содержания.

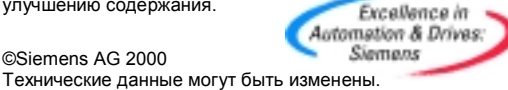

Siemens Aktiengesellschaft

A5E00488443-01

©Siemens AG 2000

# **Предисловие**

# **Область применения руководства**

Данное руководство содержит описание функционального модуля FM 350–1, применимое на момент написания руководства. Мы сохраняем за собой право описывать изменения функциональных возможностей FM 350–1 в информационном листке с информацией о продукте.

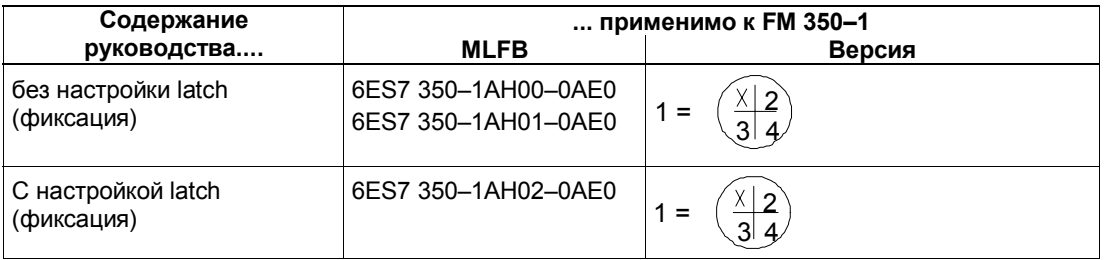

# **Содержание руководства**

Данное руководство описывает аппаратное и программное обеспечение FM 350–1. Оно состоит из обучающего раздела и справочного раздела (приложения).

Оно включает в себя:

- основные элементы счета
- установка и снятие FM 350–1
- подключение FM 350–1
- параметризация FM 350–1
- программирование FM 350–1
- приложения и
- предметный указатель

### **Дальнейшая поддержка**

Если у вас есть вопросы относительно продукта, описанного в руководстве, и вы не можете найти ответы здесь, обратитесь, пожалуйста, к своему местному представителю фирмы Siemens. Адреса вы можете найти, например, в приложении "SIEMENS Worldwide [SIEMENS по всему миру]" руководства: *Programmable Controller S7–300, Hardware and Installation* [*Программируемый контроллер S7–300. Аппаратное обеспечение и монтаж*]*.*

Чтобы помочь вам начать работу с программируемым логическим контроллером SIMATIC S7, мы предлагаем вам учебные курсы. За дополнительной информацией обращайтесь в свой региональный или центральный учебный центр в Нюрнберге по адресу 90027 Nuremberg, Germany, тел. +49 911 895 3200.

# **Поддержка пользователей, техническая поддержка**

может быть получена в любое время суток по всему миру:

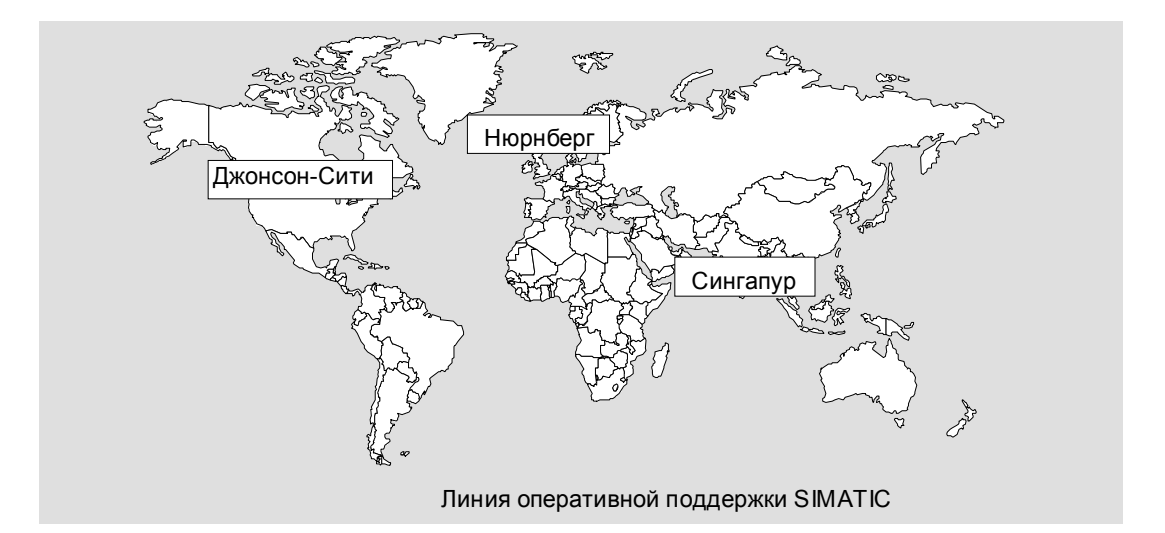

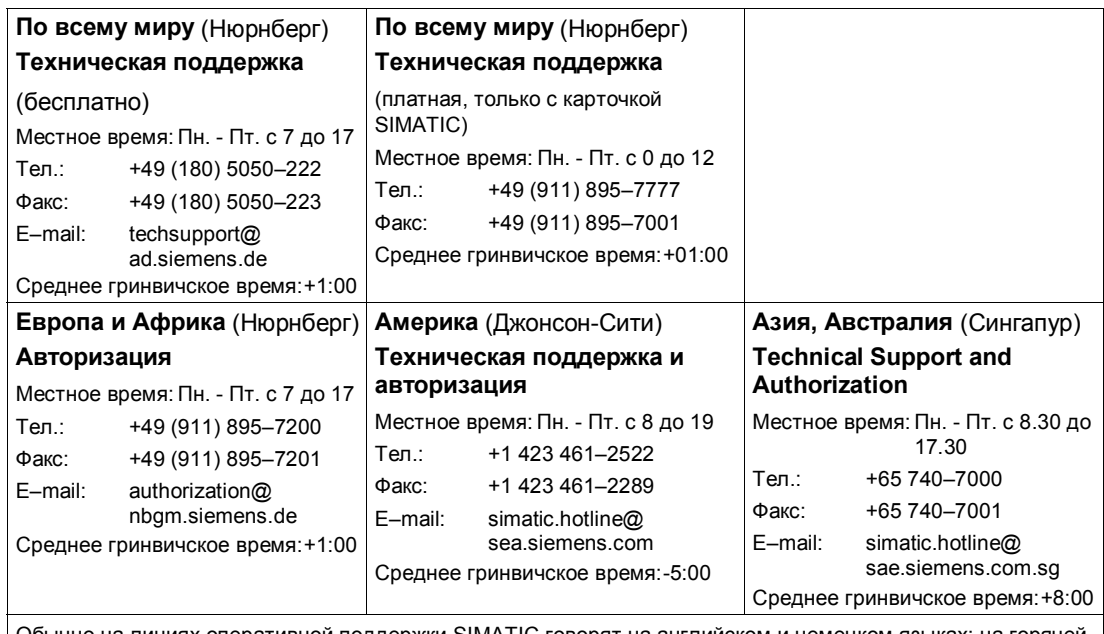

Обычно на линиях оперативной поддержки SIMATIC говорят на английском и немецком языках; на горячей линии авторизации имеется также дополнительная помощь на французском, испанском и итальянском языках.

# **Службы оперативной поддержки пользователей SIMATIC Customer Support**

SIMATIC Customer Support предлагает вам через свои оперативные службы дополнительную информацию о продуктах SIMATIC:

- самую последнюю общую информацию вы можете получить
	- в **Интернете** по адресу http://www.ad.siemens.de/simatic
- информационные листки с текущей информацией о продукте (Product Information Leaflets) и загрузки, которые могут представлять интерес во время работы:
	- в **Интернете** по адресу http://www.ad.siemens.de/simatic-cs
	- на электронной доске объявлений **Bulletin Board System** (BBS) в Нюрнберге (*SIMATIC Customer Support Mailbox* [*Почтовый ящик поддержки пользователей SIMATIC*]*)* по телефонному номеру +49 (911) 895–7100.

Для набора этого почтового ящика используйте модем с протоколом до V.34 (28,8 Кбит/с), установив его параметры следующим образом: 8, N, 1, ANSI, или набирайте через ISDN (x.75, 64 Кбит).

- своих партнеров по контактам с департаментом автоматизации и приводов вы найдете в нашей базе данных
	- в **Интернете** по адресу http://www3.ad.siemens.de/partner/search.asp

# **Содержание**

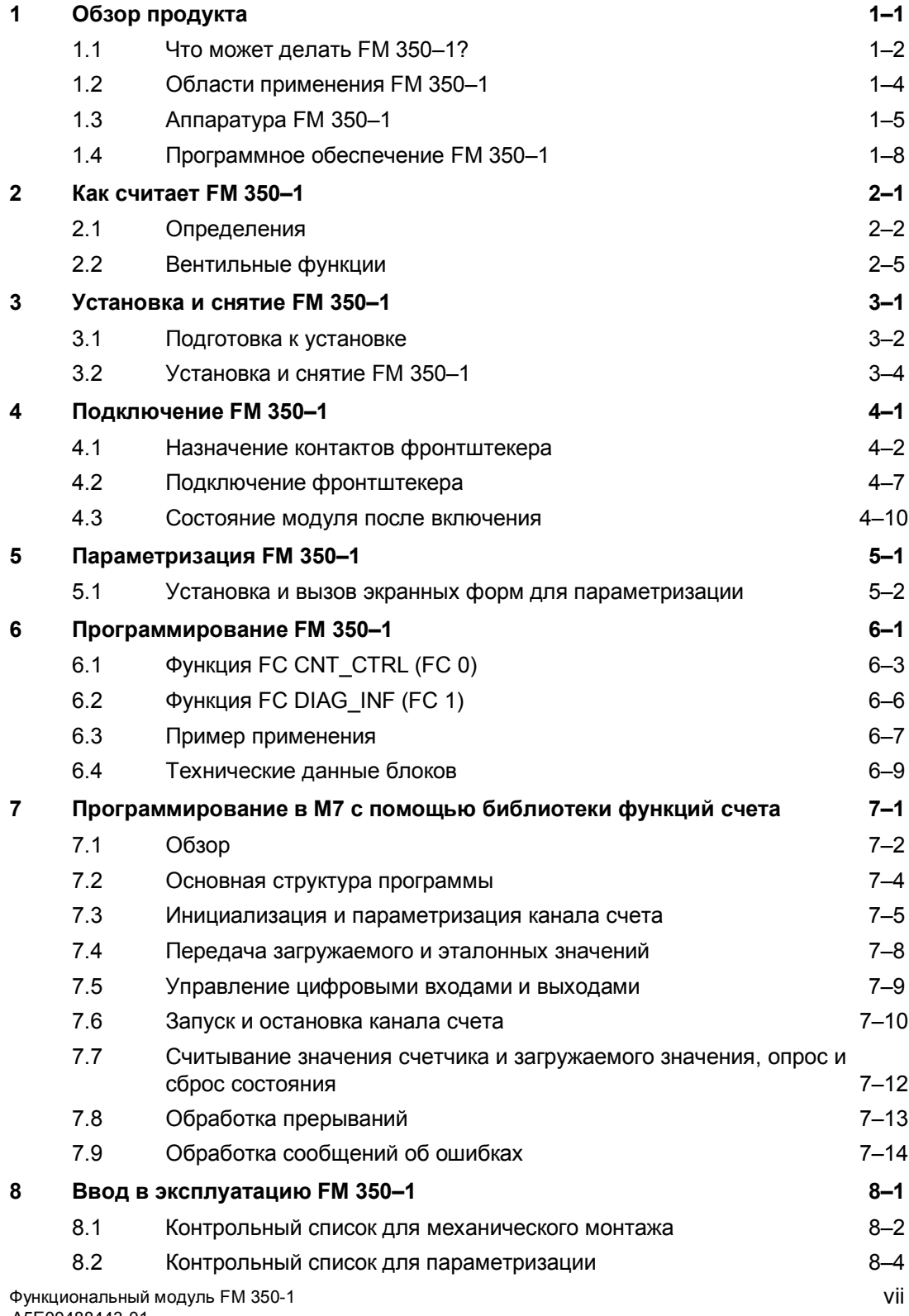

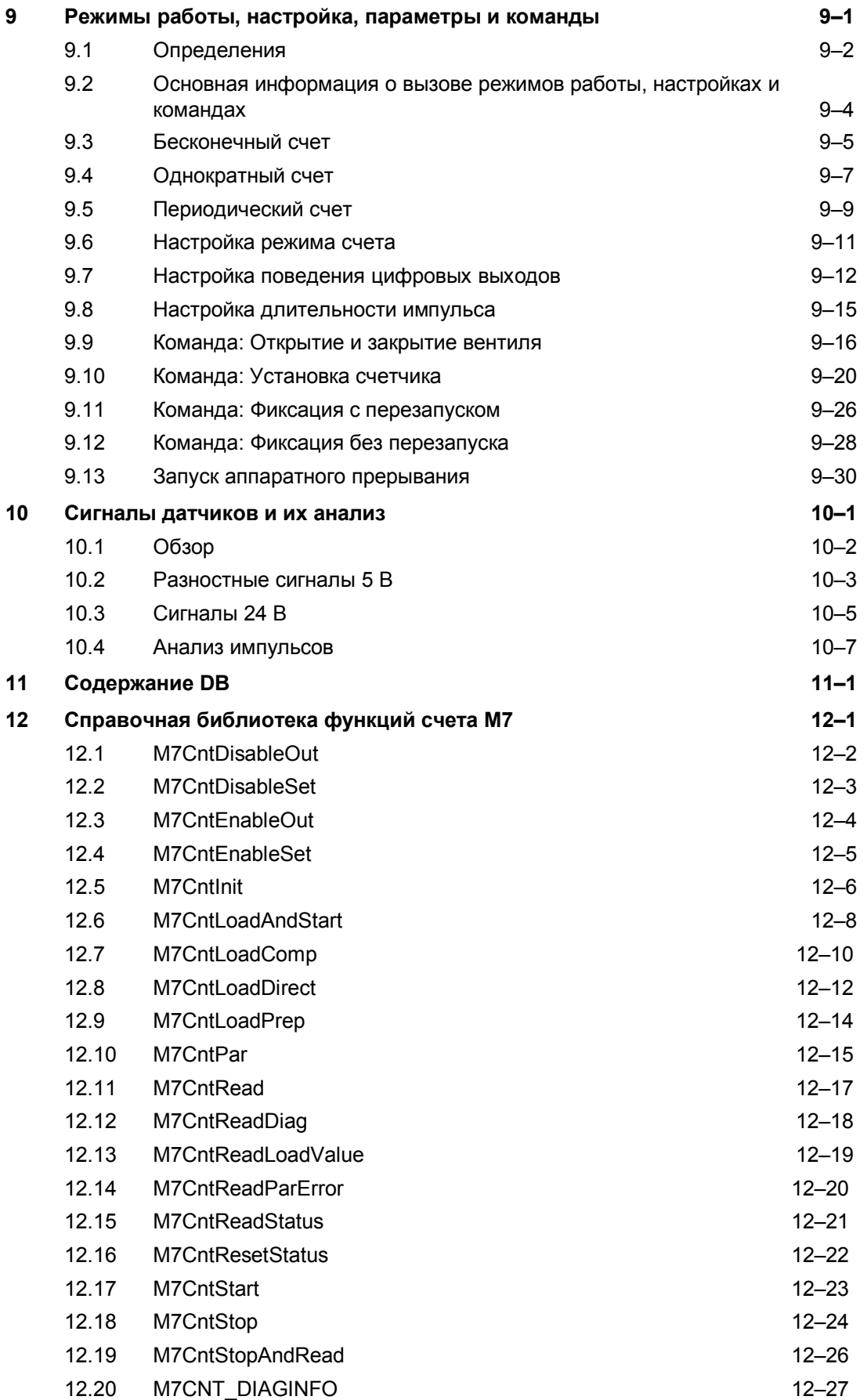

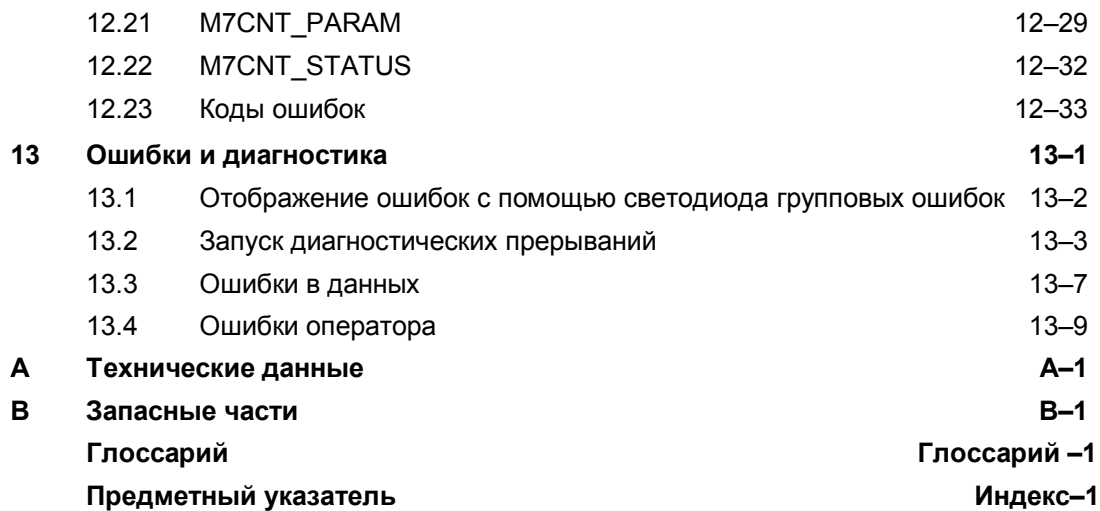

# **Обзор продукта**

# **Обзор главы**

В этой главе дается обзор функционального модуля FM 350–1.

- Вы узнаете, что может делать FM 350–1.
- Вы познакомитесь на примерах с областями применения FM 350–1.
- Вы узнаете, как FM 350–1 связывается с программируемым контроллером S7–300/M7–300, и познакомитесь, с наиболее важными компонентами FM 350–1.

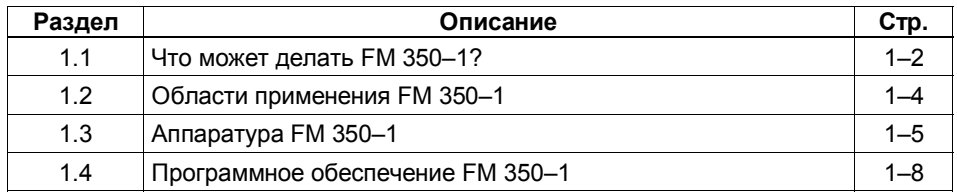

**1**

# **1.1 Что может делать FM 350–1?**

# **Что может делать FM 350–1?**

Функциональный модуль FM 350–1 – это скоростной счетчик, предназначенный для использования в программируемом контроллере S7–300/M7–300. В модуле имеется один счетчик, который может работать в следующих диапазонах:

- от 0 до 4 294 967 295 (от 0 до 2<sup>32</sup> 1) или
- от 2 147 483 648 до + 2 147 483 647 (от -2 $^{31}$  до 2 $^{31}$  1).

Максимальная входная частота сигналов счетчика составляет, в зависимости от сигнала датчика, до 500 кГц.

FM 350–1 можно использовать для следующих задач счета:

- бесконечный счет
- однократный счет
- периодический счет

Запускать и останавливать счет можно через программу пользователя (программный вентиль) или с помощью внешних сигналов (аппаратный вентиль).

# **Эталонные значения**

В модуле можно хранить два эталонных значения, которые ставятся в соответствие двум выходам модуля. Если состояние счетчика достигает одного из двух эталонных значений, то соответствующий выход может быть установлен для инициализации управляющих воздействий непосредственно в процессе.

# **Загружаемое значение**

В FM 350−1 можно задать значение, с которого он должен начать счет. Оно называется загружаемым значением. В качестве загружаемого может быть задано любое значение, находящееся в пределах диапазона счета.

# **Аппаратные прерывания**

FM 350–1 может запускать в CPU аппаратное прерывание при достижении эталонных значений или в случае положительного или отрицательного переполнения и/или при прохождении нуля счетчика.

# **Диагностические прерывания**

FM 350–1 может запускать диагностическое прерывание при возникновении следующих событий:

- неисправность источника внешнего вспомогательного напряжения
- неисправность источника питания датчиков 5,2 В пост. тока
- отсутствие или ошибка параметризации модуля
- сработал контроль времени (watchdog)
- неисправность ОЗУ
- потеря аппаратного прерывания
- ошибочный сигнал A, B или N

### **Длительность импульса**

Для цифровых выходов FM 350–1 можно задать длительность импульса. Длительность импульса определяет, как долго должен быть установлен соответствующий цифровой выход. Для длительности импульса можно указать значение от 0 до 500 мс. Это значение относится к обоим выходам. Задавая длительность импульса, можно адаптировать FM 350−1 к имеющимся исполнительным устройствам.

# **Какие сигналы может считать FM 350–1?**

FM 350–1 может считать сигналы, генерируемые следующими датчиками:

- инкрементные 5-вольтовые датчики
- инкрементные 24-вольтовые датчики
- 24-вольтовые импульсные датчики с индикацией направления
- 24-вольтовые инициаторы без индикации направления,
	- например, фотоэлектрическое устройство, работающее по принципу прерывания светового потока, или BERO

# **Входной фильтр**

Для подавления помех вы можете параметризовать входные фильтры (RC-звенья) с унифицированным временем фильтрации для 24-вольтовых входов A\*, B\* и N\* и для цифровых входов. Имеются в распоряжении следующие два входных фильтра:

| Характеристики                                 | Входной фильтр 1<br>(по умолчанию) | Входной фильтр 2 |
|------------------------------------------------|------------------------------------|------------------|
| Типовое входное запаздывание                   | 1 мкс                              | 15 мкс           |
| Максимальная частота счета                     | 200 кГц                            | 20 кГц           |
| Минимальная ширина импульсов<br>сигналов счета | $2.5$ мкс                          | 25 мкс           |

Таблица 1–1. Входные фильтры

### **Децентрализованное использование**

FM 350–1 пригоден для децентрализованного использования в ET200M через IM 153–1, 153–2 и IM 153–3.

# **1.2 Области применения FM 350–1**

# **Где можно использовать FM 350–1?**

FM 350–1 используются главным образом там, где необходимо считать сигналы, поступающие с большой частотой, и требуется быстрая реакция на предварительно заданное состояние счетчика. Примерами этого являются:

• упаковочные установки

- сортирующие установки
- дозирующие установки.

# **Пример использования FM 350–1**

В этом примере картонная коробка должна быть заполнена определенным количеством деталей. FM 350–1 подсчитывает детали и управляет двигателем для транспортировки деталей и двигателем для транспортировки картонной коробки.

Если картонная коробка находится в правильном положении, конвейерная лента A останавливается с помощью фотоэлектрического датчика, запускается счет, и двигатель конвейерной ленты B включается. Когда коробка содержит запрограммированное количество деталей, FM 350–1 останавливает двигатель конвейерной ленты B и включает двигатель конвейерной ленты A для удаления коробки. Счет может начаться снова, когда светового барьера достигает следующая коробка.

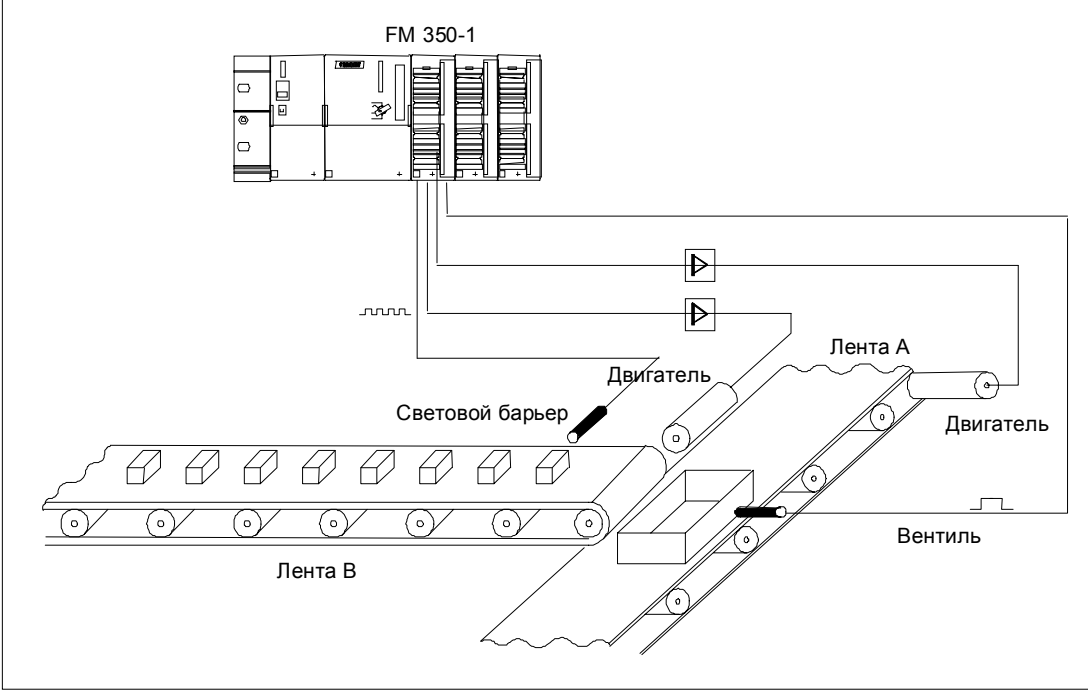

Рис. 1–1. Пример использования FM 350–1 в S7–300

# **1.3 Аппаратура FM 350–1**

# **Вид модуля**

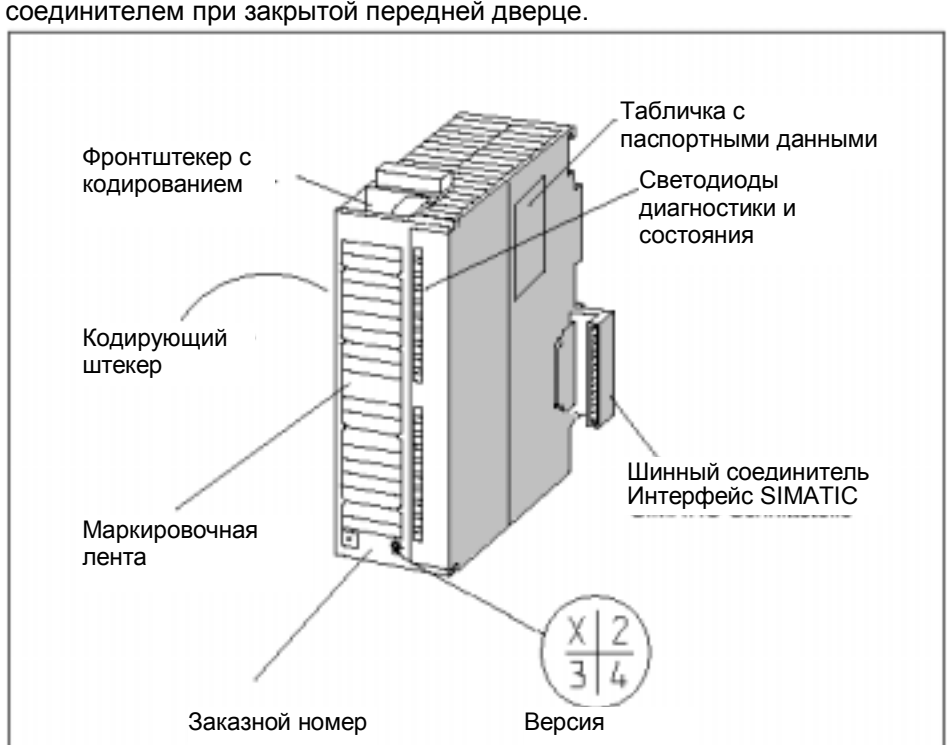

На рис. 1–2 показан модуль FM 350–1 с фронтштекером и шинным соединителем при закрытой передней дверце.

Рис. 1-2. Вид модуля FM 350-1

# **Фронтштекер**

FM 350–1 предоставляет следующие возможности для подключения с помощью фронтштекера:

- Сигналы 5-вольтового и 24-вольтового датчиков
- Питание датчиков
- Цифровые входные сигналы для запуска, остановки и установки счетчика
- Цифровые выходные сигналы Q0 и Q1
- Вспомогательное напряжение 1L+ для генерирования напряжений питания датчиков
- напряжение нагрузки 2L+ для питания цифровых выходов

Фронтштекер должен заказываться отдельно (см. Приложение B).

# **Кодирование фронтштекера**

Когда вы надавливаете на фронтштекер для перевода его из монтажного положения в рабочее, входит в зацепление кодирующее устройство фронтштекера. После этого данный фронтштекер может быть присоединен только к модулю FM 350–1.

# **Кодирующий штекер**

Кодирующий штекер используется для настройки FM 350–1 на сигналы используемого датчика. Возможны следующие сигналы:

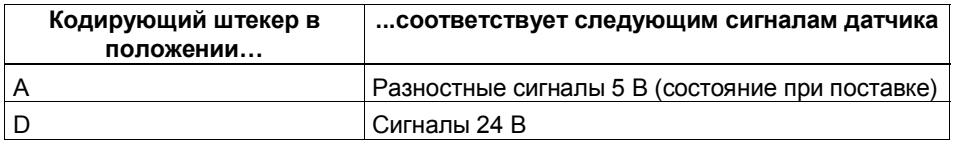

Кодирующий штекер расположен с левой стороны FM 350–1.

#### **Маркировочная полоса**

К модулю прилагается маркировочная полоса, на которой вы можете написать свои обозначения соответствующих сигналов.

Назначение контактов напечатано на внутренней стороне передней панели.

#### **Заказной номер и версия**

Заказной номер и версия FM 350–1 указаны в нижней части передней панели.

# **Шинный соединитель**

Обмен данными в пределах одного ряда модулей S7–300/M7–300 происходит через шинный соединитель. Шинный соединитель поставляется вместе с FM 350–1.

# **Светодиоды состояния и диагностики**

У FM 350–1 имеется восемь светодиодов, которые могут использоваться как для диагностики, так и для отображения состояния FM 350–1 и его цифровых входов и выходов.

В таблице 1–2 перечислены светодиоды с указанием их обозначения, цвета и назначения.

| Обозначение  | Цвет    | Назначение                                                     |
|--------------|---------|----------------------------------------------------------------|
| <b>SF</b>    | Красный | Групповая ошибка                                               |
| <b>CR</b>    | Зеленый | Счетчик работает; состояние младшего бита<br>счетчика          |
| <b>DIR</b>   | Зеленый | Направление счета; светодиод горит, если идет<br>обратный счет |
| 10           | Зеленый | Состояние входа DI Start                                       |
| $\mathsf{I}$ | Зеленый | Состояние входа DI Stop                                        |
| 12           | Зеленый | Состояние входа DI Set                                         |
| Q0           | Зеленый | Состояние выхода DQ0                                           |
| Q1           | Зеленый | Состояние выхода DQ1                                           |

Таблица 1–2. Обозначение, цвет и назначение светодиодов

# **1.4 Программное обеспечение FM 350–1**

# **Пакеты программного обеспечения FM 350–1**

Для встраивания FM 350–1 в S7–300 вам нужен пакет

- с экранными формами для параметризации
- с программным обеспечением для CPU

Программное обеспечение для встраивания FM 350–1 в M7–300 описано в главах 7 и 12.

# **Экранные формы для параметризации**

FM 350–1 адаптируется к задаче вручную через параметры. Эти параметры хранятся в SDB и передаются в модуль из CPU.

Параметры можно назначить через экранные формы для параметризации. Эти формы устанавливаются на вашем устройстве программирования и вызываются внутри STEP 7.

# **Программное обеспечение для CPU S7–300**

Программное обеспечение для CPU состоит из функции (FC) CNT\_CTRL, вызываемой в пользовательской программе CPU. Эта FC делает возможным обмен данными между CPU и FM 350–1. Кроме того, имеется также функция DIAG\_INF для FM 350–1, с помощью которой можно передавать диагностическую информацию в DB функции CNT\_CTRL.

На рис. 1–3 показана конфигурация S7–300 с FM 350–1 и несколькими сигнальными модулями.

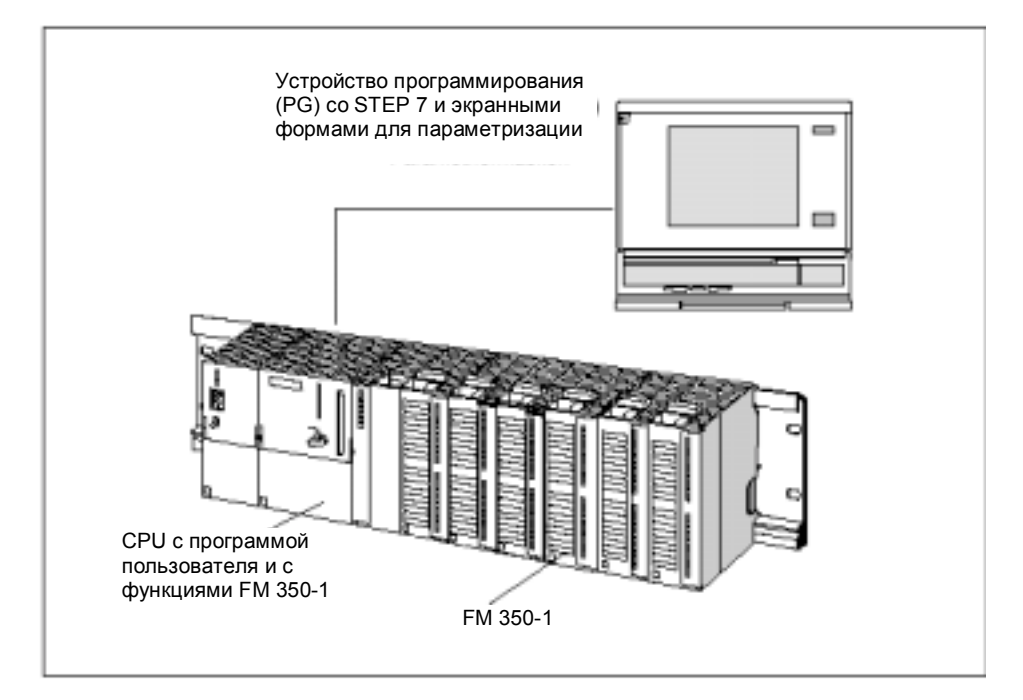

Рис. 1-3. Конфигурация SIMATIC S7-300 с FM 350-1

# **Как считает FM 350–1**

# **Обзор главы**

Эта глава содержит объяснения понятий, наиболее важных для счета с помощью FM 350–1.

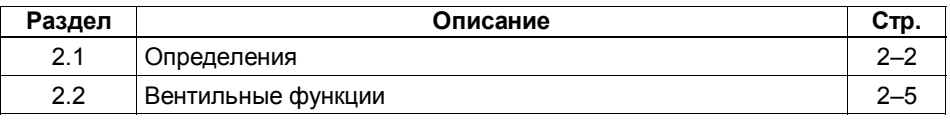

# **2.1 Определения**

# **Что такое счет?**

Счет – это процесс регистрации и суммирования событий. В случае функционального модуля FM 350–1 регистрируются и соответствующим образом анализируются сигналы датчика.

# **Диапазон и границы счета**

FM 350–1 может вести прямой и обратный счет. Выбирая диапазон счета, вы определяете границы, в пределах которых FM 350–1 может вести счет.

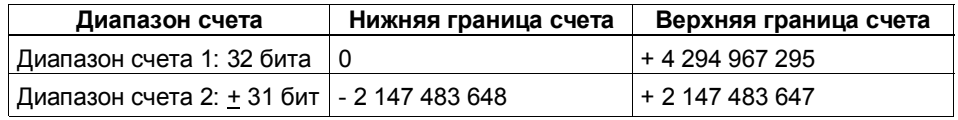

#### **Загружаемое значение**

На FM 350–1 можно установить значение, с которого необходимо начинать счет. Это значение называется загружаемым значением. В качестве загружаемого значения можно задать любое значение, находящееся в пределах границ счета.

# **Эталонные значения**

Чтобы иметь возможность запускать в процессе реакции при заданном состоянии счетчика независимо от CPU, используйте имеющиеся на модуле два цифровых выхода. Оба эталонных значения хранятся на FM 350–1. Если состояние счетчика достигает любого из двух эталонных значений, то устанавливается соответствующий цифровой выход и/или генерируется аппаратное прерывание.

# **Пример**

В примере из раздела 1.2 двигатель конвейерной ленты B должен останавливаться, как только количество деталей в коробке достигает запрограммированной величины. Для этого можно указать это число модулю FM 350–1 в качестве эталонного значения и использовать соответствующий цифровой выход для остановки двигателя.

# **Три различных метода счета**

С помощью FM 350–1 можно считать прямоугольные импульсы тремя различными способами:

- бесконечный счет с вентильной функцией или без нее
- однократный счет с аппаратным или программным вентилем
- периодический счет с аппаратным или программным вентилем

Различие между этими методами проявляется в поведении FM 350–1 при достижении счетчиком границы счета.

# **Бесконечный счет**

Если счетчик достигает верхней границы при прямом счете и если поступает еще один счетный импульс, счетчик переходит на нижнюю границу счета и снова начинает суммировать счетные импульсы; таким образом, он продолжает считать бесконечно.

Если счетчик достигает нижней границы при обратном счете и если поступает еще один счетный импульс, счетчик переходит на верхнюю границу счета и продолжает считать отсюда в обратном направлении.

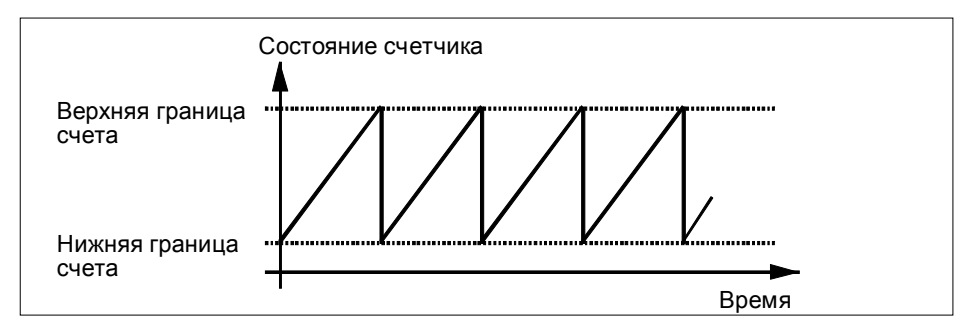

Рис. 2-1. Бесконечный счет в прямом направлении

# **Однократный счет**

При однократном счете счетчик начинает счет с загружаемого значения. Если счетчик достигает верхней границы счета при счете в прямом направлении и если поступает еще один счетный импульс, то счетчик переходит на нижнюю границу счета и остается там, даже если поступают дальнейшие счетные импульсы.

Если счетчик достигает нижней границы счета при счете в обратном направлении и если поступает еще один счетный импульс, то счетчик переходит на верхнюю границу, даже если поступают дальнейшие счетные импульсы.

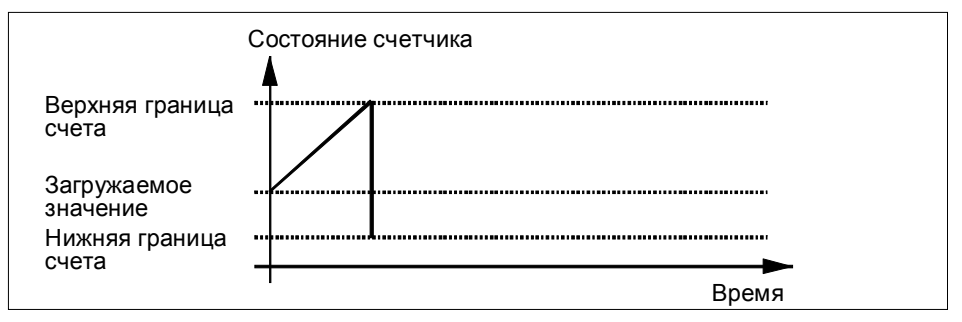

Рис. 2-2. Однократный счет в прямом направлении

# **Периодический счет**

При периодическом счете счетчик начинает с загружаемого значения. Когда при прямом счете достигается верхняя граница счет и при этом поступает еще один счетный импульс, счетчик переходит к загружаемому значению и снова начинает суммировать счетные импульсы.

Если счетчик достигает нижней границы при обратном счете и если поступает еще один счетный импульс, то счетчик переходит к загружаемому значению и отсюда продолжает обратный счет.

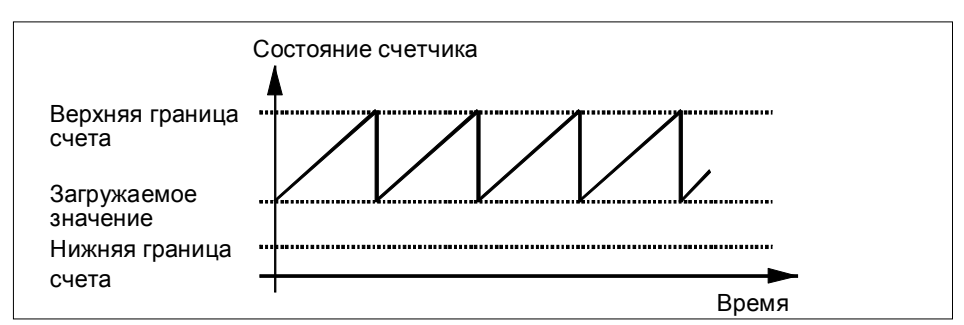

Рис. 2-3. Периодический счет в прямом направлении

# **2.2 Вентильные функции**

### **Счет с вентильными функциями**

Многие приложения требуют, чтобы счет начинался и заканчивался в определенное время, зависящее от других событий. Этот запуск и остановка счета выполняется в случае FM 350–1 с помощью вентильной функции. Если вентиль открывается, то счетные импульсы могут достигать счетчика, и счет начинается. Если вентиль закрыт, то счетные импульсы более не могут достигать счетчика, и счет прекращается.

# **Программный и аппаратный вентиль**

У модуля для каждого счетчика есть две вентильных функции.

- Программный вентиль, управляемый в CPU через программу пользователя.
- Аппаратный вентиль, управляемый на модуле через цифровые входы DI Start [Пуск] и DI Stop [Останов]. При параметризации FM 350–1 вы устанавливаете, должен ли аппаратный вентиль управляться уровнем или фронтом сигнала.

Аппаратный вентиль, управляемый уровнем, становится активным при поступлении первого фронта импульса на вход DI Start после параметризации.

# **Пример**

Вентиль открывается, и производится счет импульсов при появлении вентильного сигнала. При снятии вентильного сигнала вентиль закрывается, и счетные импульсы более не регистрируются счетчиком. Состояние счетчика сохраняется неизменным.

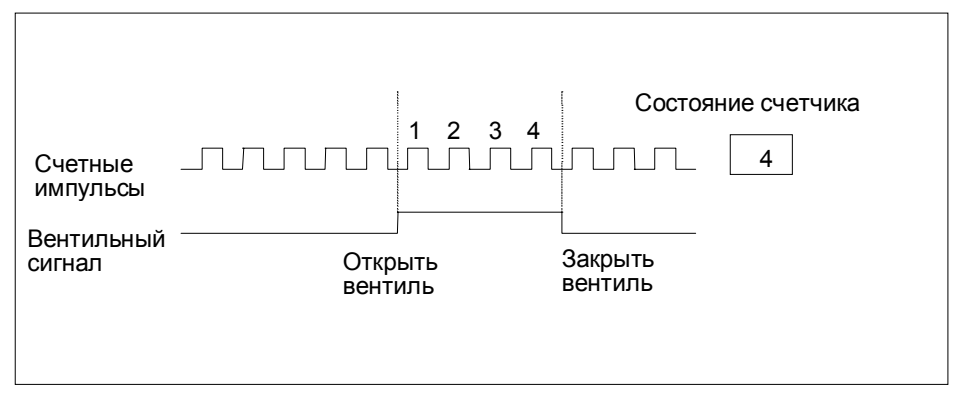

На рис. 2–4 показано открытие и закрытие вентиля и счет импульсов.

Рис. 2-4. Открытие и закрытие вентиля

#### **Завершение с помощью функции закрытия вентиля**

При счете как с программным, так и с аппаратным вентилем вы можете завершить счет в любом случае с помощью функции закрытия вентиля. Для этого установите входной параметр GATE\_STP функции CNT\_CTRL.

# **Установка и снятие FM 350–1**

# **Эта глава...**

Эта глава содержит информацию об установке и снятии FM 350–1.

- Вы узнаете, на что нужно обратить внимание при установке. Вы получите указания и советы по конфигурированию, размещению и установке FM 350–1.
- Вы узнаете, шаг за шагом, как устанавливать и снимать FM 350–1.

# **Обзор главы**

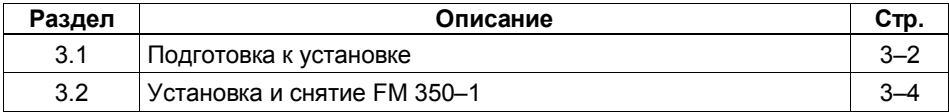

# **3.1 Подготовка к установке**

### **Определение слота**

Функциональный модуль FM 350–1, как и сигнальный модуль, может быть установлен в любом из слотов с 4-го по 11-ый.

#### **Механическая конфигурация**

Руководство SIMATIC S7; S7–300 Programmable Controller; Hardware and Installation [Программируемый контроллер S7–300; Аппаратура и монтаж] описывает предоставляемые вам возможности по механическому монтажу, а также последовательность проектирования. Ниже даются только несколько дополнительных замечаний.

- 1. На стойке можно разместить не более восьми SM или FM.
- 2. Максимальное количество ограничено шириной модулей или длиной вашей профильной шины. FM 350–1 занимает при установке 40 мм по ширине.
- 3. Максимальное количество ограничено общим потреблением тока всеми модулями, расположенными справа от CPU, из 5-вольтового источника питания задней шины. Потребление тока FM 350–1 составляет 160 мА.
- 4. Максимальное количество ограничено памятью, необходимой программному обеспечению CPU для обмена данными с FM 350–1.

#### **Вертикальное или горизонтальное расположение**

Предпочтительно горизонтальное расположение. При вертикальном расположении необходимо соблюдать ограничение на температуру окружающей среды (макс. 40 °C).

# **Определение начального адреса**

Начальный адрес FM 350–1 необходим для обмена данными между CPU и FM 350–1. Начальный адрес вводится в DB функции CNT\_CTRL (см. главы 6 и 11). Эта запись делается с помощью экранов для параметризации или из программы пользователя.

Вы можете определить начальный адрес FM 350–1 в соответствии с правилами, используемыми для определения начального адреса аналогового модуля.

#### **Фиксированная адресация**

При фиксированной адресации начальный адрес зависит от места установки модуля (слота). Начальный адрес аналогового модуля для различных слотов вы можете узнать из руководства SIMATIC S7; S7–300 Programmable Controller; Hardware and Installation [Программируемый контроллер S7–300; Аппаратура и монтаж].

Этот фиксированный начальный адрес можно также рассчитать с помощью следующей формулы:

Адрес = 256 +(№ монтажной стойки \*128)+(№ слота - 4)\*16

# **Свободная адресация**

При свободной адресации начальный адрес модуля задается с помощью STEP 7.

# **Важные правила безопасности**

Имеются важные правила, которые вы должны соблюдать при встраивании S7–300 с модулем FM 350–1 в установку или систему. Эти правила и предписания объясняются в руководстве SIMATIC S7; S7–300 Programmable Controller; Hardware and Installation [Программируемый контроллер S7–300; Аппаратура и монтаж].

# **3.2 Установка и снятие FM 350–1**

# **Правила**

Установка FM 350–1 не требует принятия специальных мер защиты (директивы по работе с оборудованием, чувствительным к электростатическому разряду).

# **Необходимые инструменты**

Для установки и снятия FM 350–1 необходима 4,5-миллиметровая отвертка.

# **Установка вида сигнала (кодирующий штекер)**

Перед монтажом FM 350–1 на профильной шине нужно установить в правильное положение кодирующий штекер. Таблица 3–1 ставит положение кодирующего штекера в соответствие виду используемого сигнала (см. также руководство SIMATIC S7; S7–300 Programmable Controller; Hardware and Installation [Программируемый контроллер S7– 300; Аппаратура и монтаж]).

Таблица 3–1. Возможные положения кодирующего штекера

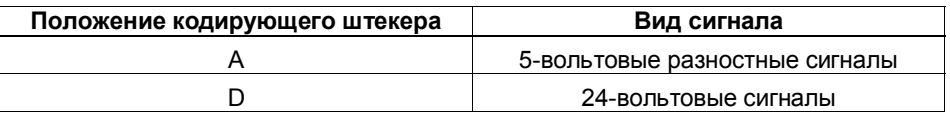

Буква на кодирующем штекере должна указывать на стрелку.

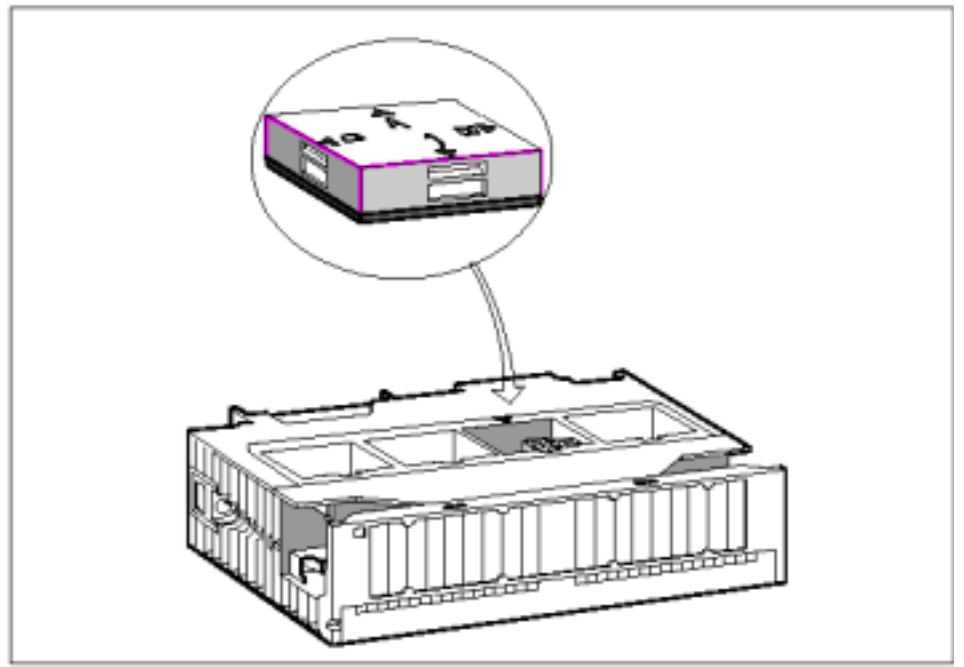

Рис. 3-1. Установка кодирующего штекера

#### **Последовательность установки**

Ниже приведено описание того, как нужно монтировать FM 350–1 на профильной шине.

- 1. Переключите CPU в состояние STOP.
- 2. К FM 350–1 прилагается шинный соединитель. Вставьте его в разъем шины модуля, находящегося слева от FM 350–1. (Разъем шины находится сзади, и вам, возможно, придется освободить соседний модуль).
- 3. Навесьте FM 350–1 на профильную шину и поверните его вниз.
- 4. Закрепите винты на FM 350–1 (крутящий момент около 0,8 1,1 Нм).

Если справа от FM 350–1 должны быть установлены другие модули, то сначала вставьте шинный соединитель следующего модуля в находящийся справа разъем задней шины FM 350–1.

Если FM 350–1 является последним модулем в стойке, то **не вставляйте** шинный соединитель!

5. Маркируйте FM 350–1 номером его слота. Для этого используйте колесико с номерами, прилагаемое к CPU.

Схема нумерации, которой вы должны придерживаться, и то, как нужно вставлять номера слотов, описано в SIMATIC S7; S7–300 Programmable Controller; Hardware and Installation [Программируемый контроллер S7– 300; Аппаратура и монтаж].

6. Установите опорный элемент для экрана.

#### **Последовательность снятия/замены модулей**

Ниже приведено описание того, как нужно снимать FM 350–1.

- 1. Отключите на фронтштекере вспомогательное напряжение и напряжение нагрузки.
- 2. Переключите CPU в состояние STOP.
- 3. Откройте переднюю панель. Если необходимо, вытащите маркировочную ленту.
- 4. Разблокируйте и вытащите фронтштекер.
- 5. Открутите на модуле крепежный винт.
- 6. Поверните модуль в направлении от профильной шины и снимите его.
- 7. Если необходимо, установите новый модуль.

#### **Дополнительные указания**

Руководство SIMATIC S7; S7–300 Programmable Controller; Hardware and Installation [Программируемый контроллер S7–300; Аппаратура и монтаж] содержит дополнительные указания по установке и снятию модулей.

# **Подключение FM 350–1**

# **Обзор главы**

**4**

Эта глава содержит следующую информацию о подключении FM 350–1:

- Назначение контактов фронтштекера.
- Функции контактов.
- Указания по выбору кабелей.
- Шаги, которые должны быть выполнены при подключении фронтштекера.
- состояние модуля после подключения и включения блока питания.

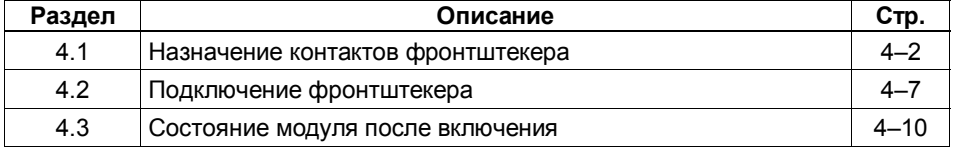

# **4.1 Назначение контактов фронтштекера**

# **Фронтштекер**

Через 20-контактный фронтштекер подключаются подлежащие счету сигналы, цифровые входы и выходы, питание датчика, вспомогательное напряжение и напряжение нагрузки.

На рис. 4–1 показаны передняя сторона модуля, фронтштекер и внутренняя сторона передней панели с назначением контактов.

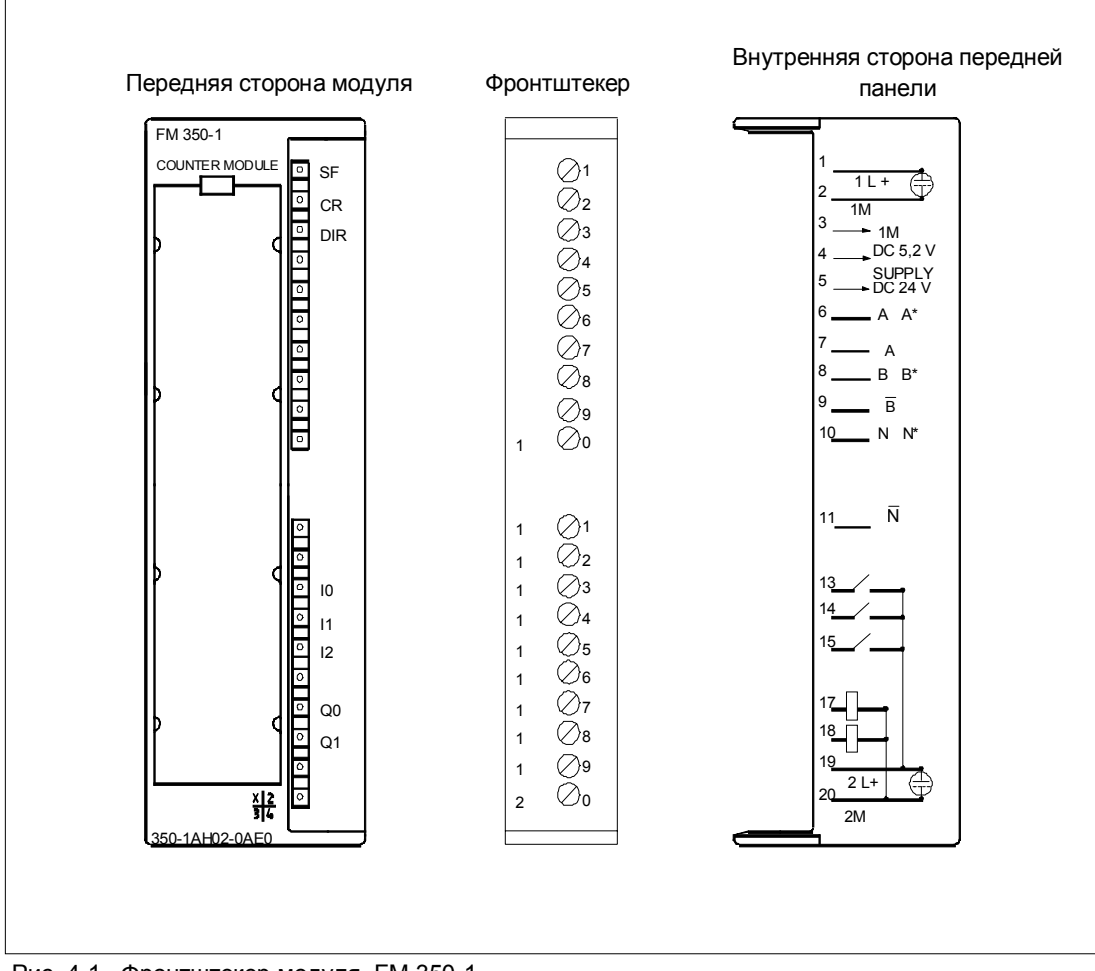

Рис. 4-1. Фронтштекер модуля FM 350-1

# **Назначение контактов фронтштекера**

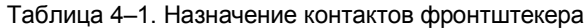

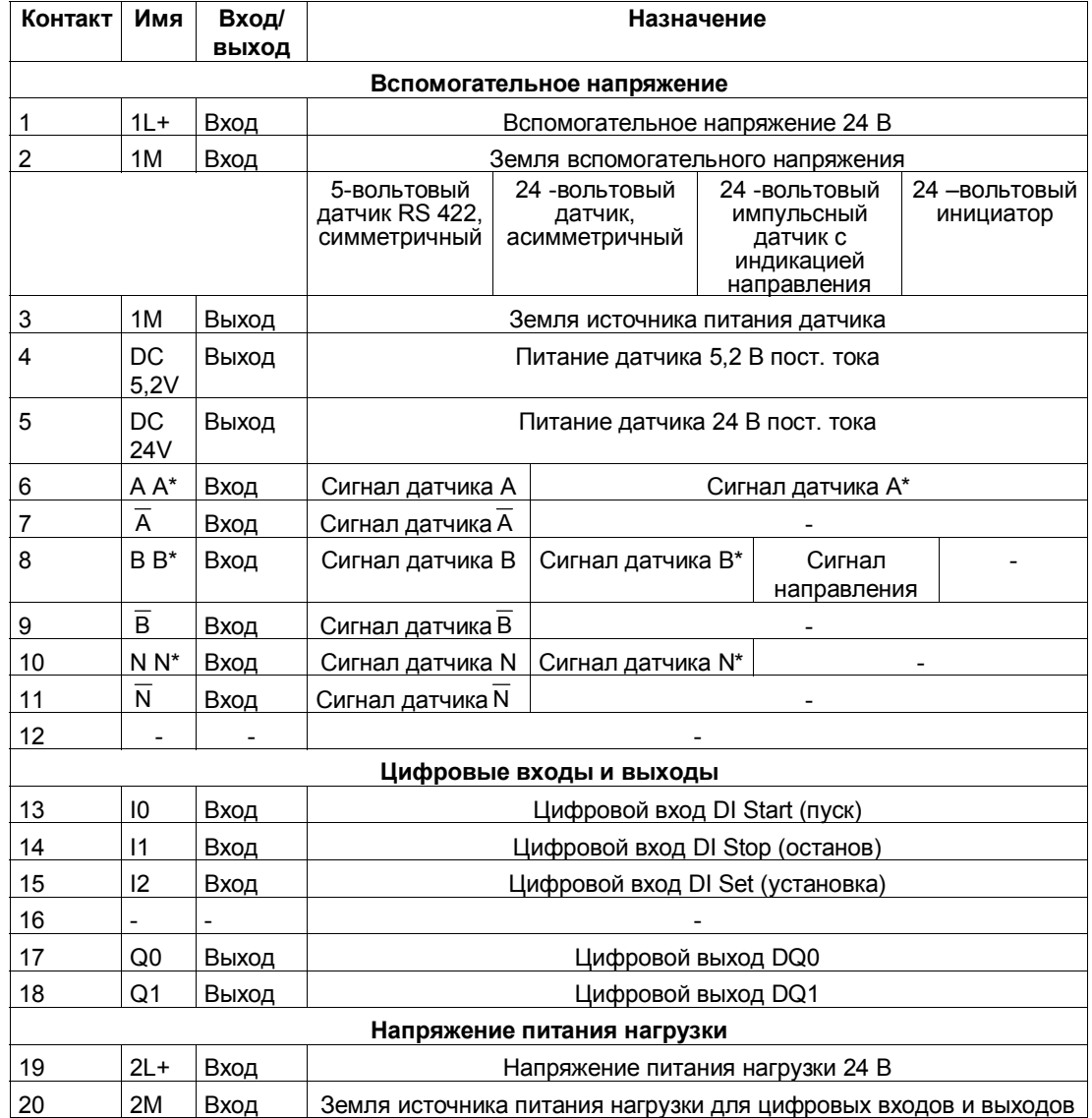

#### **Примечание**

Цепи входов счетчика (питание и сигналы датчиков) не имеют гальванической развязки с землей CPU, т.е. клемма 2 (1М) должна иметь низкоомное соединение с землей CPU.

Если питание датчиков осуществляется извне, то землю этого внешнего источника питания также необходимо соединить с землей CPU.

#### **Вспомогательное напряжение 1L+, 1M**

Для питания 5-вольтового и 24-вольтового датчиков подключите постоянное напряжение 24 В к клеммам 1L+ и 1M.

Встроенный диод защищает модуль от обратной полярности вспомогательного напряжения.

Модуль контролирует, подключено и вспомогательное напряжение.

#### **Питание датчика напряжением 5.2 В пост. тока**

Из вспомогательного напряжения 1L+/1M модуль генерирует напряжение 5,2 В при максимальном токе в 300 мА, которое устойчиво к коротким замыканиям и имеется в распоряжении на клемме 'DC5,2V' для питания 5 вольтового датчика. Питание датчика контролируется на наличие короткого замыкания.

#### **Питание датчика напряжением 24 В пост. тока**

Для питания 24-вольтового датчика на выходе 'DC24V' предоставляется в распоряжение напряжение 1L+/1M. Питание датчика контролируется на наличие короткого замыкания.

# **Сигналы 5-вольтового датчика A,** A**, B, В , N и N**

К фронтштекеру можно подключать инкрементные датчики с 5-вольтовыми разностными сигналами в соответствии с RS 422, т.е. инкрементные датчики с разностными сигналами A, А , B, В , N и N . Сигналы А,  $\overline{A}$ , В,  $\overline{B}$ , N и  $\overline{N}$  подключаются через соответствующим образом обозначенные клеммы.

Сигналы N и  $\overline{N}$  подключаются только тогда, когда вы хотите установить счетчик на нулевую отметку датчика.

Входы не имеют гальванической развязки с шиной S7–300 (см. примечание на этой странице).

# **Сигналы 24-вольтового датчика A\*, B\* и N\***

24-вольтовые сигналы обозначены буквами A\*, B\* и N\*.

Вы можете к каждому счетчику подключить три различных типа датчиков:

- Инкрементные датчики с сигналами 24 В: Сигналы A\*, B\* и N\* подключаются через соответствующим образом обозначенные клеммы.
- Импульсные датчики без индикации направления: Сигнал подключается к клемме A\*.
- Импульсные датчики с индикацией направления:

Счетный сигнал подключается к клемме A\*. Сигнал направления подключается к клемме B\*.

Входы не имеют гальванической развязки с шиной S7–300 (см. примечание на стр. 4–3).

# **Входной фильтр для сигналов 24-вольтового датчика**

Для подавления помех можно параметризовать входные фильтры (RCзвенья) с унифицированным временем фильтрации для 24-вольтовых входов A\*, B\* и N\*. Имеются в распоряжении следующие фильтры:

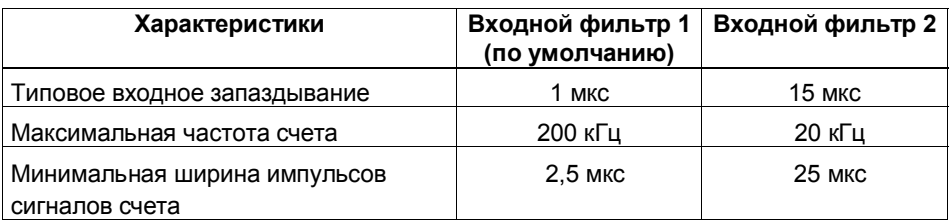

Таблица 4–2. Входные фильтры для сигналов 24-вольтовых датчиков

# **Цифровые входы DI Start, DI Stop и DI Set**

Цифровые входы DI Start и DI Stop можно использовать для вентильного управления счетчиком. Вентильное управление может быть реализовано как уровнем, так и фронтом сигнала (см. главу 9).

Цифровой вход DI Set используется для установки счетчика на загружаемое значение.

Цифровые входы работают с номинальным напряжением 24 В.

Цифровые входы имеют гальваническую развязку с шиной S7–300 и счетными входами.
#### **Входные фильтры для цифровых входов**

Для подавления помех вы можете параметризовать входные фильтры (RC-звенья) с унифицированным временем фильтрации для цифровых входов I0, I1 и I2. Имеются в распоряжении следующие два входных фильтра.

| Характеристики                                 | Входной фильтр 1<br>(по умолчанию) | Входной фильтр 2 |
|------------------------------------------------|------------------------------------|------------------|
| Типовое входное запаздывание                   | 1 мкс                              | 15 мкс           |
| Максимальная частота счета                     | 200 кГц                            | 20 кГц           |
| Минимальная ширина импульсов<br>сигналов счета | $2.5$ мкс                          | 25 мкс           |

Таблица 4–3. Входные фильтры для цифровых входов

#### **Цифровые выходы DQ0 и DQ1**

FM 350–1 снабжен двумя цифровыми выходами DQ0 и DQ1, предназначенными для непосредственного запуска процессов управления.

Цифровые выходы питаются от напряжения нагрузки 2L+.

Цифровые выходы имеют гальваническую развязку с шиной S7–300 и входами счетчика.

Цифровые выходы являются выходами источника и могут быть нагружены током нагрузки 0,5 А. Они защищены от перегрузки и короткого замыкания.

#### **Замечание**

Реле и контакторы могут подключаться непосредственно, без внешнего проводного монтажа.

Временные характеристики цифровых выходов зависят от параметризации и более подробно объясняются в главе 9 'Настройка: поведение цифровых выходов'.

#### **Напряжение нагрузки 2L+/ 2M**

Для питания цифровых выходов DQ0 и DQ1 к модулю должно быть подведено напряжение нагрузки 24 В через клеммы 2L+ и 2M.

Встроенный диод защищает модуль от обратной полярности напряжения нагрузки.

Напряжение нагрузки 2L+/2M не контролируется модулем FM 350–1.

## **4.2 Подключение фронтштекера**

### **Кабели**

При выборе кабелей вы должны соблюдать некоторые правила:

- Кабели для цифровых входов DI Start, DI Stop и DI Set должны быть экранированными.
- Кабель для счетных сигналов должен быть экранированным.
- Экраны кабелей счетных сигналов как у импульсного датчика, так и в непосредственной близости от модуля должны накладываться, например, на опорные элементы для экрана.
- Кабели А,  $\overline{A}$ , В,  $\overline{B}$ , N и  $\overline{N}$  инкрементного 5-вольтового датчика должны быть свиты попарно.

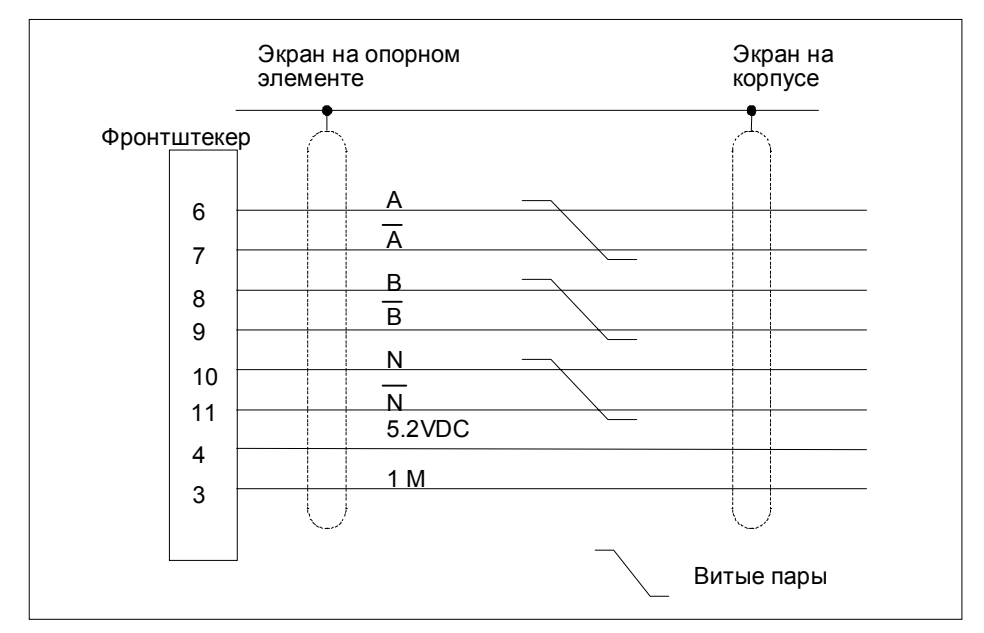

Рис. 4–2. Подробности подключения 5-вольтового инкрементного датчика

Клемма 2 (1M) фронтштекера должна иметь низкоомное соединение с землей CPU. Если вы подаете питание на датчик от внешнего источника, то землю этого внешнего источника тоже нужно соединить с землей CPU.

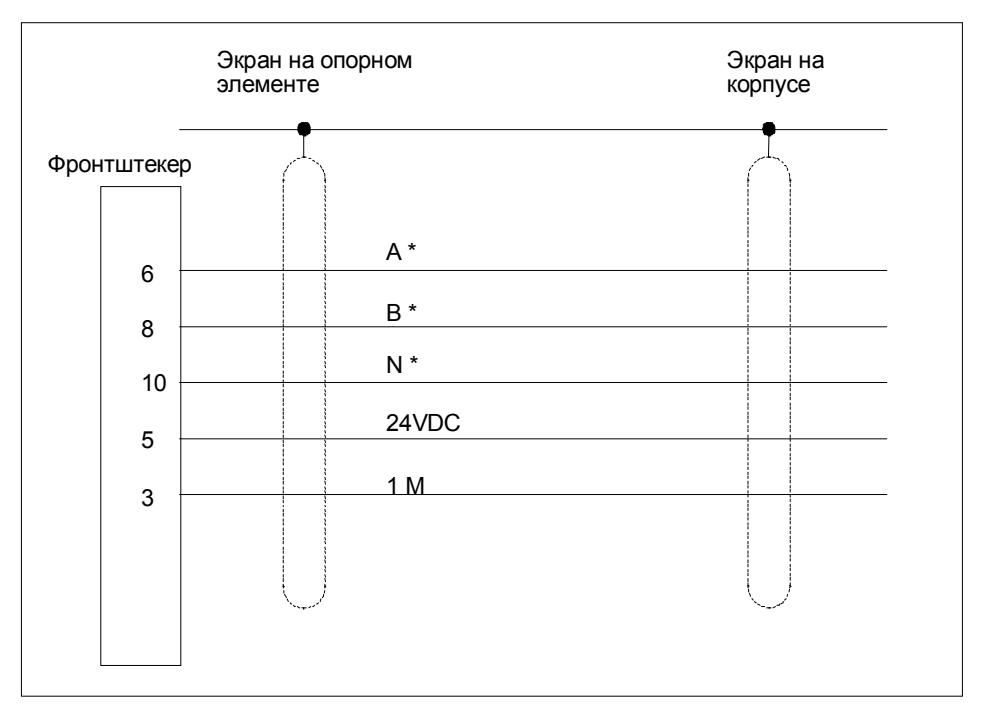

Рис. 4-3. Подробности подключения 24-вольтового инкрементного датчика

Используйте гибкие кабели с поперечными сечениями от 0,25 до  $1,5$  MM<sup>2</sup>.

#### Замечание

Если датчики получают питание через модуль, то поперечное сечение кабеля должно быть достаточно большим, чтобы к датчику прилагалось требуемое напряжение несмотря на падение напряжения в кабеле. Это особенно важно в случае 5-вольтовых инкрементных датчиков.

Наконечник для жил не требуется. Если вы используете наконечники  $\bullet$ для жил, то пользуйтесь только коротким исполнением без изолирующего воротничка в соответствии с DIN 46228 Form A!

#### **Последовательность подключения**

При подключении проводов к фронтштекеру действуйте следующим образом:

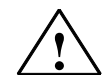

#### **Предупреждение**

Опасность поражения персонала.

Если вы подключаете провода к фронтштекеру FM 350-1 под напряжением, то вы подвергаетесь опасности поражения электрическим током.

Подключайте провода к фронтштекеру только в обесточенном состоянии!

- 1. Откройте переднюю панель и приведите фронтштекер в монтажное положение.
- 2. Снимите изоляцию с проводников (на 6 мм)
- 3. Вы используете наконечники для жил?
	- Если да: Опрессуйте наконечники на проводах.
- 4. Вденьте во фронтштекер прилагаемый зажим для разгрузки проводов от натяжения.
- 5. Если провода отводятся из модуля книзу, то начинайте их подключение снизу, в противном случае начинайте сверху. Неиспользуемые клеммы тоже затяните (крутящий момент при затягивании от 0,6 до 0,8 Нм).
- 6. Закрепите зажим для разгрузки от натяжения кабеля.
- 7. Сдвиньте фронтштекер в рабочее положение.
- 8. Наложите экраны кабелей на опорные элементы для экрана или на шину для присоединения экрана.
- 9. Обозначьте клеммы на маркировочной ленте.

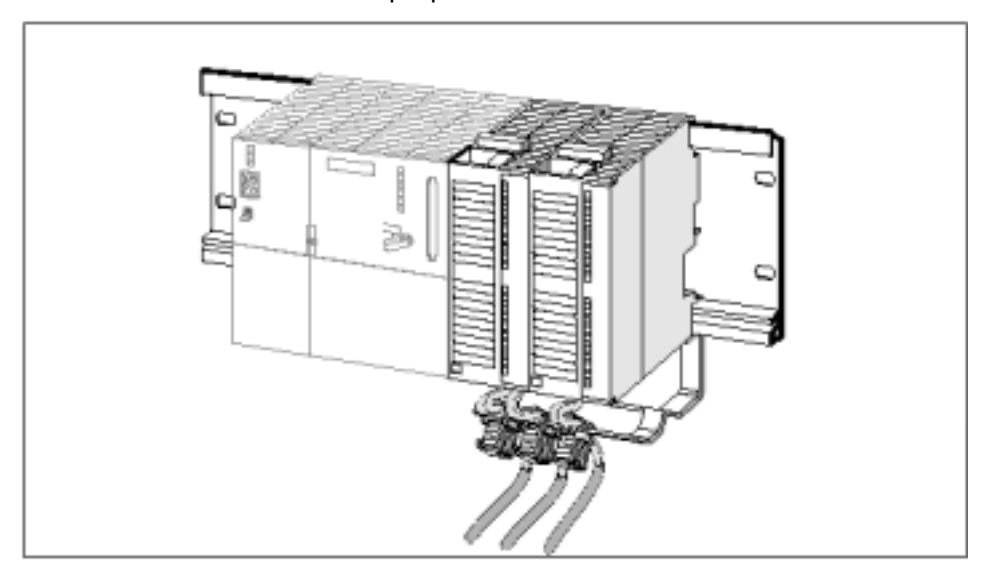

Рис. 4–4. FM 350–1 с экранированными кабелями и опорным элементом для экрана

### **4.3 Состояние модуля после включения**

#### **Настройка по умолчанию**

Состояние, в котором находится модуль после включения питания, когда параметры еще не передаются:

- Вентиль отсутствует, т.е. он открыт
- Режим счета 32 бита
- Состояние счетчика нулевое
- Установка счетчика с заблокированным входом DI Set (и нулевой меткой)
- Задержка ввода для цифровых входов 10, 11 и 12: типовая 1 мкс (макс. частота: 200 кГц, минимальная ширина импульса: 2,5 мкс)
- Задержка ввода для 24-вольтовых счетных входов: типовая 1 мкс (макс. частота: 200 кГц, минимальная ширина импульса: 2,5 мкс)
- выходы DQ0 и DQ1 заблокированы
- Длительность импульса = 0
- Аппаратные прерывания не установлены
- Установлен режим работы 'Continuous count [Бесконечный счет]'
- Сообщения о состоянии обновляются

# **Параметризация FM 350–1**

#### **Обзор главы**

В этой главе вы узнаете, как установить и вызвать экранные формы для параметризации.

Экранные формы для параметризации имеют встроенную функцию помощи, которая окажет вам поддержку при параметризации и запуске FM 350–1.

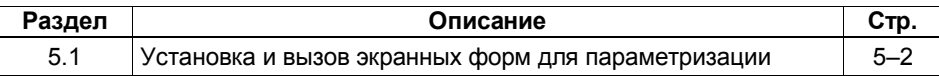

#### $5.1$ Установка и вызов экранных форм для параметризации

#### Граничные условия

Для передачи данных параметризации в CPU должны быть выполнены следующие условия:

- На вашем PG правильно установлен STEP 7 (версии не ниже 4.02). Следующие команды относятся конкретно к STEP 7 (версии 5.0)
- Устройство программирования правильно соединено с CPU
- CPU находится в состоянии STOP

#### Замечание

При обмене данными MPI через нельзя вставлять или удалять никакие модули S7-300!

#### Установка экранов для параметризации

Весь пакет для проектирования находится на CD, поставляемом вместе с модулем. Для установки этого пакета выполните следующие действия:

- 1. Удалите существующий пакет для проектирования, если он имеется.
- 2. Вставьте CD в дисковод для компакт-дисков своего PG или PC.
- 3. B Windows 95/Windows NT/Windows 98 откройте диалоговое окно для установки программного обеспечения, дважды щелкнув на пиктограмме "Software [Установка и удаление программ]" на Панели управления.
- 4. В появившемся диалоговом окне выберите дисковод для компактдисков, в каталоге под названием FMx50-1\Disk1 выберите файл Setup.exe и запустите процесс инсталляции.
- 5. следуйте шаг за шагом командам, отображаемым программой инсталляции.

Результат: Компоненты пакета для проектирования устанавливаются в следующих каталогах:

- SIEMENS\STEP7\S7LIBS\FMx501LIB: FC, UDT
- SIEMENS\STEP7\S7FCOUNT: пакет для проектирования, Readme- $\mathcal{L}_{\mathrm{max}}$ файл, оперативная помощь
- SIEMENS\STEP7\EXAMPLES: примеры
- SIEMENS\STEP7\S7MANUAL\S7FCOUNT: Getting Started [Введение], руководства

#### Замечание

Если при установке STEP 7 вы выбрали каталог, отличный от SIEMENS\STEP7, то будет введен этот каталог.

#### **Вызов экранов для параметризации**

Чтобы вызвать экраны для параметризации FM 350–1, выполните следующие шаги:

- 1. Поместите заказной номер на свободный слот.
- 2. Дважды щелкните на заказном номере.
- 3. Подтвердите с помощью "OK" диалоговое окно, которое, возможно, появится с запросом на сохранение конфигурации.

## Программирование FM 350-1

#### Обзор главы

Эта глава содержит всю информацию, необходимую для программирования FM 350-1 в S7-300. Для связи FM 350-1 с программой пользователя в ваше распоряжение предоставляются блоки STEP 7, облегчающие работу с желаемыми функциями.

Эти блоки описаны в данной главе.

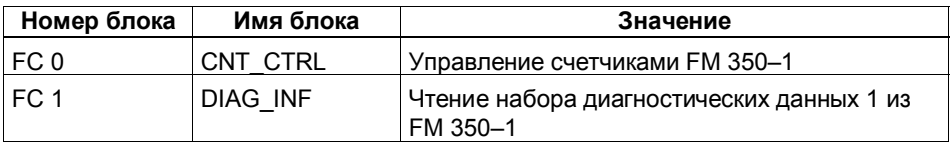

Кроме того, использование этих блоков иллюстрируется на примере программы. Пример программы показывает вызовы блоков и содержит необходимый блок данных.

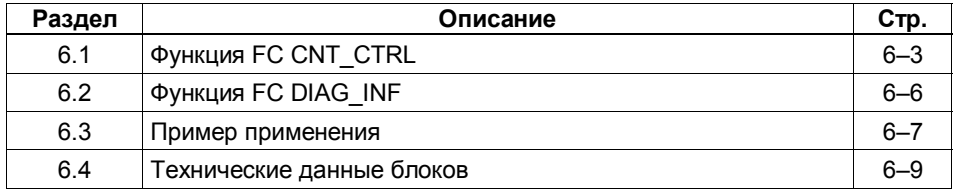

### **Обмен данными между программой пользователя и FM 350–1**

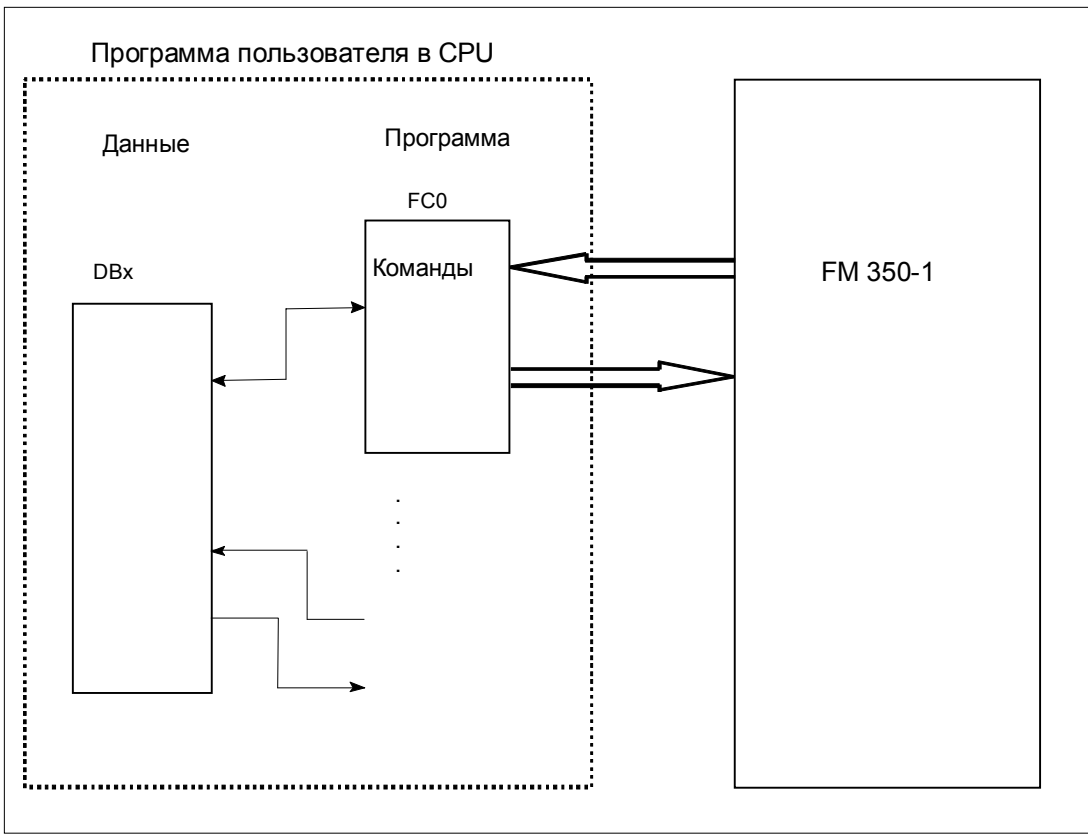

Следующий рисунок иллюстрирует этот обмен данными.

Рис. 6–1. Обмен данными между программой пользователя и FM 350–1

#### $6.1$ ФУНКЦИЯ FC CNT CTRL (FC 0)

#### Предпосылки

Данные, необходимые для FC CNT CTRL, хранятся в DB на CPU. FC CNT\_CTRL циклически передает данные из этого DB в FM и извлекает данные из FM.

Этот DB создается с помощью STEP 7 как блок данных с типом данных, определяемым пользователем. В качестве источника выберите UDT 1. UDT 1 был скопирован в библиотеку блоков FMx50LIB при установке функций. Изменять UDT 1 нельзя. Скопируйте UDT 1 вместе с функциями в свой проект. При программировании FM 350-1 в DB функции CNT CTRL должны быть занесены следующие действительные данные:

- Module address (адрес модуля)  $\bullet$ Адрес модуля (базовый адрес FM 350-1) вы устанавливаете при конфигурировании своих аппаратных средств.
- Channel address (адрес канала)

Адрес канала совпадает с адресом модуля в формате указателя.

• User data length (длина данных пользователя) Длина данных пользователя равна 16.

Эти данные можно сохранить в DB с помощью экранов для параметризации (см. брошюру "Getting Started with Commissioning [Первые шаги по вводу в эксплуатацию]") или через программу пользователя.

#### Пример

Ниже вы найдете пример того, как можно реализовать передачу адреса модуля, адреса канала и длины данных пользователя в ОВ100.

Таблица символов для этого примера содержит следующее соответствие:

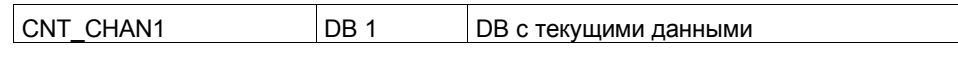

Запрограммируйте передачу на STL следующим образом:

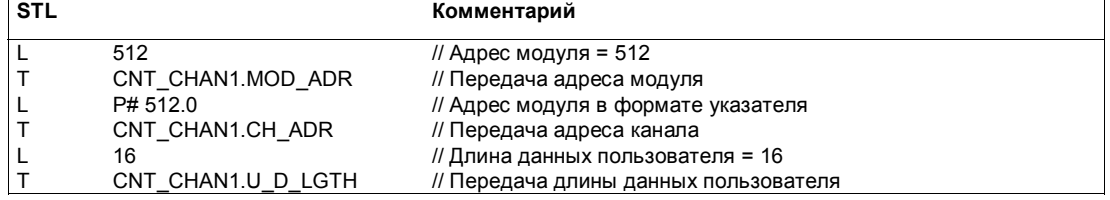

#### Вызов

FC CNT\_CTRL может вызываться циклически или в программе, управляемой временем. Вызов FC CNT\_CTRL в программе прерывания недопустим.

Ниже показан вызов FC CNT\_CTRL в представлениях STL и LAD.

#### Представление STL (AWL)

#### Представление LAD (KOP)

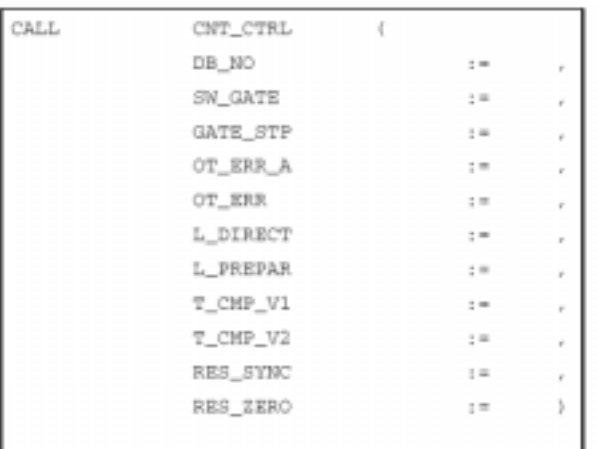

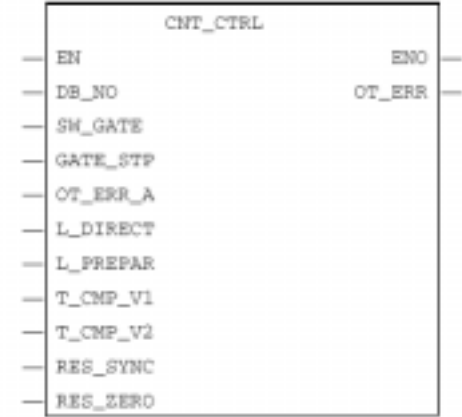

### Параметры FC CNT\_CTRL

Таблица 6-1. Параметры FC CNT\_CTRL

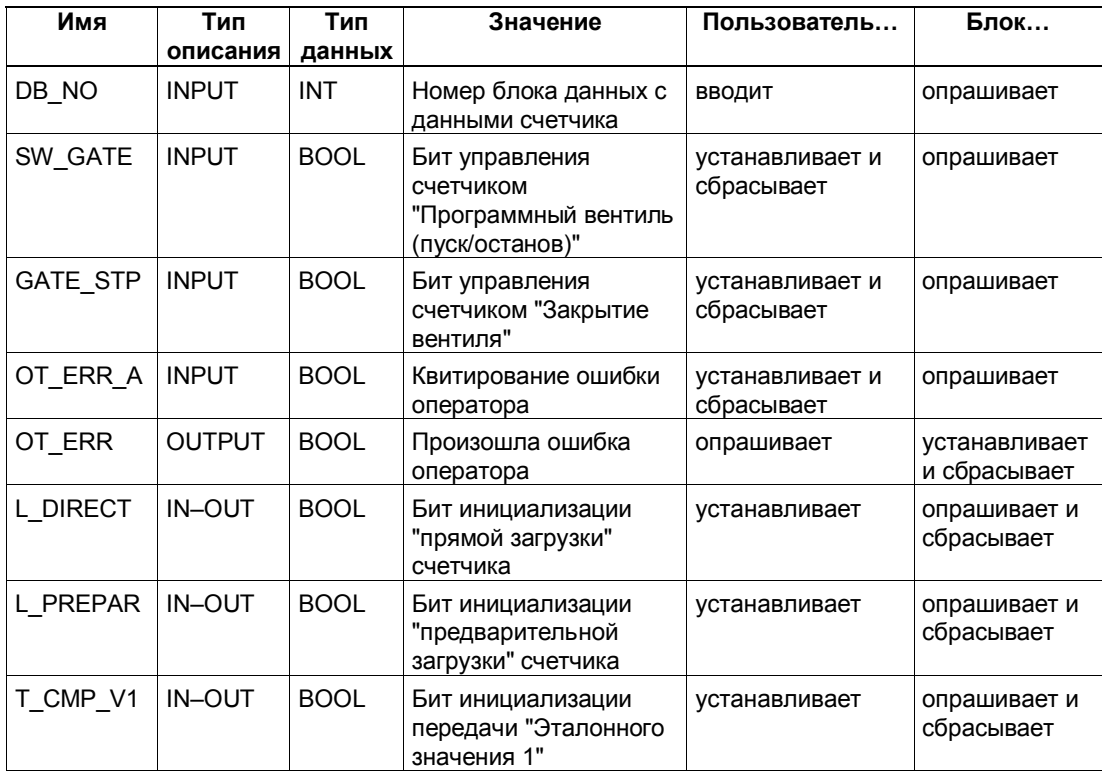

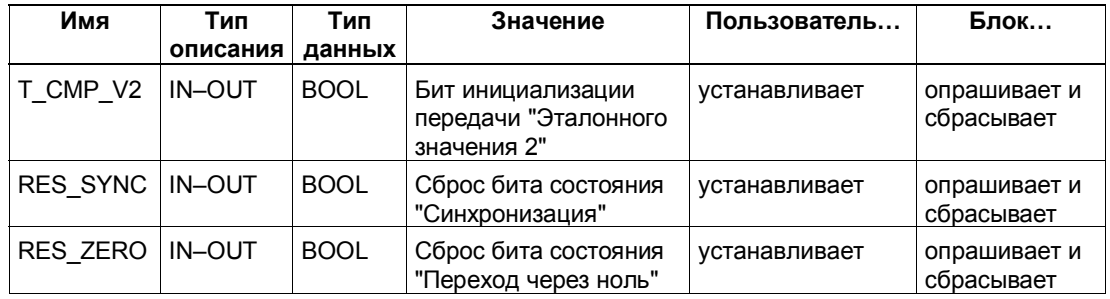

Таблица 6-1. Параметры FC CNT CTRL

Запрос на задание для модуля FM 350-1 производится через соответствующие параметры FC L DIRECT, L PREPAR, T CMP V1, T CMP V2, RES SYNC, RES ZERO, OT ERR A и GATE STP.

В зависимости от задания, перед вызовом FC вы должны ввести в DB загружаемое или эталонное значение.

После выполнения задания установленный проходной параметр (L\_DIRECT, L\_PREPAR, T\_CMP\_V1, T\_CMP\_V2, RES\_SYNC и RES\_ZERO) снова сбрасывается функцией CNT\_CTRL. Это дает вам возможность обнаружить, что обработка задания модулем FM 350-1 завершена. Если необходимо, вы можете использовать эту информацию в своей пользовательской программе.

#### Поведение при запуске

Как только FC CNT CTRL обнаруживает запуск (запуск CPU или запуск FM), находящееся в очереди задание откладывается, и сначала квитируется запуск. Уже запущенное вами задание будет продолжено только после завершения запуска и не будет потеряно.

#### Сообщения об ошибках

Если при вызове FC произошла ошибка оператора, то об этом сообщается в параметре OT ERR. Информация об ошибке затем может быть считана в DB1 (переменная OT ERR B). С помощью параметра ОТ ERR А вы затем можете квитировать ошибки оператора. О новых ошибках оператора не сообщается, пока вы не квитируете предыдущую ошибку.

#### $6.2$ Функция FC DIAG INF (FC 1)

#### Функциональные возможности

ФУНКЦИЯ DIAG INF СЧИТЫВАЕТ ИЗ FM 350-1 НАбор ДАННЫХ DS1 И предоставляет его в ваше распоряжение в DB функции CNT CTRL. Передача происходит следующим образом:

- Если установлен параметр запуска (IN DIAG = TRUE), то DS1 считывается из FM 350-1.
- DS1 вводится в DB функции CNT CTRL, начиная с DW 54. DS1 передается с помощью SFC RDSYSST.
- Код возврата SFC (RET VAL) копируется в параметр RET VAL  $\bullet$ функции DIAG\_INF.
- Как только функция выполнена, параметр запуска IN DIAG сбрасывается, и тем самым сообщается, что передача завершена.

В руководстве SIMATIC; System Software for S7-300 and S7-400. System and Standard Functions [Системное программное обеспечение для S7-300 и S7-400. Системные и стандартные функции] содержится полное описание **SFC RDSYSST.** 

#### **BH30B**

FC DIAG INF может вызываться циклически и в программе прерывания. Вызывать ее в программе, управляемой временем, не имеет смысла. Ниже представлен вызов FC DIAG INF в формах представления STL и LAD.

#### Представление STL (AWL)

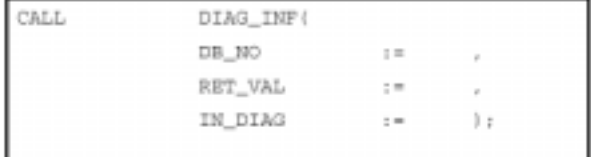

#### Представление LAD (KOP)

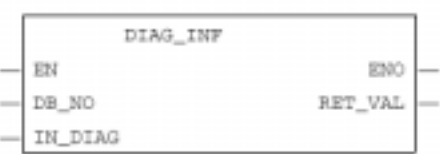

#### Параметры FC DIAG INF

Таблица 6-2. Параметры FC DIAG INF

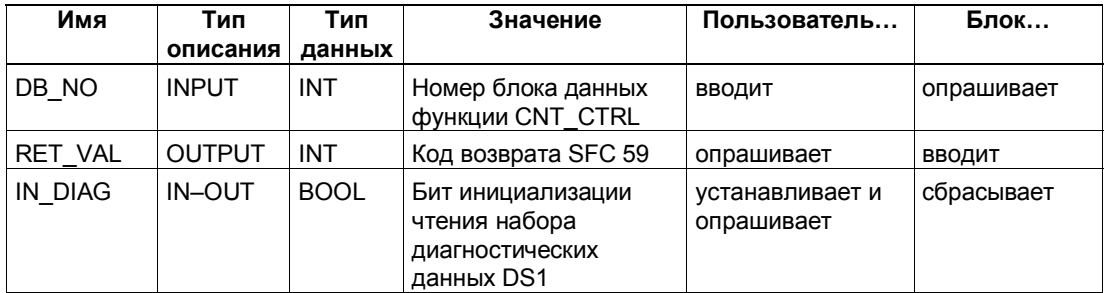

#### $6.3$ Пример применения

#### Введение

Следующий пример показывает, как можно использовать FC CNT\_CTRL для реализации функций "Передача загружаемого значения в FM 350-1" и "Запуск счетчика". Эти функции являются здесь представителями всех функций.

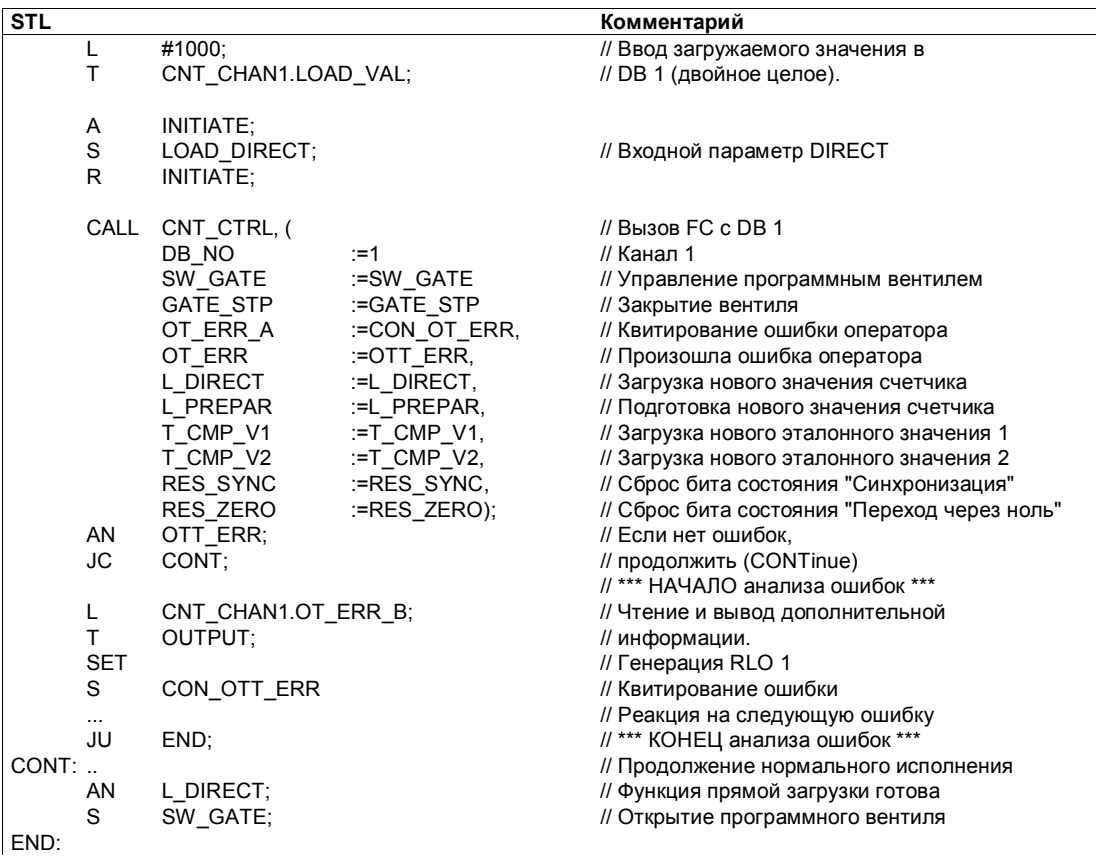

#### **Описание символов**

В таблице 6–3 перечислены символы, использованные в примере. Свои собственные соответствия символам вы можете определить в таблице символов (Symbol Table) S7.

Таблица 6–3. Символы в примере

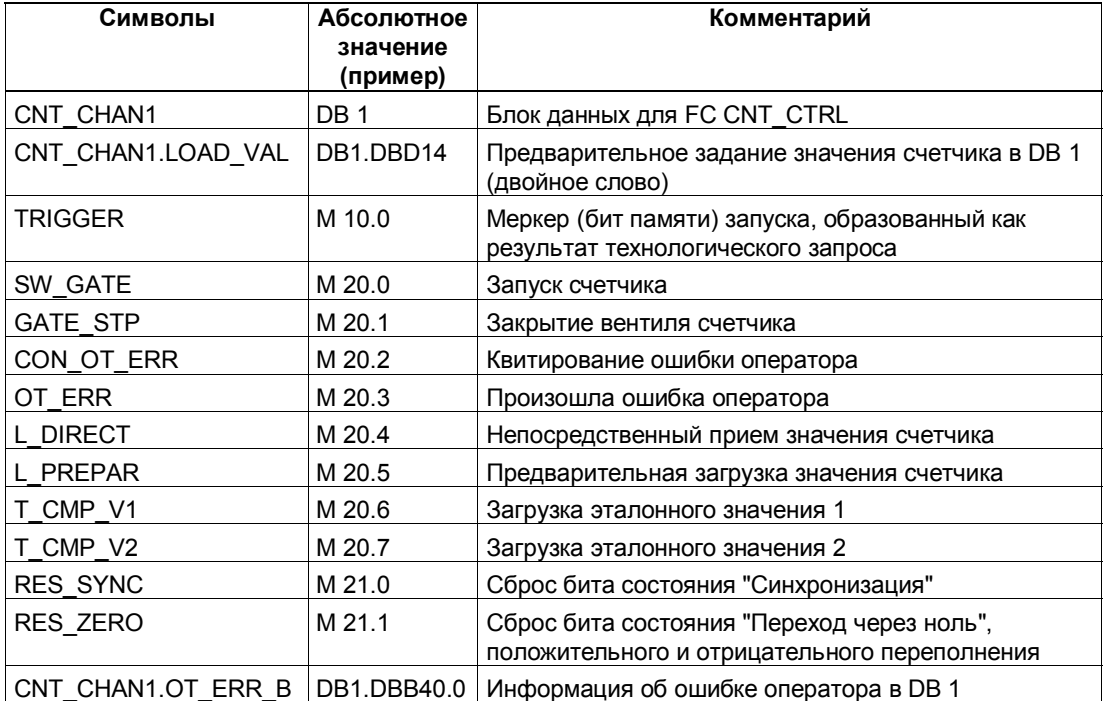

#### **Описание процедуры**

#### **Предпосылка**

Подлежащее передаче значение должно быть введено в DB 1.

#### **Передается и запускается загружаемое значение**

Загружаемое значение канала передается в FM 350–1 путем вызова FC.

Для передачи загружаемого значения в FM 350–1 имеются в распоряжении два параметра. При вызове FC CNT\_CTRL выбирается параметр L\_DIRECT или L\_PREPAR.

Параметр L\_DIRECT указывает, что загружаемое значение передается в регистр загрузки и непосредственно в счетчик (в своей программе вы должны установить бит запуска L\_DIRECT=1).

Параметр L\_PREPAR указывает, что загружаемое значение сохраняется только в регистре загрузки (в своей программе вы должны установить бит запуска L\_PREPAR=1).

Загружаемое значение, находящееся в регистре загрузки, применяется при следующей установке счетчика.

Поэтому FC должна вызываться, пока функция не сбросит выбранный бит запуска (L\_DIRECT или L\_PREPAR). Во время передачи проходной параметр остается установленным. FC CNT CTRL не выдает сообщений об ошибках, относящихся к обмену данными с FM.

Если установленный вами бит запуска был сброшен функцией CNT CTRL, то это значит, что FM 350-1 принял загружаемое значение. Считанное загружаемое значение, хранящееся в DB 1, обновляется функцией CNT\_CTRL (действительно только в том случае, если вы работаете без использования настройки latch (фиксация)).

Передача загружаемого значения занимает не менее трех вызовов FC.

#### 6.4 Технические данные блоков

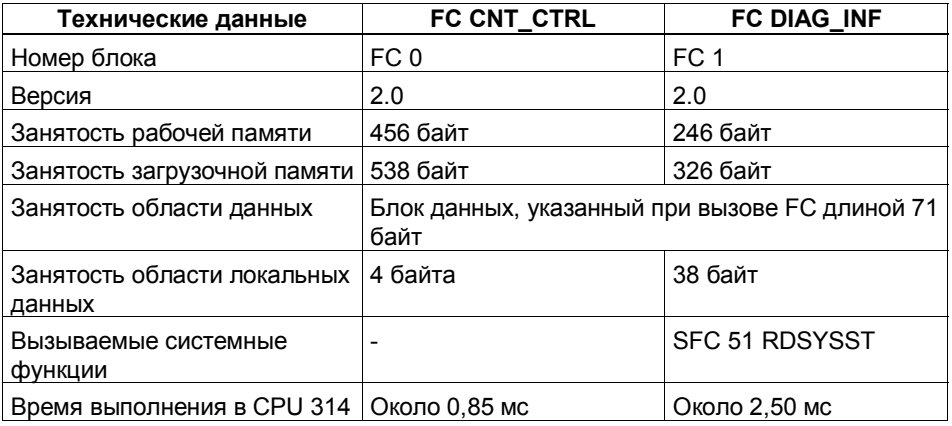

#### Замечание

Времена исполнения блоков зависят от CPU. За данными других CPU обращайтесь в Интернет.

## Программирование в М7 с помощью библиотеки функций счета

### Обзор главы

Если вы используете модуль счетчиков FM 350-1, FM 450-1 или интерфейсный модуль IF 961-CT1 с CPU из спектра продуктов M7-300/400, то вы можете создать свое приложение на языке программирования Си. В этой главе описывается, как создавать прикладные программы на языке Си с помощью библиотеки функций счета. Вы узнаете:

- какие функции имеются в вашем распоряжении  $\bullet$
- какую принципиальную структуру имеет прикладная программа на  $\bullet$ языке Си для модуля счетчиков
- $\bullet$ как используются в программе функции из библиотеки функций счета
- как обрабатывать возможные ошибки при исполнении программы  $\bullet$

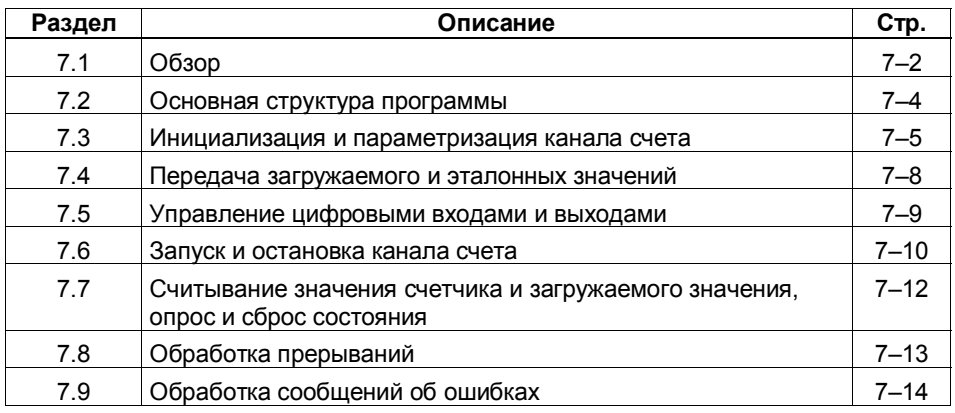

#### $7.1$ Обзор

#### Обзор функций

Библиотека функций счета предоставляет в ваше распоряжение функции, с помошью которых вы можете:

- инициализировать и параметризовать канал счета  $\bullet$
- передавать загружаемое и эталонные значения  $\bullet$
- запускать и останавливать канал счета
- управлять цифровыми входами и выходами модуля счетчиков  $\bullet$
- опрашивать и сбрасывать состояние счетчика  $\bullet$
- $\bullet$ считывать значение счетчика
- опрашивать диагностическую информацию и информацию об ошибках  $\bullet$

В следующей таблице эти функции перечислены в алфавитном порядке.

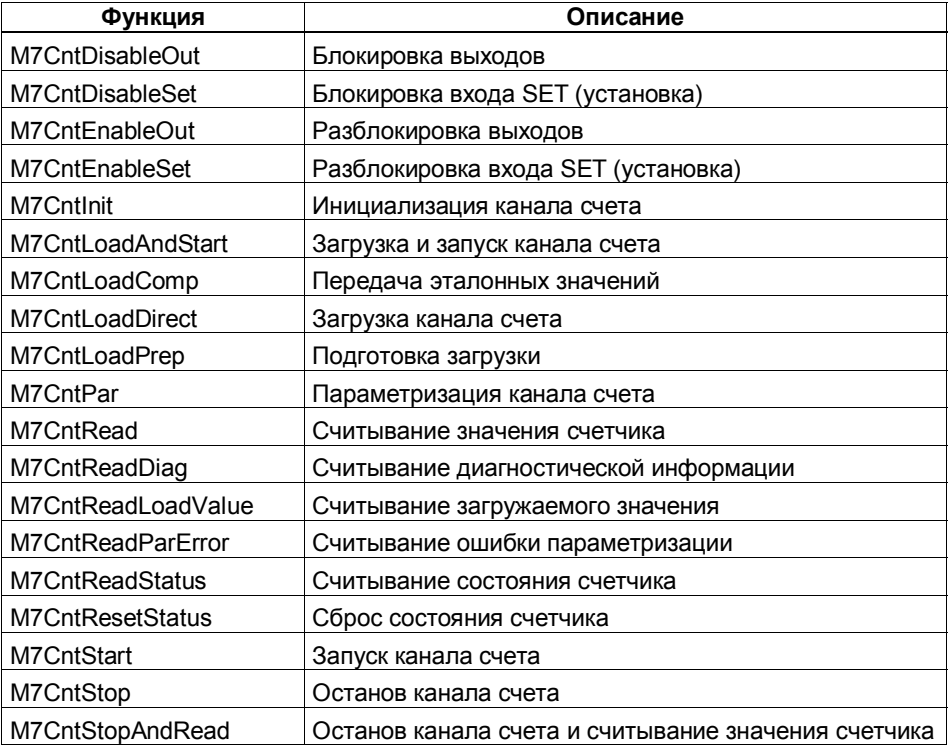

В следующих разделах вы узнаете, как использовать эти функции в программе пользователя.

Эта глава не содержит подробного описания отдельных параметров и аргументов функций. Для получения этой информации обратитесь к главе  $12.$ 

#### Среда программирования

Все системные и стандартные функции системного программного обеспечения М7-300/400 имеются в вашем распоряжении для программирования на STEP 7 в среде разработки Borland C/C++.

Системные функции оказывают вам поддержку, например, в следующем:

- управление задачей  $\bullet$
- управление памятью  $\bullet$
- обмен данными
- обработка прерываний  $\bullet$
- обработка диагностики  $\bullet$
- $\bullet$ реагирование на состояния системы
- $\bullet$ доступ к периферии процесса

Кроме того, вы можете использовать стандартные функции библиотеки RMOS CRUN

Описание этих функций вы найдете в руководствах по системному программному обеспечению М7-300/400.

### Файл заголовков

При создании программы на языке Си для управления счетчиком вы должны включить в раздел описаний файл заголовков M7CNT.H. Все остальные необходимые файлы заголовков уже включены, когда вы работаете с программами Borland C.

#### $7.2$ Основная структура программы

#### Последовательность

Структура программы для модуля счетчиков должна быть приспособлена к потребностям вашего приложения. Однако в большинстве случаев программа будет содержать следующие функции в указанной последовательности, причем большинство из них не обязательны.

Единственным строгим требованием является вызов функции M7Cntlnit один раз на канал перед всеми остальными функциями из библиотеки функций счета.

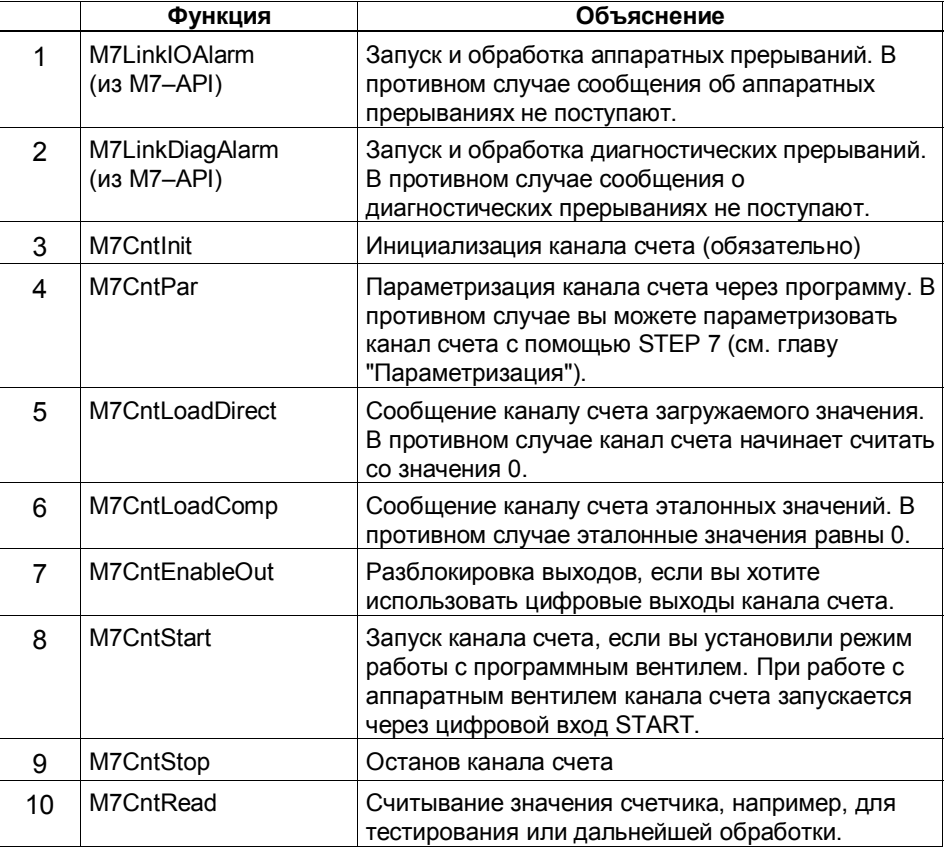

Все остальные функции из библиотеки функций счета вы можете использовать, если необходимо, в своей прикладной программе в последовательности, требуемой для вашего приложения.

Первые две функции принадлежат библиотеке М7-АРІ.

#### Пример

Пакет программ включает в себя пример программы, который наглядно иллюстрирует использование функций счета и облегчает вам начало программирования.

### **7.3 Инициализация и параметризация канала счета**

#### **M7CntInit – Инициализация канала счета**

Каналы счета инициализируются с помощью функции *M7CntInit.* Функция *M7CntInit* должна быть вызвана по одному разу для каждого используемого канала счета. Она ставит в соответствие "логический" номер канала адресу канала счета. Адрес канала счета задается вами в качестве параметра. Он имеет следующий состав:

• Начальный адрес модуля. В случае M7–300 вы можете указать зависящий от слота начальный адрес по умолчанию или адрес, параметризованный с помощью STEP 7. В случае M7–400 указывается начальный адрес, параметризованный с помощью STEP 7.

Если вы присвоили адресу символическое имя, то вы можете импортировать этот символ в свою прикладную программу (см. Руководство пользователя "ProC/C++ for M7–300/400 [ProC/C++ для M7–300/400]").

- Тип ввода (всегда M7IO IN или M7IO OUT, все равно какой)
- Номер канала. Номер канала может принимать следующие значения: в FM 350–1 и IF-счетчиках это значение равно 1 (1 канал) в FM 450–1 это значение равно {1/2} (2 канала)

#### **Логический номер канала**

Эта функция предоставляет "логический" номер канала, который используется при дальнейших обращениях к этому каналу счета.

#### **Пример**

M7CntInit (CNTMODULEADDRESS, M7IO IN, 1, &LogChannel) Параметр *&LogChannel* содержит возвращаемое значение функции, "логический" номер канала.

#### Параметризация канала счета

Параметризация настраивает модуль счетчиков в соответствии с потребностями вашего приложения. Например, вы выбираете:

- режим работы (с программным вентилем или с аппаратным вентилем)
- тип датчика (24 В или 5 В)
- поведение канала счета при прерываниях и т.д.

Объяснения этих настроек см. в главе 9.

Модуль счетчиков должен быть параметризован. Если канал счета не параметризован, то вы получите сообщение об ошибке. Имеется два основных метода параметризации канала счета:

- с помощью STEP 7
- с помощью функции M7CntPar

#### Параметризация с помощью STEP 7

Модуль счетчиков удобно параметризовать через экранные формы в STEP 7 (см. главу 5). Набор данных параметризации с помощью STEP 7 передается в модуль счетчиков при запуске М7-300/400. Это значит, что вы должны выполнять запуск SIMATIC M7 каждый раз, когда вы изменяете данные параметризации.

#### Замечание

Параметры, действительные на некоторый момент времени, не могут быть считаны с помощью STEP 7.

#### Параметризация канала счета с помощью M7CntPar

Назначать и изменять параметры канала счета можно через программу пользователя с помощью функции M7CntPar. Новые данные параметризации указываются в структуре M7CNT PARAM при вызове функции *M7CntPar* (см. библиотеку функций). Эта функция передает данные параметризации модулю счетчиков, и новые настройки начинают действовать немедленно.

#### Замечание

При вызове функции M7CntPar все текущие данные параметризации всегда полностью заменяются, и частичная параметризация не может быть выполнена.

При новой параметризации ранее сохраненные деблокировки входов и выходов теряются. Это значит, что функции M7CntEnableSet и, например, M7CntEnableOut после вызова M7CntPar, возможно, должны быть вызваны снова.

При новой параметризации заменяются уже установленные эталонные значения и загружаемое значение.

При новой параметризации с помощью функции M7CntPar могут быть также потеряны счетные импульсы.

В FM 450-1 повторная параметризация не влияет на другой канал счета.

#### Данные параметризации

В таблице 12-1 (стр. 12-30) представлено соответствие между компонентами структуры M7CNT\_PARAM и данными параметризации, типом данных, диапазоном значений и значением по умолчанию.

### **7.4 Передача загружаемого и эталонных значений**

#### **Загружаемое значение**

Каналу счета можно задать начальное, загружаемое значение (LoadVal). По умолчанию загружаемое значение равно 0.

#### **M7CntLoadDirect M7CntLoadPrep**

Загружаемое значение может быть непосредственно передано каналу счета или временно сохранено во внутреннем регистре загрузки счетчика. Канал счета может быть загружен непосредственно с помощью функции *M7CntLoadDirect*.

Функцией *M7CntLoadPrep* загружаемое значение не передается непосредственно на канал счета, а временно в нем сохраняется. Канал счета принимает загружаемое значение если:

- на вход SET или START подается аппаратный импульс
- имеет место положительно или отрицательное переполнение, и установлен периодический режим работы
- вызвана функция *M7CntStart*

#### **Эталонные значения**

Эталонные значения можно использовать для управления цифровыми входами и для запуска прерываний: как только достигнуто эталонное значение, выход может быть установлен, запуская, таким образом, процесс управления. Кроме того, вы можете поставить условием, чтобы при достижении заданного эталонного значения запускалось аппаратное прерывание. Поведение цифровых выходов определяется с помощью параметризации. Описание возможных настроек и их действий содержится в Приложении А.

Если вы управляете цифровыми выходами с помощью эталонных значений, то вы должны разблокировать цифровые выходы с помощью функции *M7CntEnableOut.* Этот вызов необходим также после новой параметризации канала счета.

#### **M7CntLoadComp**

С помощью *M7CntLoadComp* можно передать в канал счета одно или два эталонных значения.

### **7.5 Управление цифровыми входами и выходами**

#### **Цифровые входы**

У модуля счетчиков имеются цифровые входы START, STOP, RESET (только у IF 961–CT1) и SET.

Если был установлен режим работы с управлением посредством аппаратного вентиля, то вы можете управлять модулем счетчиков с помощью аппаратных сигналов.

Через цифровой вход SET канал счета может быть установлен внешним сигналом на загружаемое значение (см. главу 9).

#### **M7CntEnableSet**

Вход SET разблокируется функцией *M7CntEnableSet.* Вход SET (или соответствующая загрузка канала счета) может быть разблокирован для прямого счета, обратного счета или обоих направлений счета только одним вызовом функции.

#### **M7CntDisableSet**

Аналогично, вход SET может быть заблокирован функцией *M7CntDisableSet.* Вход SET может быть заблокирован для прямого счета, обратного счета или обоих направлений счета только одним вызовом функции таким же образом, как он может быть разблокирован.

#### **Цифровые выходы**

Модуль счетчиков имеет два цифровых выхода (на канал счета), которые вы можете использовать для запуска реакций в процессе независимо от CPU.

#### **M7CntEnableOut**

С помощью функции *M7CntEnableOut* может быть разблокирован один или два из двух возможных выходов одним единственным вызовом функции. Эта функция разблокирует физически существующий выход.

#### **M7CntDisableOut**

С помощью функции *M7CntDisableOut* каждый выход может быть заблокирован отдельно, или оба выхода могут быть заблокированы одновременно одним единственным вызовом функции.

### **7.6 Запуск и остановка канала счета**

#### **Запуск канала счета**

В зависимости от режима работы, с управление посредством аппаратного или программного вентиля, имеются два способа запуска канала счета:

1. через программный вентиль с помощью функции *M7CntStart*

2. через аппаратный вентиль сигналом на цифровом входе START.

Режим работы устанавливается при параметризации.

#### **M7CntStart**

При использовании *M7CntStart* канал счета запускается через программный вентиль. Эта функция открывает программный вентиль.

#### **M7CntLoadAndStart**

Кроме того, канал счета может быть запущен функцией *M7CntLoadAndStart*. При вызове эта функция передает загружаемое значение непосредственно в канал счета. Подобно *M7CntStart*, эта функция также запускает канал счета с помощью программного вентиля.

#### **Замечание**

При использовании режимов работы с управлением посредством аппаратного вентиля функции M7CntStart и M7CntLoadAndStart инициируют сообщение, указывающее на ошибку оператора.

#### **Останов канала счета**

Имеются два способа остановки канала счета:

- 1. через программный вентиль с помощью одной из функций *M7CntStop* или *M7CntStopandRead*
- 2. через аппаратный вентиль сигналом на цифровом входе STOP

#### **M7CntStop**

Канал счета останавливается с помощью функции *M7CntStop.* Этой функцией включается вентильная функция остановки канала счета. Эта функция действует независимо от способа вентильного управления (аппаратный вентиль или программный вентиль).

#### **Замечание**

Если канал счета, управляемый аппаратным вентилем, остановлен функцией M7CntStop, то этот канал может быть запущен только после параметризации или перепараметризации (функция M7CntPar).

### **M7CntStopAndRead**

Канал счета может быть также остановлен с помощью функции *M7CntStopAndRead*. Эта функция останавливает канал счета и считывает состояние счетчика. Эта функция может использоваться во всех режимах работы с вентильным управлением.

## **7.7 Считывание значения счетчика и загружаемого значения, опрос и сброс состояния**

#### **Считывание информации**

Перечисленные ниже функции используются для считывания такой информации, как:

- значение счетчика
- загружаемое значение и
- состояние счетчика

Если необходимо, состояние счетчика может сбрасываться.

#### **M7CntRead**

Состояние счетчика может быть считано с помощью функции *M7CntRead*. Текущее состояние канала счета считывается и сохраняется в возвращаемом параметре *pActCntV*.

#### **M7CntStopAndRead**

Функция *M7CntStopAndRead* останавливает канал счета и одновременно считывает состояние счетчика. Текущее состояние счетчика затем сохраняется в *pActCntV*.

#### **M7CntReadLoadValue**

Загружаемое значение канала счета может быть считано с помощью функции *M7CntReadLoadValue*.

#### **Опрос состояния счетчика**

Вы можете опросить состояние канала счета с помощью функции *M7CntReadStatus*. Эта функция возвращает состояние счетчика. Значение отдельных битов состояния счетчика можно найти в описании функции *M7CntReadStatus* в главе 12. Эта функция может быть использована, например, для опроса перехода через ноль, чтобы определить, работает ли канал счета, имеет ли место переполнение, в каком направлении ведется счет и т.д.

#### **Сброс состояния счетчика**

Биты, установленные в *M7CntReadStatus*, могут быть снова сброшены функцией *M7CntResetStatus*, чтобы, например, обнаружить новый переход через ноль или новую синхронизацию счетчиков (многократная установка через цифровой вход SET).

#### $7.8$ Обработка прерываний

#### Регистрация на сервере прерываний

В зависимости от параметризации, модуль счетчиков может запускать аппаратные прерывания и/или диагностические прерывания. Чтобы получать аппаратные и диагностические прерывания, канал счета должен быть зарегистрирован на сервере прерываний. Для этого необходимо вызвать следующие функции:

- M7LinkIOAlarm для получения аппаратных прерываний
- M7LinkDiagAlarm для получения диагностических прерываний

Подробности работы с сервером прерываний вы можете найти в руководстве по программированию для системного программного обеспечения М7-300 и М7-400.

#### Анализ аппаратных прерываний

Ваша параметризация определяет, должен ли модуль счетчиков инициировать аппаратные прерывания, и, если да, то какие именно (см. таблицу 12-1). Если необходимо, реакции на аппаратные прерывания вы определяете в программе.

#### Анализ диагностических прерываний

Если сервер прерываний сигнализирует о диагностическом прерывании, то вы должны проанализировать это сообщение (набор данных DS0), чтобы выяснить причину прерывания. Для получения дополнительной информации вы можете вызвать из библиотеки функций счета следующие функции:

- M7CntReadDiag, если получена диагностика 'Error in one channel [Ошибка в канале]'.
- M7CntReadParError, если получена диагностика 'Parameter assignment еггог [Ошибка параметризации]'.

#### **M7CntReadDiag**

Вызвав функцию M7CntReadDiag, вы можете получить дополнительную информацию об ошибке канала. При вызове этой функции считывается набор данных DS1. Набор данных DS1 содержит дополнительную диагностическую информацию, относящуюся к каналу. Первые 4 байта DS1 содержат текущий набор данных DS0.

О диагностических прерываниях и наборах данных DS0 и DS1 рассказывается в главе 13.

#### **M7CntReadParError**

Если причиной диагностического прерывания является ошибка параметризации, то вы можете получить более подробную информацию с помощью функции M7CntReadParError. Функция M7CntReadParError возвращает номер ошибки, который указывает на ошибку данных в структуре M7CNT PARAM. Из этого вы можете определить, который элемент данных параметризации содержит ошибку или получил недопустимое значение, и вы можете соответствующим образом снова параметризовать модуль счетчиков.

#### Обработка сообщений об ошибках 7.9

#### Сообщения об ошибках

Если ошибка возникает при исполнении функции, то эта функция в качестве возвращаемого значения выдает номер ошибки. С помощью этого номера можно точно определить причину ошибки. Точные описания номеров ошибок вы найдете в главе 13.

#### Номера ошибок

В следующей таблице представлены диапазоны номеров ошибок и сообщается, где вы можете найти более подробную информацию для анализа номеров ошибок:

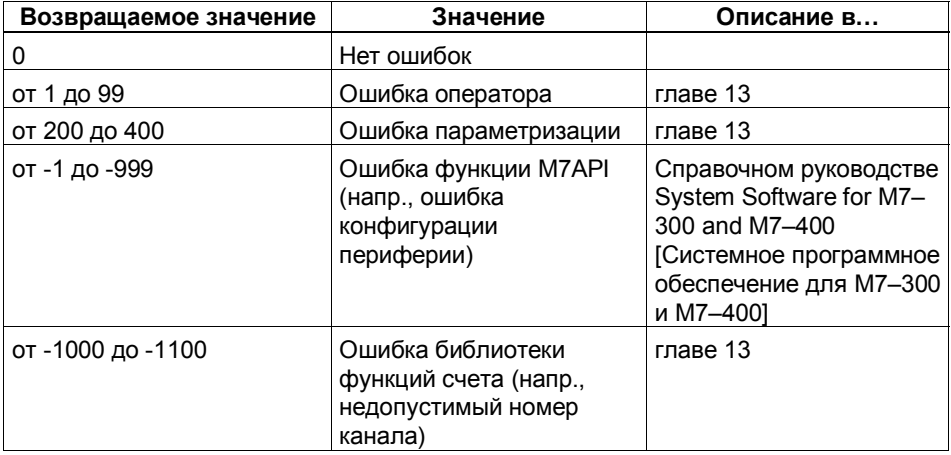

## **Ввод в эксплуатацию FM 350–1**

#### **Обзор главы**

Эта глава содержит контрольные списки для ввода в эксплуатацию FM 350–1. Эти контрольные списки дают возможность:

- проверить все рабочие этапы вплоть до начала эксплуатации модуля
- избежать ошибочного поведения модуля во время эксплуатации

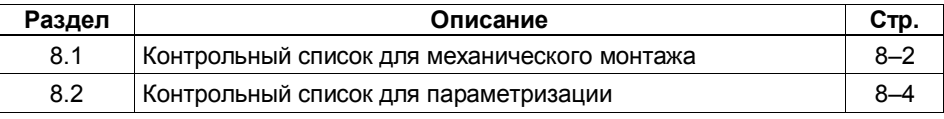

**8**

#### $8.1$ Контрольный список для механического монтажа

#### Контрольный список

Используйте следующий контрольный список для проверки и документирования этапов работы по механическому монтажу FM 350-1.

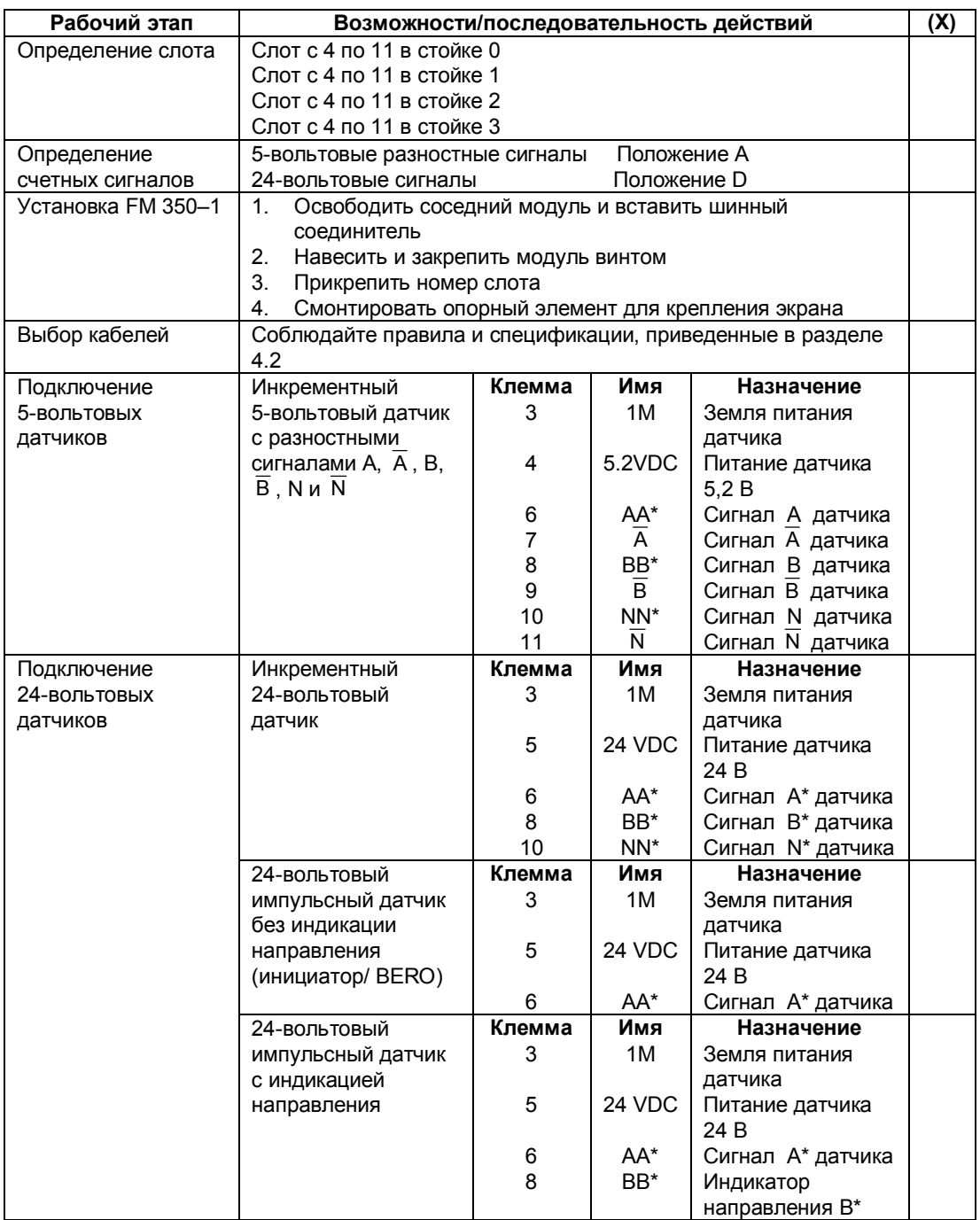

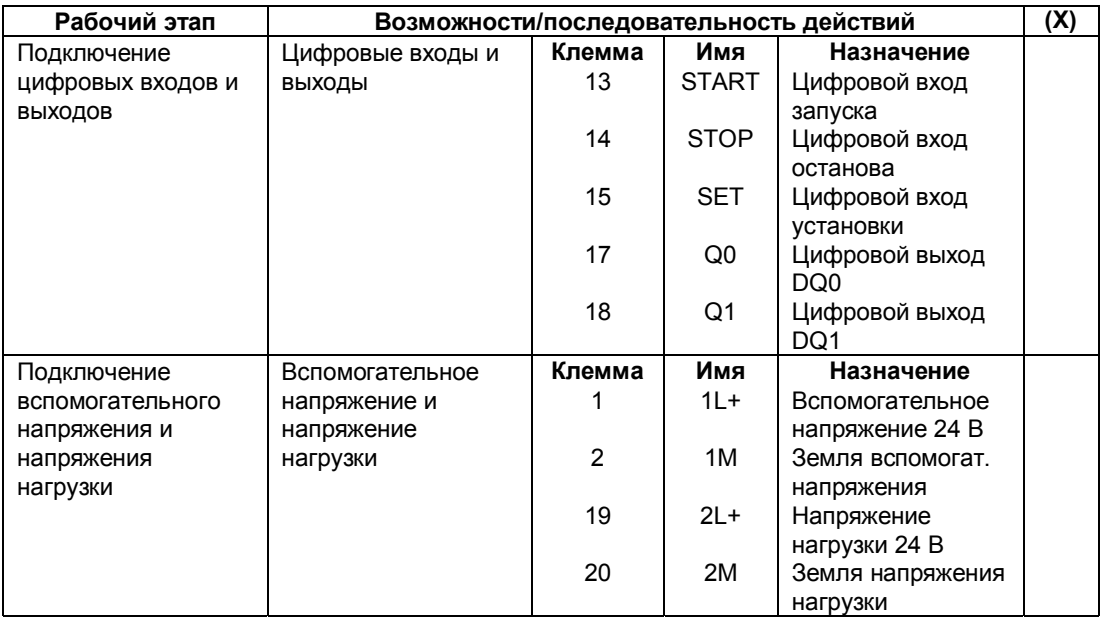
## **8.2 Контрольный список для параметризации**

### **Контрольный список**

Используйте следующий контрольный список для проверки и документирования этапов работы по параметризации FM 350–1.

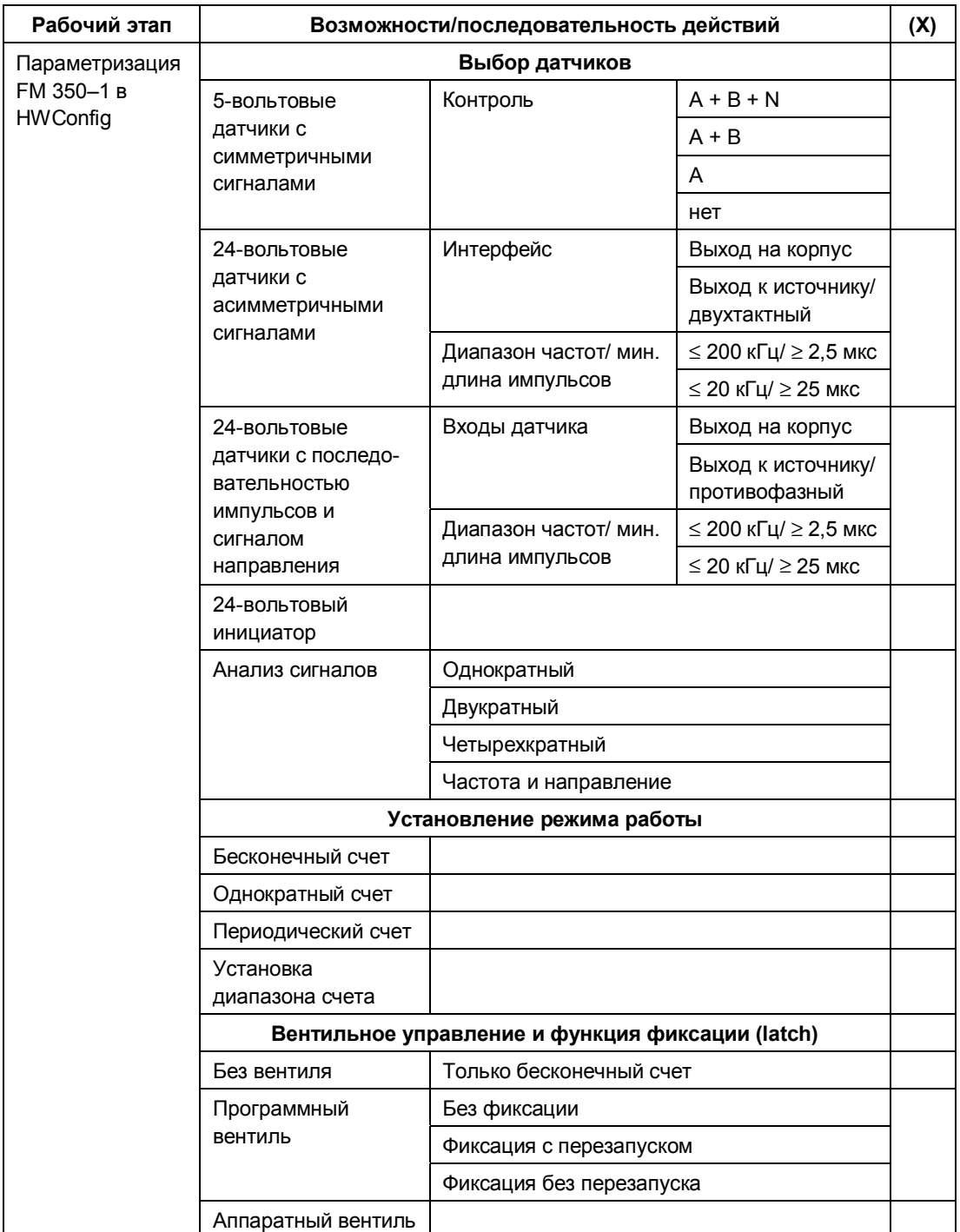

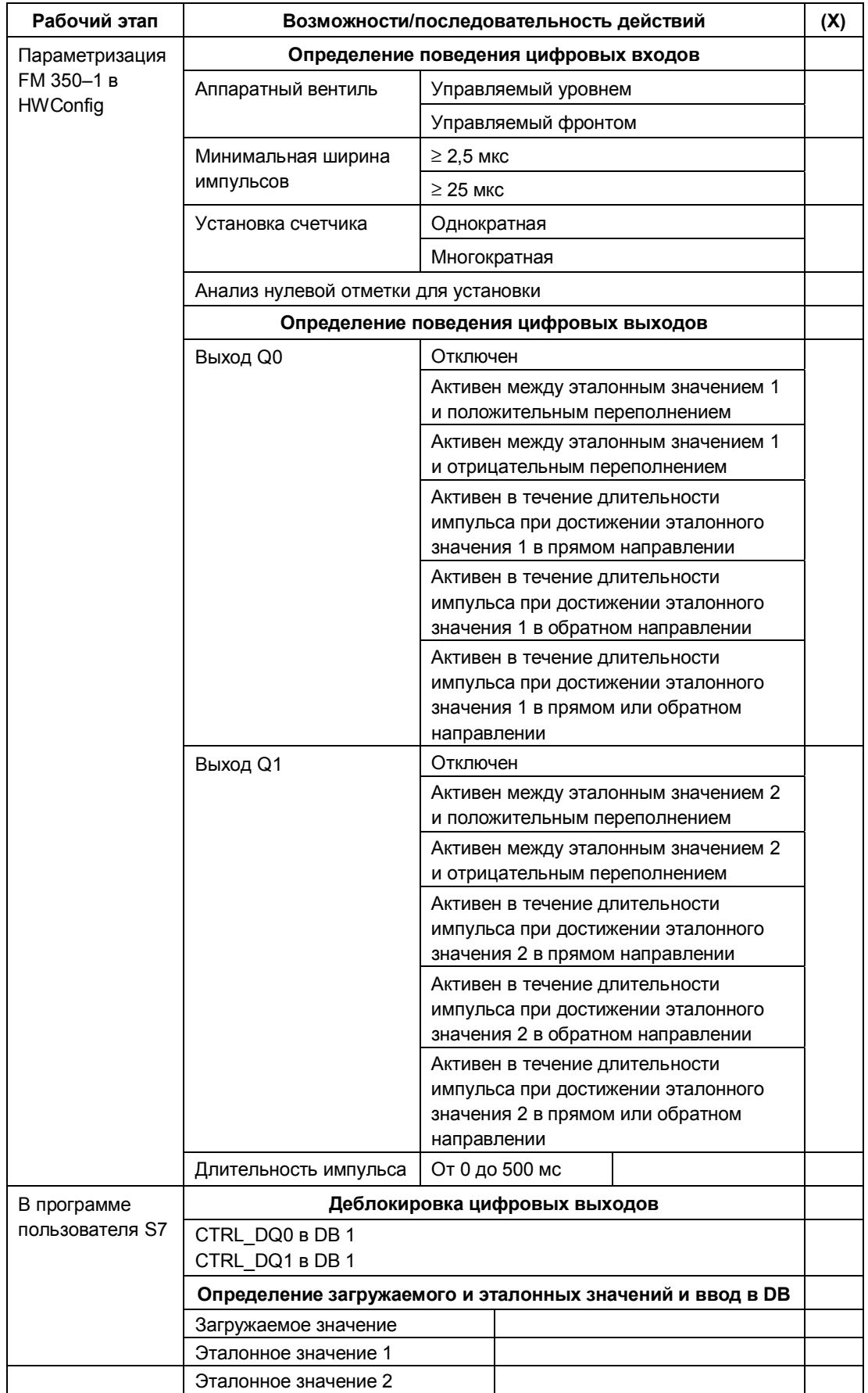

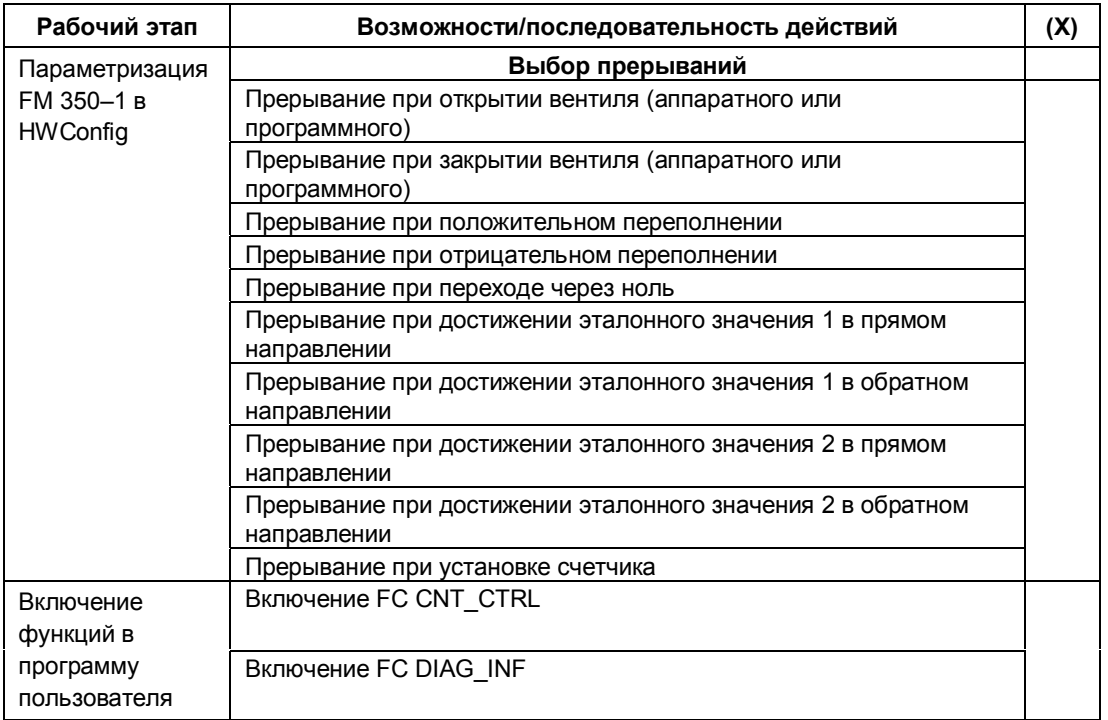

# **Режимы работы, настройка, параметры и команды**

### **Обзор главы**

В этой главе вы найдете:

- обзор трех режимов работы, различных настроек, возможных команд и их вызовов
- описание трех режимов работы
- описание четырех настроек
- описание четырех команд
- граничные условия и указания, на которые вы должны обращать внимание при использовании этих функций

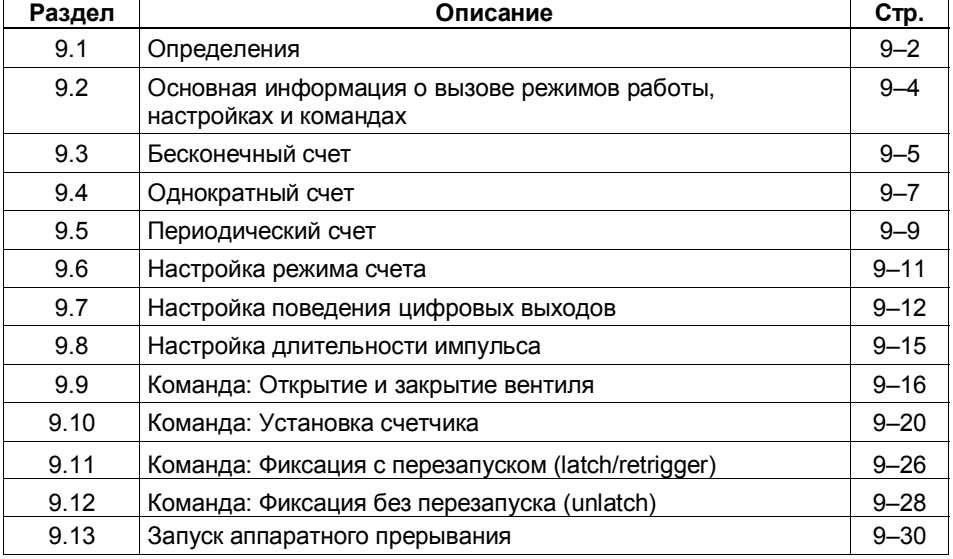

### **9.1 Определения**

### **Какие имеются режимы работы?**

Задавая один из трех режимов работы, вы выбираете функциональные возможности, с которыми вы хотите эксплуатировать FM 350–1. В таблице 9–1 дан обзор этих режимов работы.

Таблица 9–1. Режимы работы FM 350–1

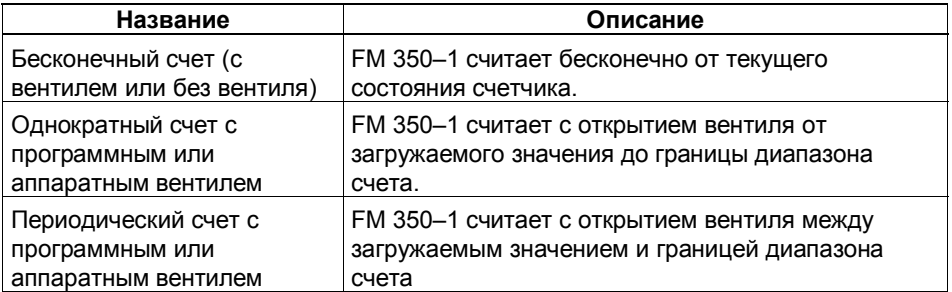

Настройкой по умолчанию является "Бесконечный счет (Continuous counting)".

### **Какие имеются настройки?**

Выбор границ диапазона счета, поведение двух цифровых выходов, длительность импульса, анализ счетных сигналов и выбор сигнала, который должен устанавливать счетчик, не зависят от режима работы. Вы можете приспособить FM 350–1 к своей задаче счета с помощью пяти настроек. Обзор этих настроек дается в таблице 9–2.

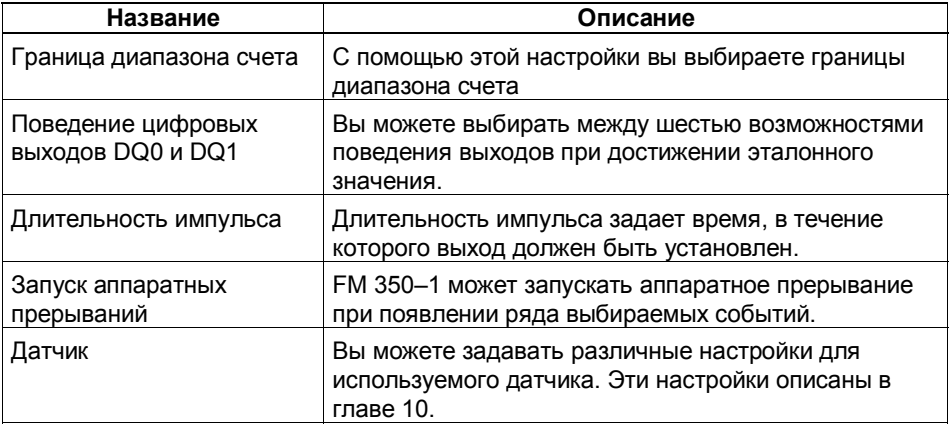

Таблица 9–2. Настройки FM 350–1

### **Какие имеются команды?**

Вы можете влиять на процесс счета в FM 350–1 с помощью четырех команд. Обзор этих команд приведен в таблице 9–3.

Таблица 9–3. Команды FM 350–1

| Название                       | Описание                                                                                                    |
|--------------------------------|----------------------------------------------------------------------------------------------------|
| Открытие и закрытие<br>вентиля | Счет начинается при открытии вентиля и<br>прекращается при его закрытии.                                                           |
| Установка счетчика             | С помощью различных сигналов счетчик может быть<br>установлен на загружаемое значение                                              |
| Фиксация с перезапуском        | Сохранение состояния счетчика и его загрузка<br>загружаемым значением при положительном фронте<br>импульса на цифровом входе Start |
| Фиксация без перезапуска       | Сохранение состояния счетчика при положительном<br>фронте импульса на цифровом входе Start                                         |

### **Основная параметризация**

Основная параметризация выполняется для каждого FM 350–1 при конфигурировании аппаратуры. В таблице 9–4 приведены значения соответствующих параметров.

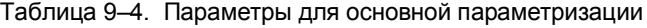

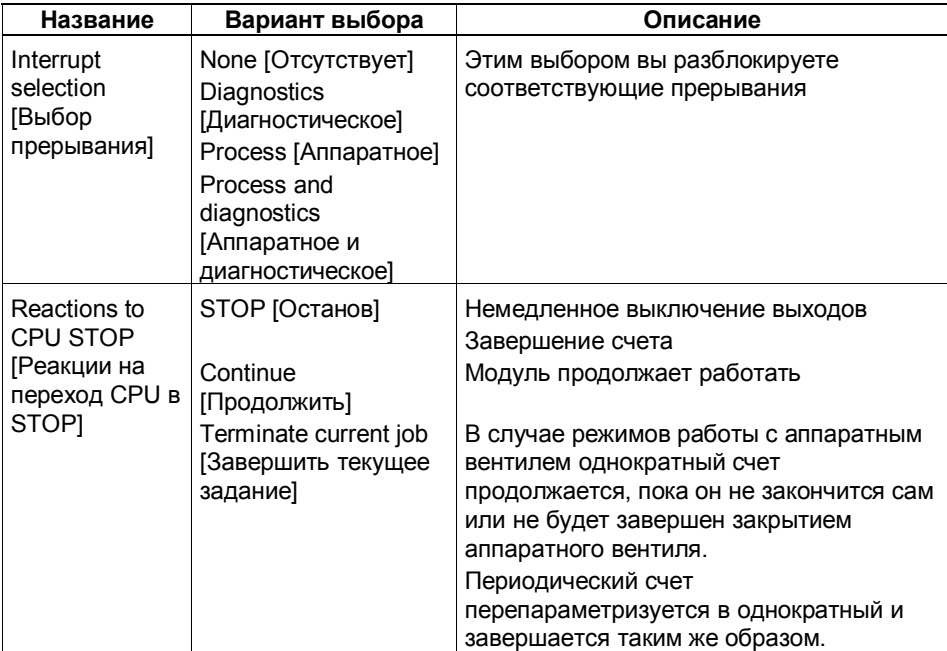

#### $9.2$ Основная информация о вызове режимов работы, настройках и командах

### Как выбираются режимы работы и настройки?

Режимы работы и настройки выбираются в экранных формах для параметризации FM 350-1.

Данные параметризации автоматически сохраняются в устройстве программирования и автоматически передаются в SDB стойки.

Информацию об установке экранов для параметризации и назначении параметров модулю FM 350-1 вы найдете в главе "Параметризация FM 350-1", а после установки программного обеспечения - также и в оперативной помощи.

### Как изменять режимы работы и настройки?

Режимы работы и настройки можно изменять в экранных формах для параметризации. Новый режим работы и настройка становятся действительными после очередного запуска FM 350-1.

### Как подавать команды?

Команды подаются с помощью сигналов аппаратуры, подключенной к фронтштекеру, или вы устанавливаете соответствующий входной параметр функции CNT CTRL в программе пользователя, чтобы воздействовать на процесс счета. Входные параметры хранятся в виде управляющих битов в DB функции CNT CTRL.

### Управляющие биты и биты состояния в DB

Кроме управляющих битов, в DB имеются биты состояния, которые сигнализируют о состоянии счета. В DB имеется два байта для управляющих битов и два байта для битов состояния (см. главу 11).

### Передача управляющих битов и битов состояния

Передача битов состояния и управляющих битов в модуль и из него производится с помощью FC CNT CTRL, которую вы должны включить в свою пользовательскую программу:

Управляющие биты и биты состояния в программе пользователя следует адресовать, если возможно, символически. Символические имена используются в описании FC в этой главе.

Точное описание FC CNT CTRL вы найдете в главе 6 "Программирование FM 350-1", а распределение памяти в DB вы найдете в главе 11.

#### $9.3$ Бесконечный счет

### Определение

В этом режиме работы FM 350-1 считает непрерывно, начиная с текущего состояния счетчика. Когда счетчик при прямом счете достигает верхней границы, он переходит на нижнюю границу счета и продолжает считать оттуда без потери импульсов. Когда счетчик при обратном счете достигает нижней границы, он переходит к верхней границе и продолжает считать оттуда без потери импульсов.

### Выбор вентильной функции

В этом режиме работы вы можете выбрать вентильную функцию. В вашем распоряжении имеются следующие возможности:

- $\bullet$ без вентиля (по умолчанию)
- программный вентиль (с настройкой latch (фиксация))
- аппаратный вентиль, управляемый уровнем или фронтом

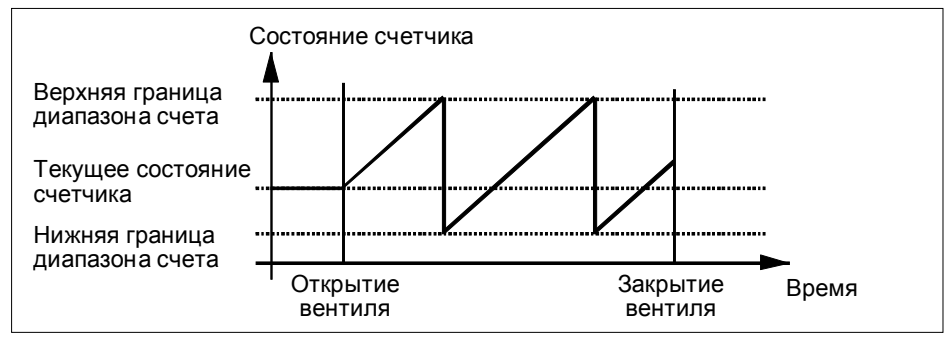

Рис. 9-1. Бесконечный счет с вентильной функцией

### Открытие и закрытие программного вентиля

Программный вентиль открывается и закрывается с помощью входного параметра SW GATE функции CNT CTRL.

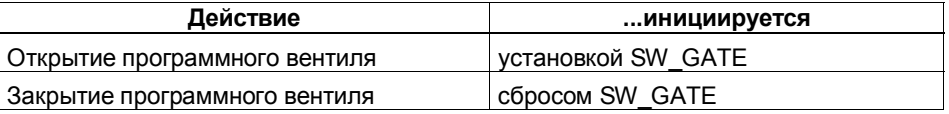

### Поведение на границах диапазона счета, программный вентиль

Если счетчик достиг верхней или нижней границы диапазона счета, и при этом поступает следующий счетный импульс, то счетчик устанавливается на другую границу диапазона счета. В DB устанавливается соответствующий бит состояния.

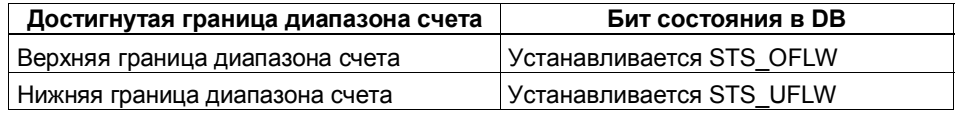

### Открытие и закрытие аппаратного вентиля

Открытие и закрытие аппаратного вентиля осуществляется подачей или снятием соответствующих сигналов с цифровых входов DI-Start и DI-Stop.

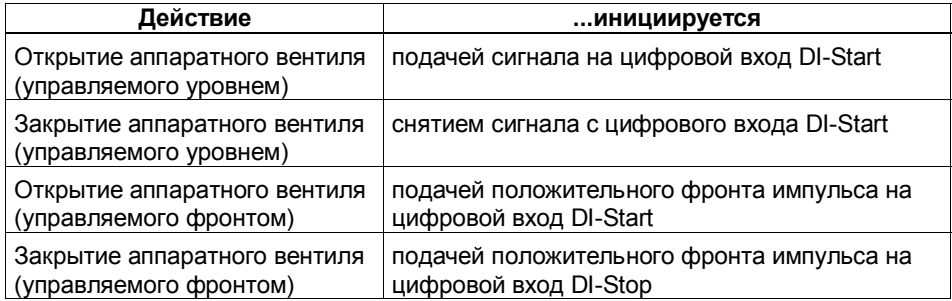

При открытии аппаратного вентиля счетчик начинает счет, начиная с текущего состояния счетчика.

### Завершение счета функцией закрытия вентиля

Кроме того, вы можете завершить процесс счета при использовании как программного, так и аппаратного вентиля с помощью функции закрытия вентиля. Для этого установите параметр GATE STP функции CNT CTRL (см. раздел 6.2).

### Воздействие на счетчик настройки Latch в начале процесса счета

Если вы выбрали настройку latch (фиксация), то процесс счета начинается не с текущего, а с загружаемого значения (как это описано у команд latch/retrigger [фиксация с перезапуском] и unlatch (фиксация без перезапуска)).

### **9.4 Однократный счет**

### **Определение**

В этом режиме FM 350–1 выполняет счет один раз от загружаемого значения до границы диапазона счета.

### **Выбор вентильной функции**

В этом режиме работы вы можете выбрать вентильную функцию. В вашем распоряжении имеются следующие возможности:

- программный вентиль (с настройкой latch (фиксация))
- аппаратный вентиль, управляемый уровнем или фронтом

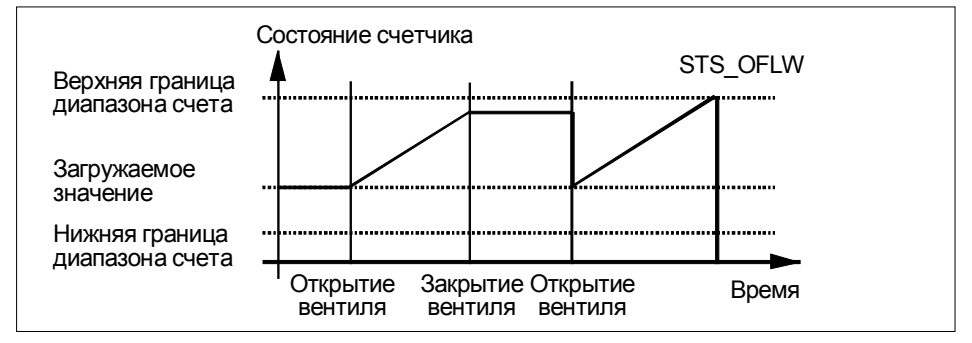

Рис. 9-2. Однократный счет с загружаемым значением и вентильной функцией

### **Открытие и закрытие программного вентиля**

Программный вентиль открывается и закрывается с помощью входного параметра SW\_GATE функции CNT\_CTRL. При открытии вентиля счетчик устанавливается на загружаемое значение.

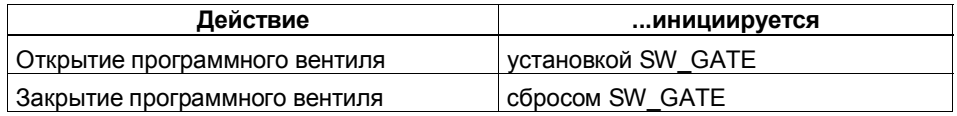

### **Поведение на границах диапазона счета, программный вентиль**

Если счетчик достиг верхней или нижней границы диапазона счета, и при этом поступает следующий счетный импульс, то счетчик устанавливается на другую границу диапазона счета, вентиль закрывается, и счет завершается, даже если параметр SW\_GATE еще установлен. В DB функции CNT\_CTRL устанавливается соответствующий бит состояния.

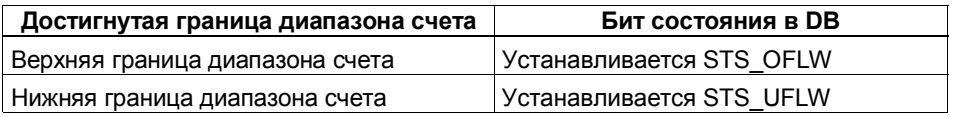

Если вы хотите перезапустить счетчик, то вы должны снова установить параметр SW\_GATE. Тогда счетчик начнет считать с загружаемого значения.

### **Открытие и закрытие аппаратного вентиля**

Открытие и закрытие аппаратного вентиля осуществляется подачей или снятием соответствующих сигналов с цифровых входов DI-Start и DI-Stop. При открытии вентиля счетчик устанавливается на загружаемое значение.

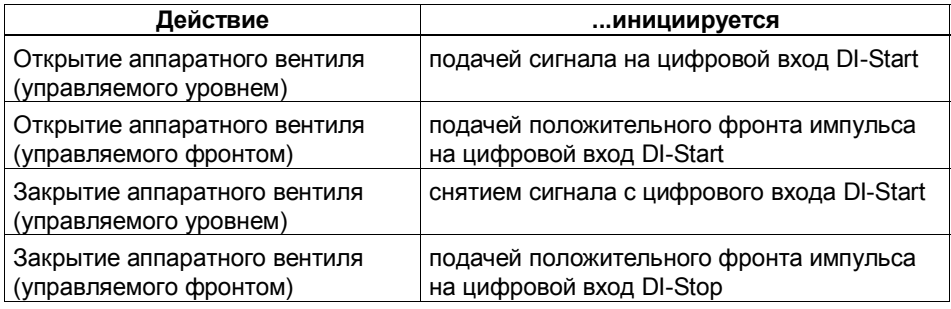

У аппаратного вентиля, управляемого уровнем, новое открытие вентиля и установка счетчика на загружаемое значение осуществляется сигналом на входе DI-Start.

Если в случае аппаратного вентиля, управляемого фронтом, на вход DI-Start опять подается положительный фронт импульса, то счетчик снова начнет считать с загружаемого значения, независимо от того, закрыт вентиль или еще открыт (перезапуск); при условии, что DI-Stop не установлен.

### **Поведение на границах диапазона счета, аппаратный вентиль**

Если счетчик достиг верхней или нижней границы диапазона счета, и при этом поступает следующий счетный импульс, то счетчик устанавливается на другую границу диапазона счета, вентиль закрывается, и счет завершается, даже если аппаратный вентиль еще открыт. В DB устанавливается соответствующий бит состояния.

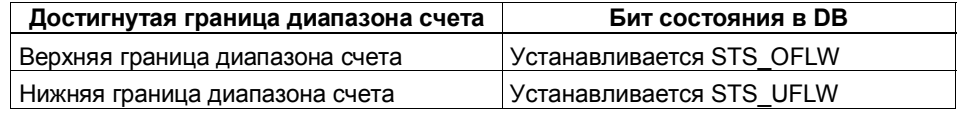

### **Завершение счета функцией закрытия вентиля**

Кроме того, вы можете в любое время завершить процесс счета с помощью функции закрытия вентиля. Для этого установите параметр GATE\_STP функции CNT\_CTRL.

### **9.5 Периодический счет**

### **Определение**

В этом режиме FM 350–1 выполняет счет от загружаемого значения до границы диапазона счета, переходит обратно к загружаемому значению и продолжает счет.

### **Выбор вентильной функции**

В этом режиме работы вы можете выбрать вентильную функцию. В вашем распоряжении имеются следующие возможности:

- программный вентиль (с настройкой latch (фиксация))
- аппаратный вентиль, управляемый уровнем или фронтом

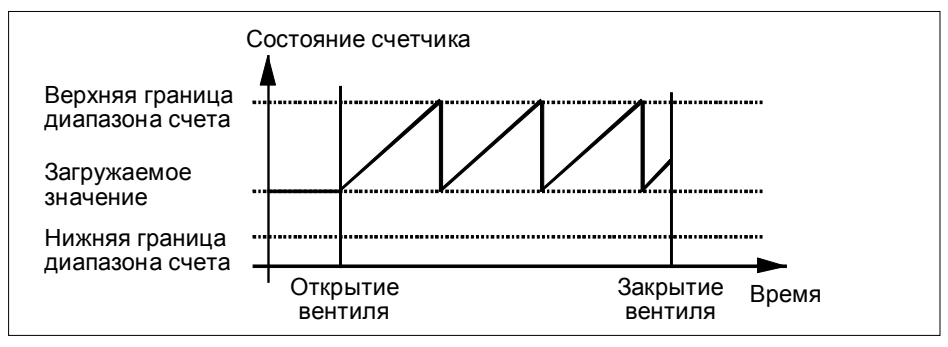

Рис. 9-3. Периодический счет с загружаемым значением и вентильной функцией

### **Открытие и закрытие программного вентиля**

Программный вентиль открывается и закрывается с помощью входного параметра SW\_GATE функции CNT\_CTRL. При открытии вентиля счетчик устанавливается на загружаемое значение.

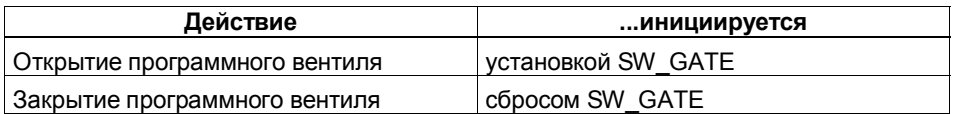

### **Поведение на границах диапазона счета, программный вентиль**

Если счетчик достиг верхней или нижней границы диапазона счета, то FM 350–1 начинает считать снова с загружаемого значения. Счет продолжается без потери импульсов. В DB функции CNT\_CTRL устанавливается соответствующий бит состояния.

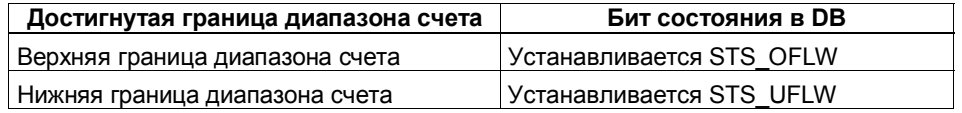

### **Открытие и закрытие аппаратного вентиля**

Открытие и закрытие аппаратного вентиля осуществляется подачей или снятием соответствующих сигналов с цифровых входов DI-Start и DI-Stop. При открытии вентиля счетчик устанавливается на загружаемое значение.

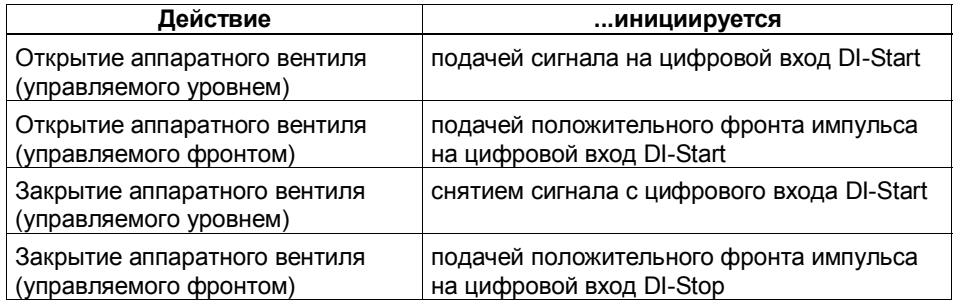

Если в случае аппаратного вентиля, управляемого фронтом, на вход DI-Start опять подается положительный фронт импульса, то счетчик снова начнет считать с загружаемого значения, независимо от того, закрыт вентиль или еще открыт (перезапуск); при условии, что DI-Stop не установлен.

### **Поведение на границах диапазона счета, аппаратный вентиль**

Если счетчик достиг верхней или нижней границы диапазона счета, то FM 350–1 начинает считать снова с загружаемого значения. Счет продолжается без потери импульсов. В DB устанавливается соответствующий бит состояния.

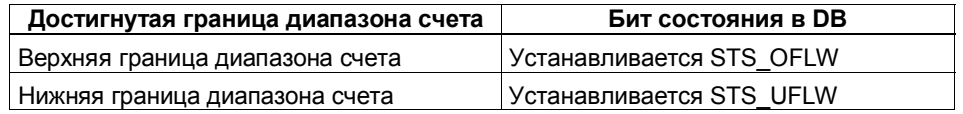

### **Завершение счета функцией закрытия вентиля**

Кроме того, вы можете в любое время завершить процесс счета с помощью функции закрытия вентиля. Для этого установите параметр GATE\_STP функции CNT\_CTRL.

### **9.6 Настройка режима счета**

### **Введение**

В модуле имеется регистр счета длиной 32 бита. Настраивая режим счета, вы выбираете, должен ли счетчик вести счет только в положительной области, или 32-ой бит должен интерпретироваться, как знаковый бит, допуская, таким образом, возможность представления отрицательных чисел. В этом разделе описываются две границы диапазона счета: "32 бита" и "±31 бит".

### **Диапазоны счета**

В этих двух границах FM 350–1 работает в различных диапазонах счета. На соответствующих границах обнаруживается положительное или отрицательное переполнение.

В режиме "+31 бит" состояние счетчика представляется в виде дополнения до 2.

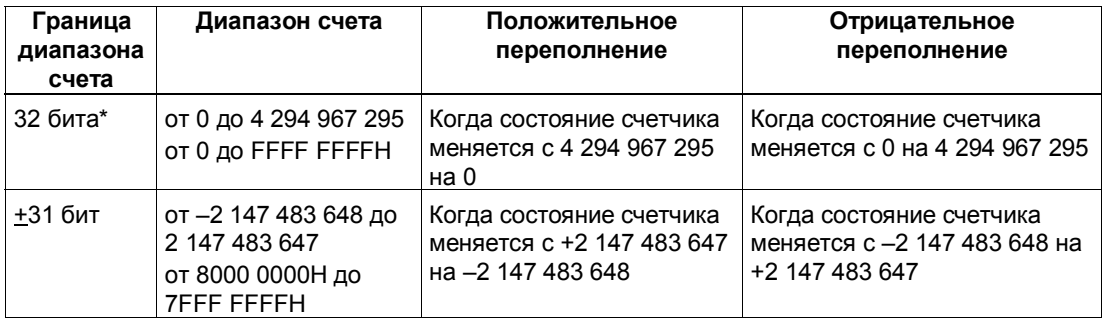

\*При этой границе диапазона счета можно задавать и анализировать только шестнадцатеричные значения

### **Положительное переполнение, отрицательное переполнение и переход через ноль**

В обоих режимах в случае положительного и отрицательного переполнения в DB функции CNT\_CTRL устанавливается бит (см. главу 11).

В режиме "±31 бит" бит в DB устанавливается также при переходе через ноль.

В режиме "32 бита" положительное или отрицательное переполнения, в зависимости от направления счета, дополнительно отображается после перехода через ноль.

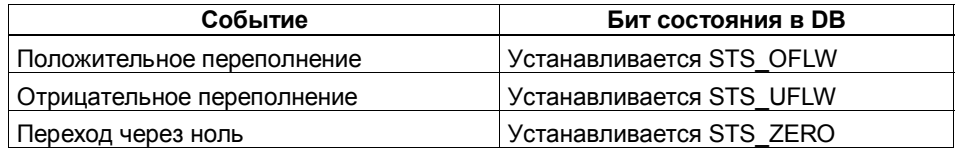

### **Запуск аппаратных прерываний**

О положительном и отрицательном переполнении и о переходе через ноль можно сообщать также с помощью аппаратных прерываний.

### **9.7 Настройка поведения цифровых выходов**

### **Введение**

В модуле для каждого счетчика можно хранить два эталонных значения (эталонное значение 1 и 2). Эти эталонные значения ставятся в соответствие двум цифровым выходам (эталонное значение 1: Q0 , эталонное значение 2: Q1). Соответствующий выход может быть установлен в зависимости от состояния счетчика и эталонного значения. В этом разделе описаны различные способы настройки поведения выходов.

### **Эталонные значения 1 и 2**

Оба эталонных значения вводятся в DB функции CNT\_CTRL (CMP\_V1, CMP\_V2) и передаются в FM 350–1 путем установки бита T\_CMP\_V1 или T\_CMP\_V2 (см. главу 11). Это не влияет на процесс счета.

Эталонные значения в любом случае должны находиться внутри соответствующих границ диапазона счета. Эталонное значение интерпретируется в соответствии с выбранным режимом счета. Если, например, в качестве эталонного значения задано FFFF FFFF H, то это число интерпретируется как 4 294 967 295 в режиме "32 бита" и как –1 в режиме "+31 бит".

### **Разблокировка выходов**

Чтобы выходами можно было управлять, вы сначала должны их разблокировать, установив соответствующие биты в DB (см. главу 11). Если сбросить один из этих битов, то соответствующий выход немедленно выключается, даже если вы параметризовали для него длительность импульса.

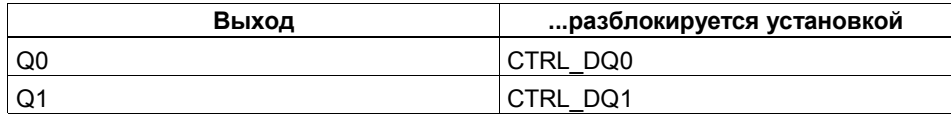

### **Состояние выходов**

Состояние обоих выходов можно распознать с помощью двух зеленых светодиодов состояния и соответствующих битов в DB.

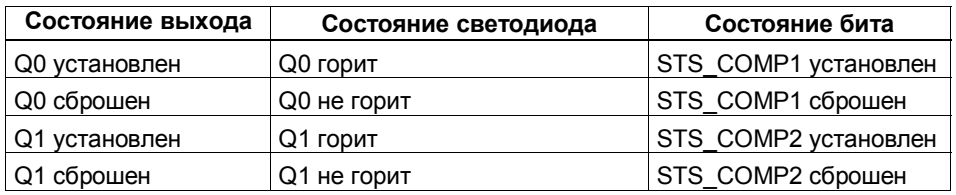

### **Поведение выходов**

Для обоих выходов вы можете запрограммировать 6 возможных реакций на достижение эталонного значения. Эти возможности представлены в следующей таблице.

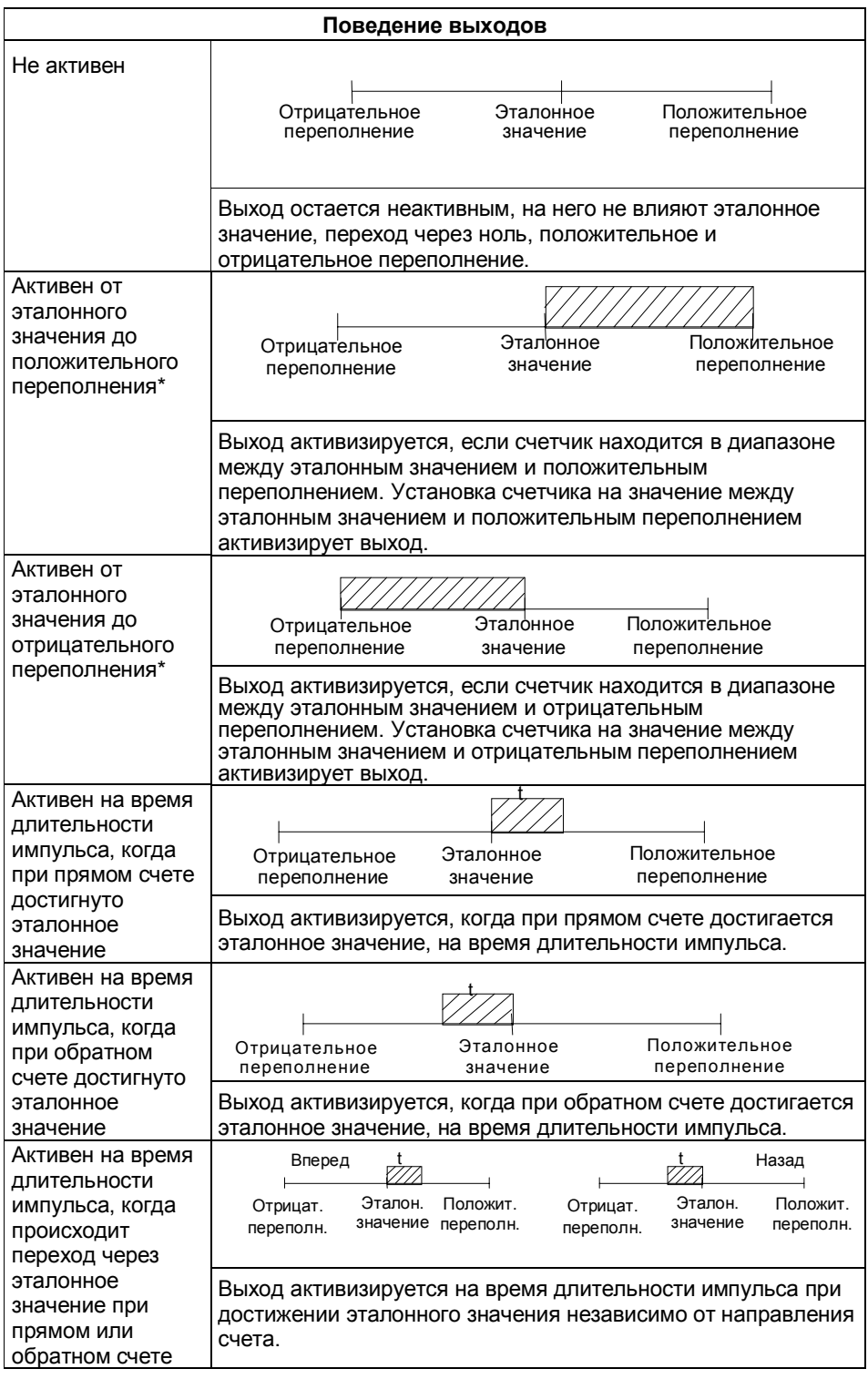

\* Обратите внимание на граничные условия на следующей странице

 $\mathbb{Z}$  = выход активен

t = длительность импульса

### Граничные условия

При параметризации поведения цифровых выходов необходимо соблюдать следующие граничные условия.

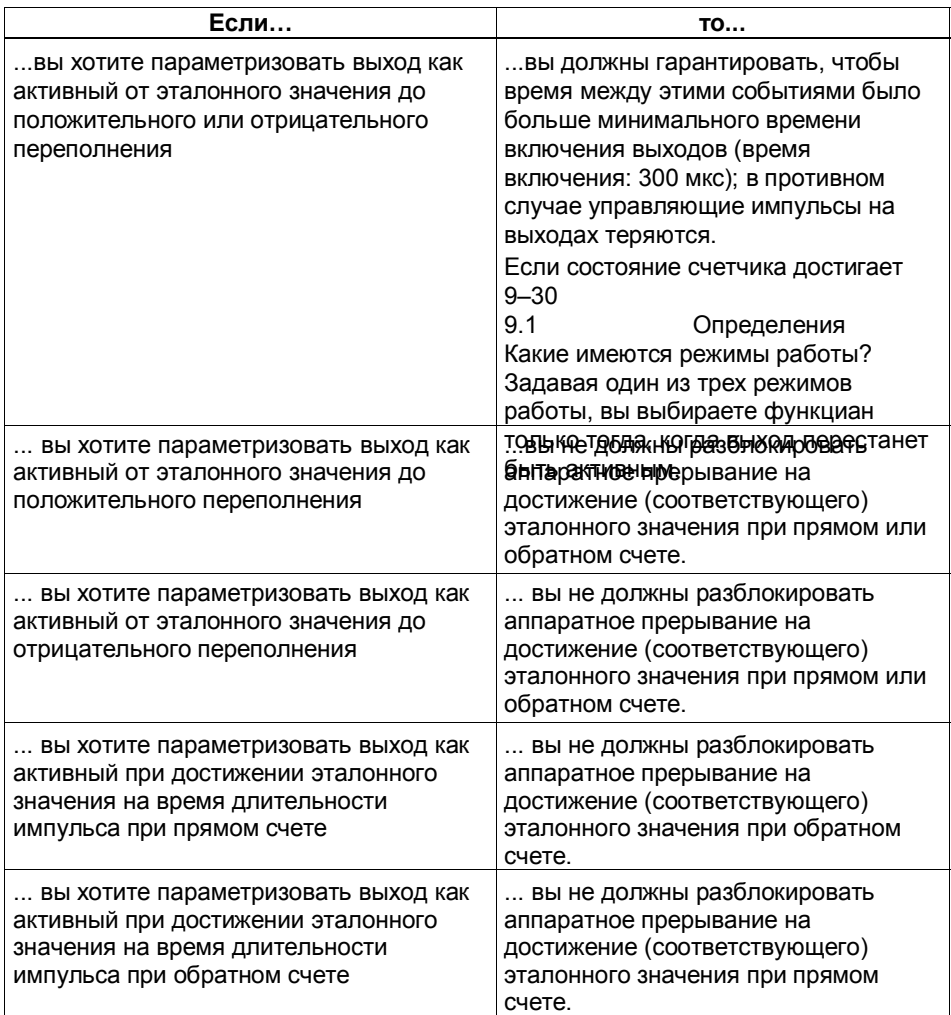

## Настройка по умолчанию

По умолчанию выходы выключены.

#### $9.8$ Настройка длительности импульса

### Введение

Для настройки на исполнительные устройства, используемые в вашем процессе (контакторы и другие исполнительные элементы) вы можете задать время (длительность импульса), в течение которого выходы остаются установленными при достижении эталонного значения. В этом разделе описано, на что нужно обратить внимание, если вы хотите определить длительность импульса для выходов.

#### Использование длительности импульса

С помощью длительности импульса вы задаете, как долго выход должен быть установлен. Длительность импульса действует только в том случае, если вы предварительно соответствующим образом выбрали поведение выхода. Длительность импульса не действует, если выход должен быть установлен между эталонным значением и положительным или отрицательным переполнением.

Длительность импульса отсчитывается с момента установки выхода. Неточность длительности импульса не превышает 1 мс.

#### Диапазон значений

Значение длительности импульса можно задать между 0 и 500 мс. Это значение действительно для обоих выходов совместно.

#### Замечание

Если в качестве длительности импульса вы указываете ноль, то вы должны обеспечить, чтобы длительности счетных импульсов были больше, чем минимальные времена включения цифровых выходов (время включения: 300 мкс, это значит, что частота счета должна быть меньше 3333 Гц); в противном случае управляющие импульсы на выходах будут потеряны.

Проверьте для этого случая, сможет ли ваше исполнительное устройство реагировать при времени включения 300 мкс.

### Значение по умолчанию

По умолчанию длительность импульса равна 0.

### **9.9 Команда: Открытие и закрытие вентиля**

### **Введение**

У FM 350–1 имеются следующие вентили:

- аппаратный вентиль, который может работать под управлением уровня или под управлением фронта
- программный вентиль, который можно открывать и закрывать с помощью управляющих битов в программе пользователя

### **Выбор вентиля**

При выборе режима работы (см. раздел 9.1) вы определяете вид вентиля, который вы хотите использовать для процесса счета.

На следующих рисунках представлены различные способы открытия и закрытия вентилей FM 350–1.

#### **Открытие и закрытие аппаратного вентиля, управляемое уровнем**

На рис. 9–4 показано открытие и закрытие аппаратного вентиля, управляемое уровнем.

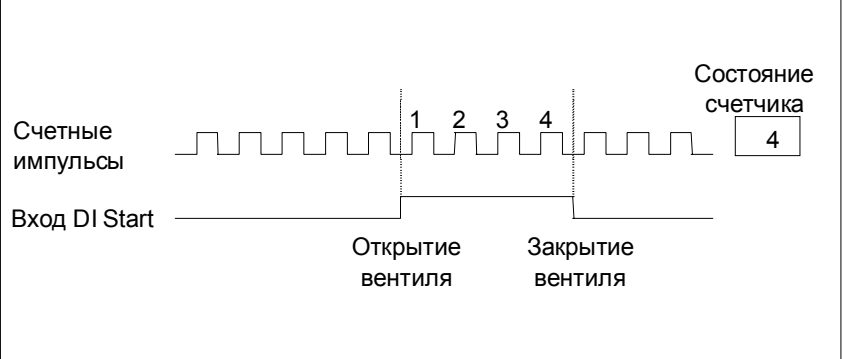

Рис. 9-4. Открытие и закрытие аппаратного вентиля, управляемое уровнем

Пока цифровой вход DI-Start установлен, счетные сигналы могут достигать счетчика и подсчитываться. При снятии сигнала с цифрового входа DI вентиль закрывается. Счетные импульсы больше не подсчитываются, счетчик останавливается.

Если вентиль закрывается из-за положительного или отрицательного переполнения, то чтобы открыть вентиль еще раз, вы должны сначала сбросить цифровой вход DI-Start, а затем установить его снова.

Аппаратный вентиль, управляемый уровнем, активизируется после первого положительного фронта импульса на входе DI-Start после параметризации.

### **Открытие и закрытие аппаратного вентиля, управляемое фронтом**

На рис. 9–5 показано открытие и закрытие аппаратного вентиля, управляемое фронтом.

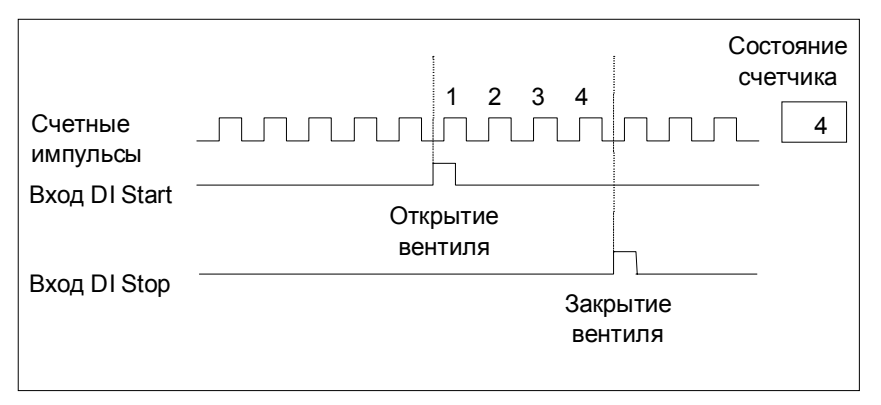

Рис. 9-5. Открытие и закрытие аппаратного вентиля, управляемое фронтом

В случае вентильной функции, управляемой фронтом, аппаратный вентиль открывается положительным фронтом импульса на цифровом входе DI-Start. Вентиль закрывается положительным фронтом импульса на цифровом входе DI-Stop.

При одновременных положительных фронтах импульсов на обоих входах открытый вентиль закрывается, а закрытый вентиль остается закрытым. Если цифровой вход DI-Stop установлен, то положительный фронт импульса на цифровом входе DI-Start не может открыть вентиль.

### **Состояние входов DI-Start и DI-Stop**

Состояние обоих входов DI-Start и DI-Stop отображается зелеными светодиодами I0 и I1, а внутри программы пользователя в битах STS\_STA и STS\_STP DB функции CNT\_CTRL.

### **Состояние вентиля**

Состояние вентиля отображается внутри программы пользователя в бите STS\_GATE.

### Открытие и закрытие программного вентиля

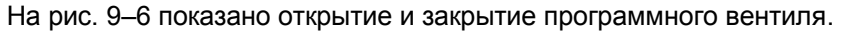

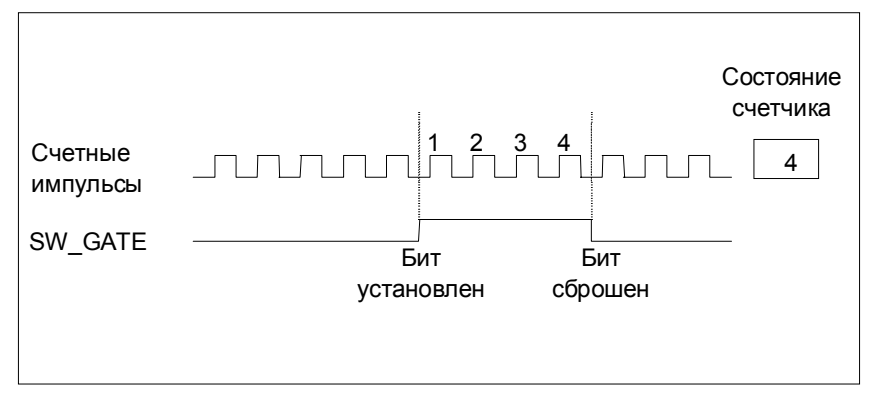

Рис. 9-6. Открытие и закрытие программного вентиля

Программный вентиль открывается и закрывается установкой и сбросом входного параметра SW\_GATE функции CNT\_CTRL.

Закрытый вентиль может быть вновь открыт повторной установкой параметра SW GATE. Открытие и закрытие программного вентиля с помощью фронта невозможно.

### Состояние программного вентиля

Состояние программного вентиля отображается в бите STS SW G DB функции CNT CTRL.

### Программный вентиль и настройка Latch

Если вы используете в каком-либо режиме работы программный вентиль, то вы можете обратиться к настройке latch (фиксация). Эта настройка предоставляет следующие возможности для выбора:

- None (OTCYTCTBYET)
- Latch/retrigger (фиксация с перезапуском)
- Unlatch (фиксация без перезапуска)

### Завершение счета функцией закрытия вентиля

Кроме того, вы можете завершить процесс счета с помощью функции закрытия вентиля независимо от подаваемых сигналов и состояния программного вентиля. Для этого установите параметр GATE\_STP функции CNT\_CTRL.

Если вы сбросите этот параметр, то вы сможете снова открыть вентиль только положительным фронтом импульса на цифровом входе DI-Start (аппаратный вентиль) или новой установкой входного параметра SW GATE (программный вентиль).

### **Аппаратное прерывание**

Открытие и закрытие вентиля (аппаратного или программного) может быть использовано для запуска аппаратного прерывания (см. раздел 9.13).

### **Установка по умолчанию**

По умолчанию все вентили открыты, и счетные импульсы подсчитываются.

#### 9.10 Команда: Установка счетчика

### Введение

Если вы хотите запустить процесс счета, начиная с определенного (загрузочного) значения, вы должны параметризовать, какой сигнал должен быть использован для установки счетчика на загрузочное значение. Счетчик можно установить следующим образом:

- с помощью входного параметра L DIRECT функции CNT CTRL
- с помощью внешнего сигнала или через DI-Set, или через DI-Set совместно с нулевой меткой датчика

В этом разделе описаны различные способы и временные последовательности при установке счетчика.

### Загружаемое значение

В качестве загружаемого значения можно использовать любое число, находящееся между границами диапазона счета.

Загружаемое значение интерпретируется в соответствии с выбранными границами диапазона счета. Если, например, вы задали в качестве загружаемого значения FFFF FFFF Н, то это число внутри диапазона счета "32 бита" интерпретируется как 4 294 967 295, а внутри диапазона счета "±31 бит" как -1.

Загружаемое значение вводится в DB функции CNT CTRL:

- с помощью входного параметра L\_DIRECT в регистр загрузки и счетчик
- с помощью входного параметра L PREPARE только в регистр загрузки.

### Установка счетчика через программу пользователя

Вы можете установить счетчик с помощью FC CNT\_CTRL, используя входной параметр L DIRECT, независимо от внешних событий. Это может быть сделано также и во время работы счетчика.

Если вы устанавливаете счетчик с помощью вызова функции CNT CTRL. то этой установкой не может быть запущено аппаратное прерывание.

### Установка счетчика внешним сигналом

Вы можете выбрать два различных внешних сигнала, с помощью которых вы можете установить счетчик на загружаемое значение:

- только вход I2
- вход 12 и нулевая метка датчика

Нулевая метка датчика используется, если вы на определенном месте своего процесса хотите синхронизировать счетчик, установив его в определенное состояние. Этим достигается более высокая точность счета.

Счетчик устанавливается независимо от режима работы.

После установки счетчика внешним сигналом в DB устанавливается бит STS SYNC.

#### Указание

Синхронизация счетчика с помощью нулевой метки имеет смысл только в том случае, если вентиль открыт.

Если вы при установке счетчика с помощью внешнего сигнала разблокировали только одно направление счета, то следует обратить внимание на то, что при закрытии вентиля текущее направление счета сохраняется (замораживается). Благодаря этому возможна синхронизация счетчика против разблокированного направления счета.

#### Аппаратное прерывание

Установка счетчика с помошью внешнего сигнала может быть использована для запуска аппаратного прерывания.

### Установка счетчика с помощью DI-Set

Счетчик может быть установлен на загружаемое значение посредством нарастающего фронта импульса на входе DI-Set.

Реакцию FM 350-1 на положительный фронт импульса на входе DI-Set вы можете установить с помощью переменных ENSET UP и ENSET DN в DB функции CNT CTRL и с помощью параметризации.

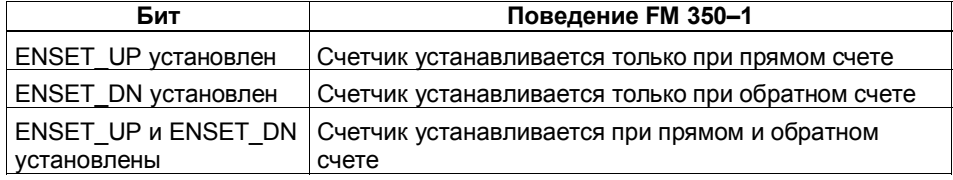

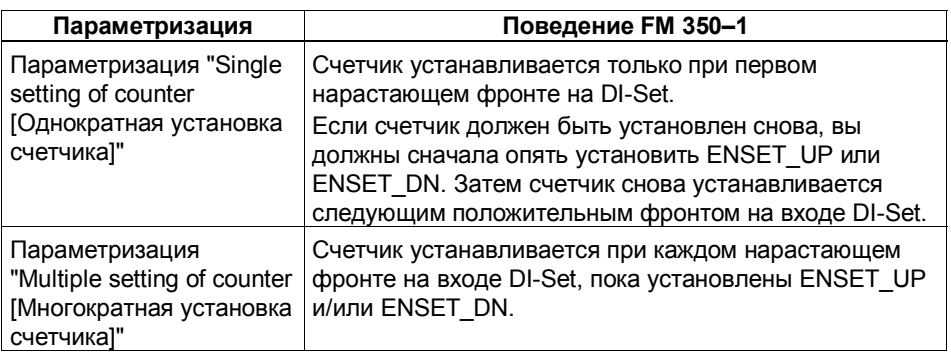

### **Указание**

На всякий случай следует установить хотя бы одну из двух переменных ENSET\_UP или ENSET\_DN, чтобы иметь возможность устанавливать счетчик через цифровой вход DI-Set.

### **Однократная установка с помощью DI-Set**

На рис. 9–7 показана однократная установка счетчика с помощью цифрового входа DI-Set. Показан случай, когда установлена только переменная ENSET\_UP, т.е. ведется прямой счет.

Счетчик устанавливается первым нарастающим фронтом импульса на цифровом входе DI-Set при условии, что переменная ENSET\_UP тоже установлена. Если вы снова хотите установить счетчик, вы должны сначала сбросить ENSET\_UP, а затем установить снова. Тогда следующий положительный фронт импульса на цифровом входе DI-Set приведет к установке счетчика.

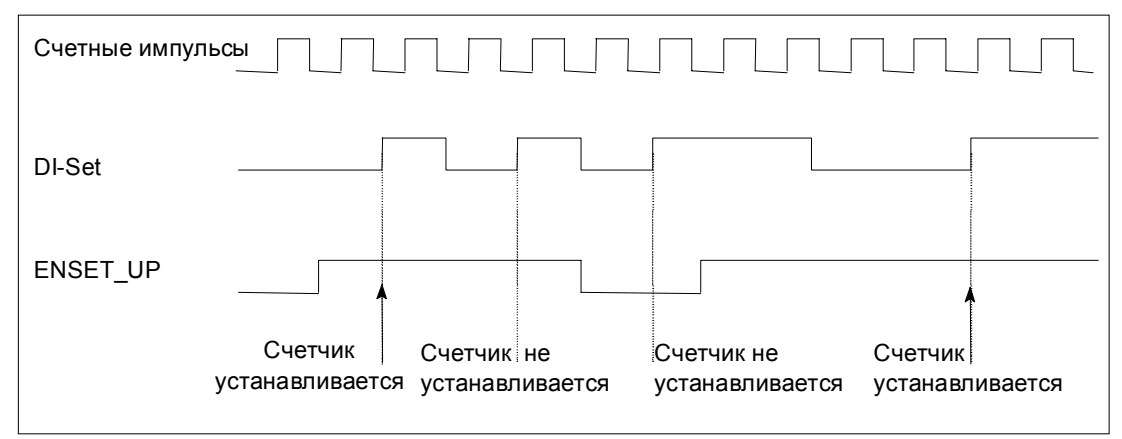

Рис. 9-7. Однократная установка с помощью DI-Set

### **Многократная установка с помощью входа DI-Set**

На рис. 9–8 показана многократная установка счетчика с помощью цифрового входа DI-Set. В представленной ситуации установлена только переменная ENSET\_UP, т.е. счетчик устанавливается при прямом счете. При каждом нарастающем фронте импульса на входе DI-Set счетчик устанавливается при условии, что переменная ENSET\_UP тоже установлена. Если сбросить ENSET\_UP, то счетчик не будет устанавливаться через DI-Set. Только если вы снова установите ENSET\_UP, следующий положительный фронт на входе DI-Set приведет к установке счетчика.

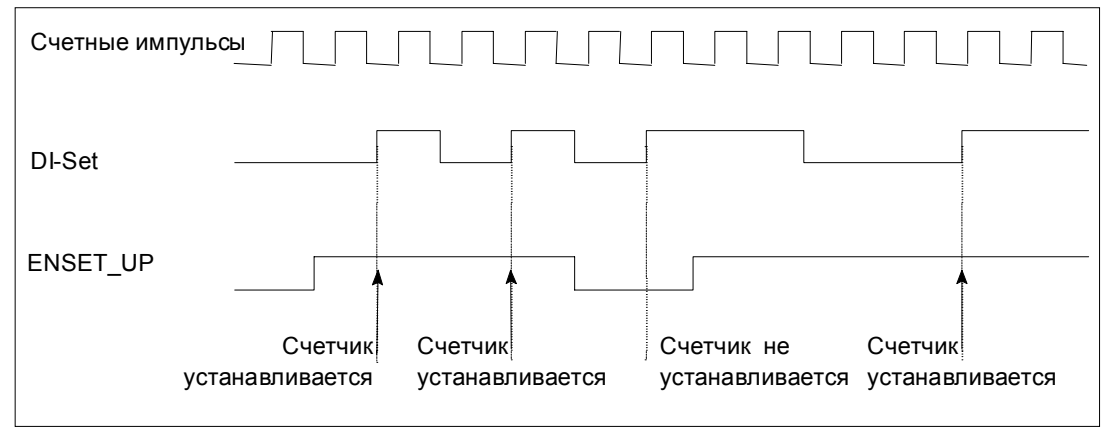

Рис. 9-8. Многократная установка с помощью входа DI-Set

### **Установка счетчика с помощью DI-Set и нулевой метки**

Если вы параметризуете установку счетчика с помощью нулевой метки датчика, то счетчик будет устанавливаться при нарастающем фронте импульса нулевой метки.

Установка выполняется только в том случае, если при появлении нарастающего фронта импульса нулевой метки установлен также и DI-Set.

Поведение FM 350–1 при нарастающем фронте сигнала нулевой метки можно определить через переменные ENSET\_UP и ENSET\_DN в DB функции CNT\_CTRL и путем параметризации.

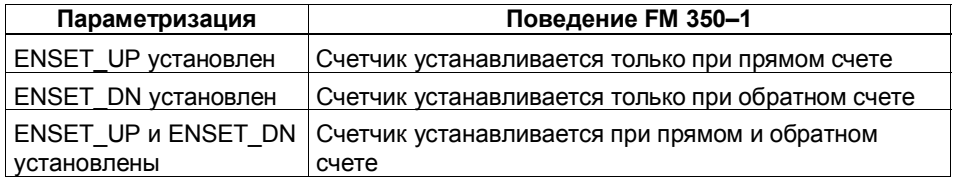

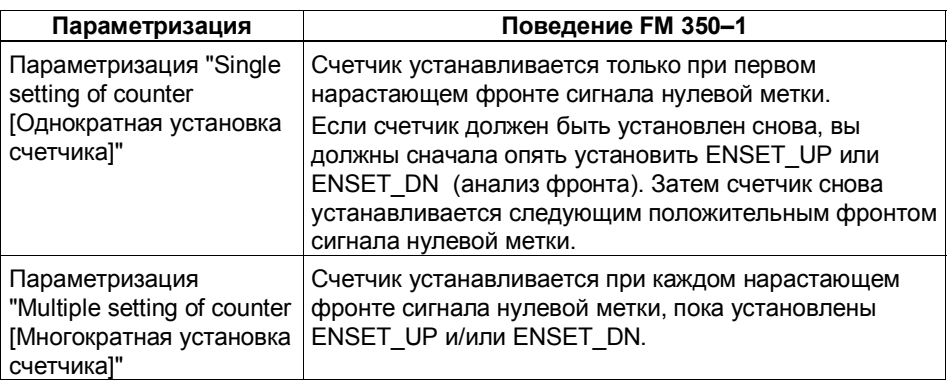

### **Указание**

На всякий случай следует установить хотя бы одну из двух переменных ENSET\_UP или ENSET\_DN, чтобы иметь возможность устанавливать счетчик с помощью нулевой метки.

### **Однократная установка счетчика с помощью DI-Set и нулевой метки**

На рис. 9–9 показана однократная установка счетчика с помощью нулевой метки. Показан случай, когда установлена только переменная ENSET\_UP, т.е. ведется прямой счет.

Счетчик устанавливается первым нарастающим фронтом импульса нулевой метки при условии, что переменная ENSET\_UP и цифровой вход DI-Set тоже установлены.

Если вы снова хотите установить счетчик, вы должны сначала сбросить ENSET UP, а затем установить снова. Если DI-Set не установлен, то установка счетчика производится первой нулевой меткой после установки DI-Set. Если DI-Set установлен, то установка счетчика производится следующей нулевой меткой.

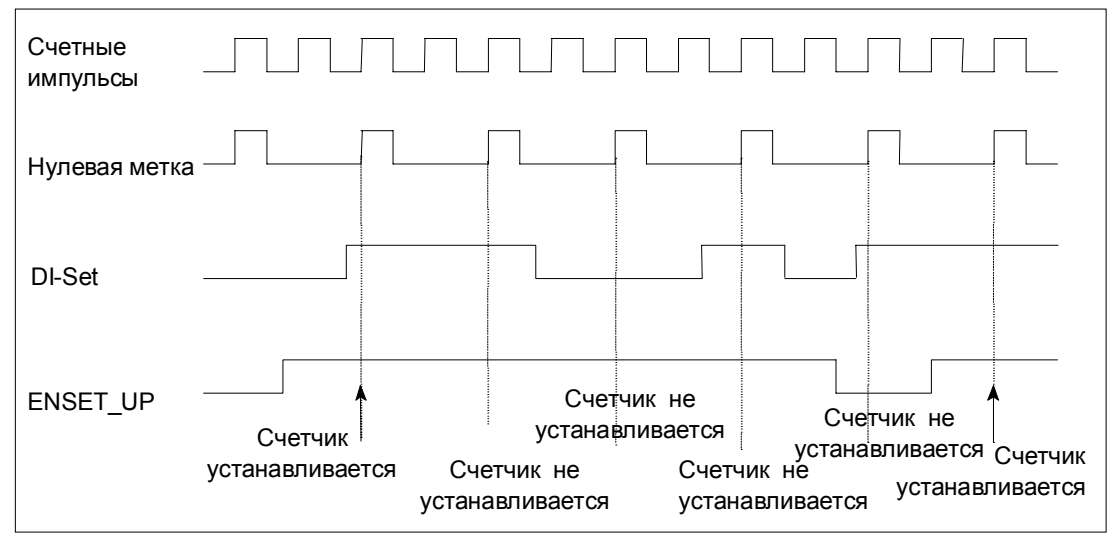

Рис. 9-9. Однократная установка счетчика с помощью нулевой метки

### **Многократная установка с помощью входа DI-Set и нулевой метки**

На рис. 9–10 показана многократная установка счетчика с помощью нулевой метки. В представленной ситуации установлена только переменная ENSET\_UP, т.е. счетчик устанавливается при прямом счете. При каждом нарастающем фронте импульса нулевой метки счетчик устанавливается при условии, что установлены ENSET\_UP и DI-Set.

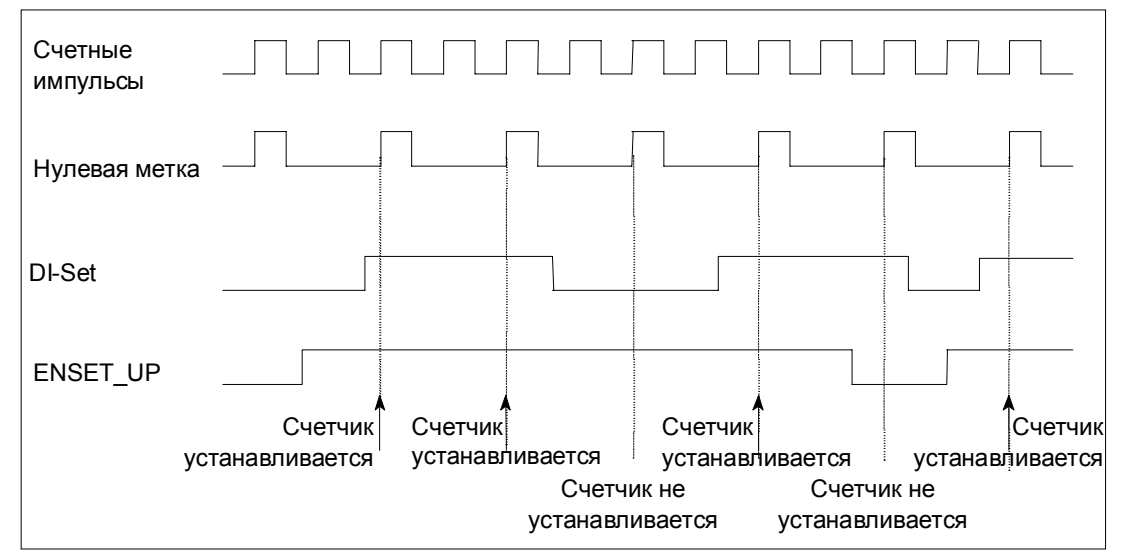

Рис. 9-10. Многократная установка счетчика с помощью нулевой метки

### **9.11 Команда: Фиксация с перезапуском (latch/retrigger)**

### **Введение**

Чтобы иметь возможность использовать эту команду, нужно установить режим работы, использующий программный вентиль.

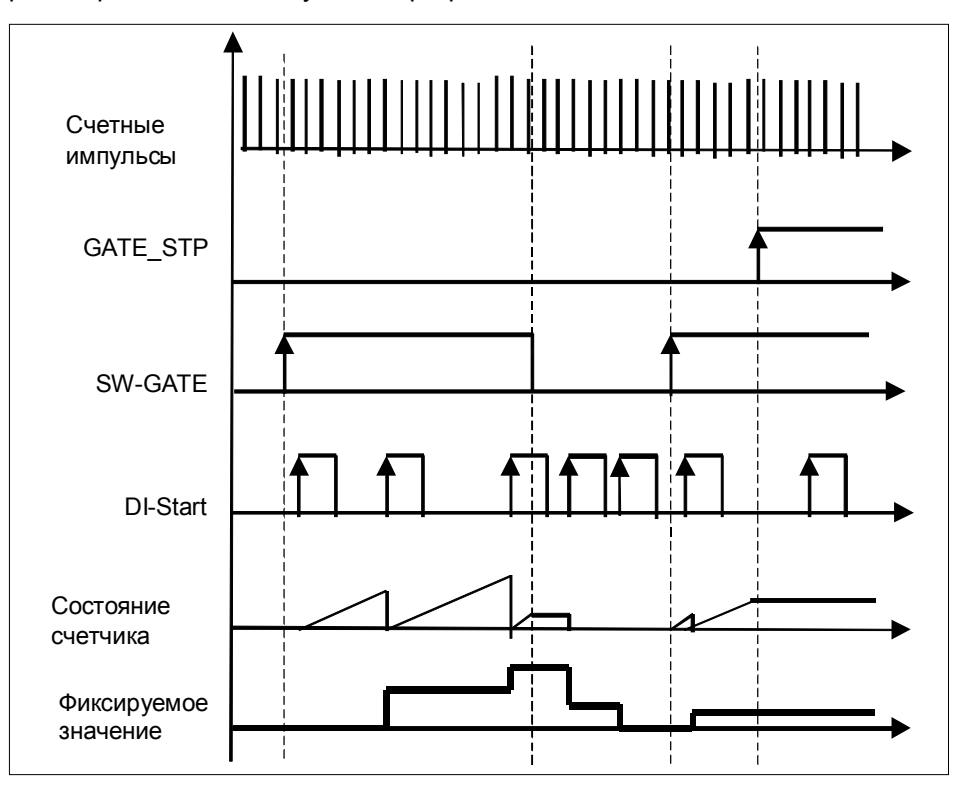

Рис. 9–11. Фиксация с перезапуском для загружаемого значения = 0

### **Принцип действия**

При открытии программного вентиля функция счета подготавливается к запуску.

После нового пуска состояние счетчика и фиксируемое значение равны нулю. При открытии программного вентиля они не изменяются.

Только при первом фронте импульса на DI-Start операция счета начинается с загружаемого значения.

При каждом следующем фронте импульса на входе DI-Start счетчик снова устанавливается на загружаемое значение.

Фиксируемое значение всегда в точности равно состоянию счетчика в момент поступления положительного фронта импульса.

Состояние DI-Start всегда отображается в DB с помощью бита состояния STS\_STA.

Фиксируемое значение отображается в DB посредством Latch Load.

### **Прерывание и завершение команды**

Закрытие программного вентиля оказывает только прерывающее воздействие. Это значит, что когда программный вентиль откроется снова, процесс счета будет возобновлен.

DI-Start остается активным, даже когда программный вентиль закрыт.

Но если вы закроете программный вентиль с помощью GATE\_STP функции CNT CTRL, то процесс счета будет прерван, а DI-Start станет неактивным.

## **9.12 Команда: Фиксация без перезапуска (Unlatch)**

### **Введение**

Чтобы иметь возможность использовать эту команду, нужно установить режим работы, использующий программный вентиль.

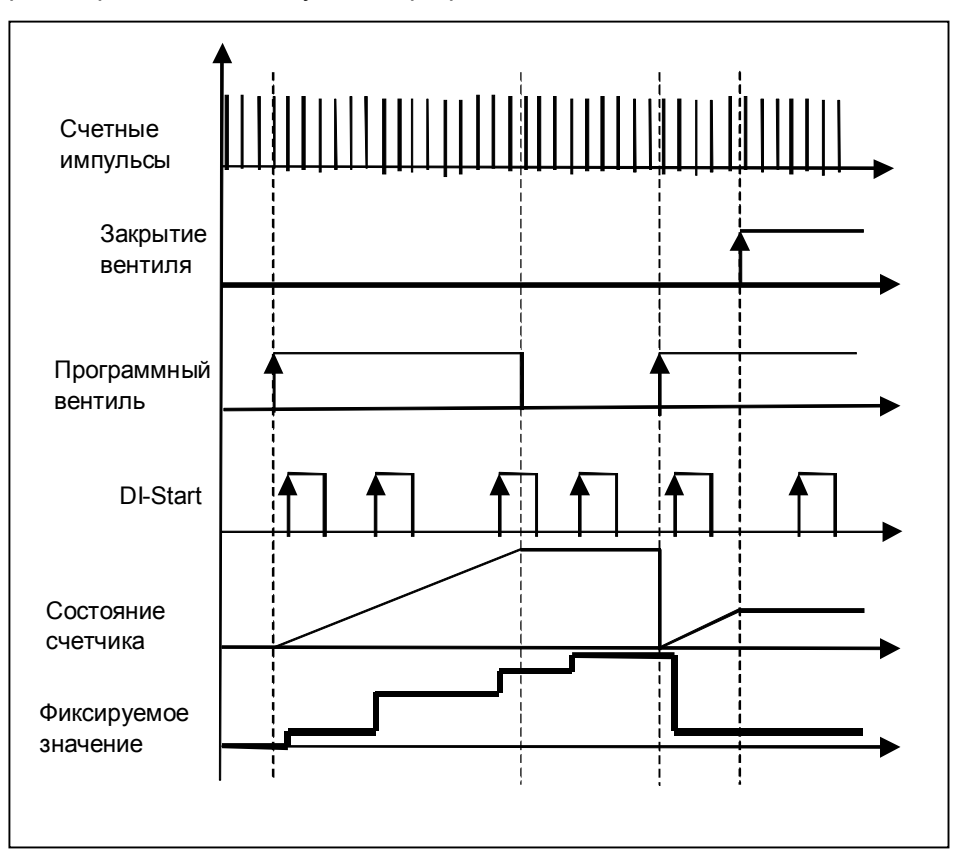

Рис. 9–12. Фиксация без перезапуска с загружаемым значением = 0

### **Принцип действия**

После нового пуска состояние счетчика и фиксируемое значение равны нулю.

Функция счета запускается при открытии программного вентиля. Счет начинается с загружаемого значения.

Фиксируемое значение всегда в точности равно состоянию счетчика в момент поступления положительного фронта импульса.

Состояние DI-Start всегда отображается в DB с помощью бита состояния STS\_STA.

Фиксируемое значение отображается в DB посредством Latch Load.

### **Прерывание и завершение команды**

Закрытие программного вентиля оказывает только прерывающее воздействие. Это значит, что когда программный вентиль откроется снова, процесс счета будет возобновлен.

DI-Start остается активным, даже когда программный вентиль закрыт.

Но если вы закроете программный вентиль с помощью GATE\_STP функции CNT CTRL, то процесс счета будет прерван, а DI-Start станет неактивным.

#### 9.13 Запуск аппаратного прерывания

### Введение

У FM 350-1 вы можете установить, какие события должны запускать аппаратное прерывание. Для этого выполните параметризацию прерывание FM 350-1 с помощью экранных форм для параметризации.

### Что такое аппаратное прерывание?

Если вы хотите запрограммировать реакцию на конкретное событие независимо от цикла CPU, то каждый счетчик FM 350-1 может запустить аппаратное прерывание. При получении прерывания CPU прерывает циклическую программу и выполняет ОВ аппаратных прерываний (ОВ прерываний по сигналам процесса).

#### Какие события могут вызвать аппаратное прерывание?

Во время работы FM 350-1 следующие события могут вызвать аппаратное прерывание:

- открытие вентиля (в режимах работы, использующих аппаратный или программный вентиль)
- закрытие вентиля (в режимах работы, использующих аппаратный или программный вентиль)
- положительное переполнение
- отрицательное переполнение
- переход через ноль
- достижение эталонного значения 1 при счете в прямом направлении
- достижение эталонного значения 1 при счете в обратном направлении
- достижение эталонного значения 2 при счете в прямом направлении
- достижение эталонного значения 2 при счете в обратном направлении
- установка счетчика внешним сигналом

Для запуска аппаратного прерывания можно выбрать любое количество событий. Для аппаратных прерываний, вызываемых достижением эталонного значения, необходимо соблюдать граничные условия, приведенные на стр. 9-14.

### Разблокировка аппаратного прерывания

Прерывания для модуля разблокируются с помощью экранных форм для параметризации в процессе конфигурирования аппаратуры, когда вы принимаете решение, должен ли модуль инициировать диагностическое прерывание и/или аппаратное прерывание.

### ОВ аппаратных прерываний, ОВ 40

Если происходит аппаратное прерывание, то обработка программы пользователя прерывается, данные передаются из модуля в стартовую информацию ОВ40, и вызывается ОВ40. Аппаратное прерывание квитируется при покидании ОВ40.

Если ОВ40 не запрограммирован, то CPU переходит в STOP. Если вы затем снова включите режим RUN, то запросы на аппаратные прерывания будут удалены.

### Стартовая информация

В стартовую информацию ОВ40 записывается временная переменная OB40 POINT ADDR.

Переменная OB40 POINT ADDR (байты 8 - 11) состоит из четырех байтов. В байты 8 и 9 вносится информация, относящаяся к событиям, вызвавшим аппаратное прерывание.

В таблице 9-5 показано, какие биты при каком прерывании устанавливаются. Все не перечисленные биты не имеют значения и устанавливаются в ноль.

| Байт | Бит | Значение: прерывание в случае                                        |
|------|-----|----------------------------------------------------------------------|
| 8    | 0   | ОТКРЫТИЯ ВЕНТИЛЯ                                                     |
|      |     | закрытия вентиля                                                     |
|      | 2   | положительного переполнения                                          |
|      | 3   | отрицательного переполнения                                          |
|      | 4   | достижения эталонного значения 1 при счете в прямом<br>направлении   |
|      | 5   | достижения эталонного значения 1 при счете в<br>обратном направлении |
|      | 6   | достижения эталонного значения 2 при счете в прямом<br>направлении   |
|      | 7   | достижения эталонного значения 2 при счете в<br>обратном направлении |
| 9    | 0   | перехода через нуль                                                  |
|      | 5   | установки счетчика                                                   |

Таблица 9-5. Назначение битов переменной OB40 POINT ADDR

#### Потеря аппаратного прерывания

Если происходит событие, которое должно запустить аппаратное прерывание, а предыдущее такое же событие еще не квитировано, то следующее аппаратное прерывание не запускается: это аппаратное прерывание теряется.

В зависимости о параметризации, это может привести к диагностическому прерыванию "Process interrupt lost [Потеряно аппаратное прерывание]".

### Настройка по умолчанию

В настройке по умолчанию аппаратное прерывание не параметризуется.

# **Сигналы датчиков и их анализ**

### **Эта глава...**

## В этой главе вы найдете описания:

- датчиков, которые можно подключать к счетчикам FM 350–1
- временных последовательностей сигналов различных датчиков
- многократного анализа сигналов датчика модулем FM 350–1
- контроля модулем различных сигналов датчиков
- сигналов, для которых можно параметризовать входные фильтры.

### **Обзор главы**

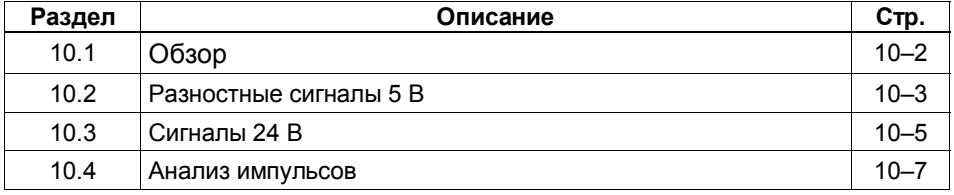

**10**
## **10.1 Обзор**

#### **Введение**

Счетные сигналы, которые может обрабатывать FM 350–1, представляют собой прямоугольные сигналы, генерируемые инкрементными датчиками или датчиками сигналов.

Инкрементные датчики сканируют штриховую решетку и генерируют, таким образом, прямоугольные электрические импульсы. Они отличаются высотой импульсов и количеством сигналов.

Импульсные датчики, например, датчики, действующие по принципу светового барьера, или инициаторы (BERO) выдают только один прямоугольный сигнал с определенным уровнем напряжения.

#### **Подключение различных датчиков**

Для подачи импульсов для счета сигналов к FM 350–1 можно подключать различные датчики. В таблице 10–1 приведен обзор различных датчиков и соответствующих сигналов.

Таблица 10–1. Датчики для FM 350–1

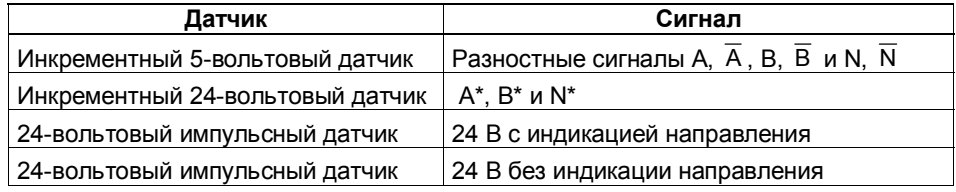

## **10.2 Разностные сигналы 5 В**

#### **Инкрементный 5-вольтовый датчик**

Инкрементный 5-вольтовый датчик поставляет модулю разностные сигналы A,  $\overline{A}$ , B,  $\overline{B}$  и N,  $\overline{N}$  в соответствии с RS 422, где сигналы  $\overline{A}$ ,  $\overline{B}$  и  $\overline{N}$  являются инверсными сигналами по отношению к А, В и N. Сигналы А и B сдвинуты по фазе на 90 градусов относительно друг друга.

У инкрементного 5-вольтового датчика дорожки A и B используются для счета. Дорожка N используется при соответствующей параметризации для установки счетчика на загружаемое значение.

Датчики с этими шестью сигналами называются симметричными датчиками.

На рисунке 10–1 показана временная последовательность этих сигналов.

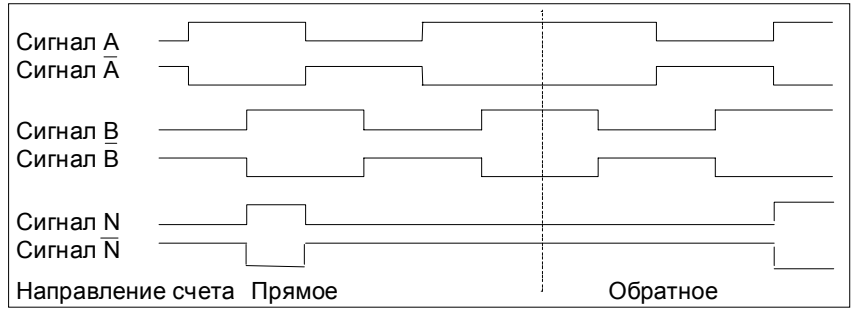

Рис. 10-1. Сигналы инкрементного 5-вольтового датчика

Модуль распознает направление счета по соотношению сигналов A и B. На рисунках в следующем разделе ("Анализ импульсов") показано, какие фронты сигналов A и B подсчитываются при прямом и обратном направлении счета.

#### **Изменение направления счета**

С помощью параметризации можно произвести обмен сигналов В и  $\overline{B}$  и изменить, таким образом, направление счета, не меняя подключения модуля.

#### **Как контролируются сигналы?**

Модуль контролирует, подключены ли кабели, нет ли обрыва провода или короткого замыкания.

Какая из трех пар сигналов контролируется, можно определить путем параметризации. Поэтому вам не нужно подключать неиспользуемые сигналы, если диагностика для этой пары сигналов выключена путем параметризации.

Если все три сигнала сообщают об ошибках, то или неисправен датчик, или имеет место короткое замыкание в источнике питания датчика "5.2 VDC", или датчик не подключен.

Если модуль обнаруживает ошибку после параметризации, то делается запись в наборы диагностических данных DS0 и DS1. Это может привести к диагностическому прерыванию, если были назначены соответствующие параметры.

#### **Кодирующий штекер**

Для этого датчика вы должны установить кодирующий штекер в положение A.

## **10.3 Сигналы 24 В**

#### **24-вольтовый инкрементный датчик**

24-вольтовый инкрементный датчик поставляет сигналы A\*, B\* и N\* в той же временной последовательности, что и сигналы A, B и N в случае 5-вольтового инкрементного датчика. Сигналы напряжением 24 В обозначаются звездочкой (\*). Сигналы A\* и B\* сдвинуты по фазе на 90 градусов относительно друг друга.

Датчики, не поставляющие инверсных сигналов, называются асимметричными датчиками.

В случае входов 24-вольтовых сигналов вы принимаете решение путем параметризации, будет ли подключены к счетчикам выходы от источника (P-выключатель) или выходы, соединенные с корпусом (M-выключатель). За дополнительной информацией по этому вопросу обращайтесь к описаниям датчиков.

Как и в случае 5-вольтовых датчиков, здесь тоже можно изменять направление счета путем назначения параметра "Normal, inverted [Нормальный, обратный]".

#### **24-вольтовый импульсный датчик с индикацией или без индикации направления**

Датчик, например, инициатор (BERO) или фотодатчик, работающий по принципу светового барьера, поставляет только один счетный сигнал, который должен быть подан на клемму A\* фронтштекера.

Кроме того, на клемму B\* необходимо подать сигнал для определения направления. Если ваш датчик не выдает соответствующего сигнала, то вы можете сгенерировать и подать соответствующий идентификатор внутри программы S7 или использовать соответствующий сигнал процесса.

На рисунке 10–2 показана последовательность во времени сигналов 24-вольтового импульсного датчика с индикацией направления и результирующие счетные импульсы.

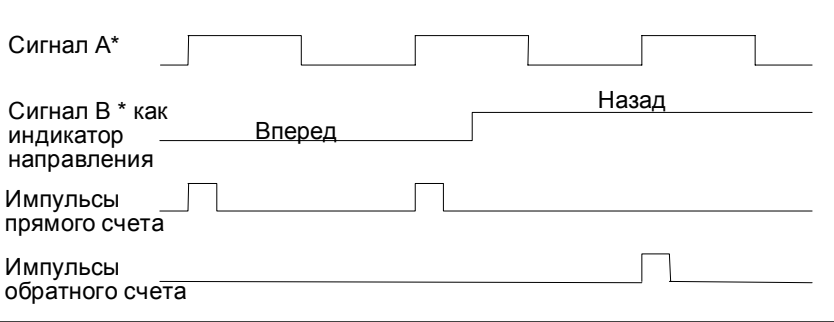

Рис. 10-2. Сигналы 24-вольтового импульсного датчика с индикацией направления

#### **Параметризация входов датчика**

Направление счета определяется параметризацией входов датчика. В таблице 10–2 показано, как меняется направление счета в зависимости от параметризации входов.

Таблица 10–2. Направление счета в зависимости от параметризации входов

| Параметризация входов                       | Клемма В*                      | Направление счета |
|---------------------------------------------|--------------------------------|-------------------|
| С подключением к                            | не подключена                  | прямой            |
| источнику (р-подключение,<br>противофазное) | подключена к 24 В              | обратный          |
| С подключением к массе<br>(m-подключение)   | не подключена                  | обратный          |
|                                             | замкнута накоротко на<br>землю | прямой            |

При параметризации для выбора датчика необходимо выбрать "24 V pulse and direction [24-вольтовый импульсный и направление]".

У этих счетных сигналов изменение направления счета путем инвертирования сигнала B\* невозможно.

#### **Примечание**

При этом виде анализа счетное значение при колеблющемся счетном сигнале на фронте может "убегать", так как все сигналы складываются.

#### **Входные фильтры для 24-вольтовых счетных входов**

Для подавления помех вы можете параметризовать входные фильтры (RC-цепи) с единым временем фильтрации для 24-вольтовых входов A\*, B\* и N\* и для цифровых входов. Имеются в распоряжении следующие два входных фильтра:

Таблица 10–3. Входные фильтры

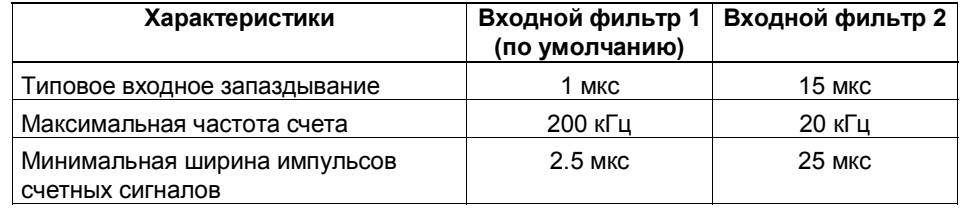

#### **Как контролируются сигналы?**

24-вольтовые счетные сигналы на обрыв провода и короткое замыкание не контролируются.

#### **Кодирующий штекер**

Для этого датчика кодирующий штекер должен быть установлен в положение B.

## **10.4 Анализ импульсов**

#### **Введение**

Счетчики FM 350–1 могут подсчитывать фронты сигналов. Обычно анализируется фронт на A (A\*) (однократный анализ). Для получения более высокого разрешения вы, путем параметризации, можете принять решение о проведении однократного, двойного или четырехкратного анализа.

Множественный анализ возможен только у инкрементных 5-вольтовых датчиков с сигналами A и B, сдвинутыми на 90°, или у инкрементных 24 вольтовых датчиков с сигналами  $A^*$  и  $B^*$ , сдвинутыми на 90°.

#### **Однократный анализ**

Однократный анализ означает, что анализируется только один фронт A; импульсы прямого счета регистрируются при нарастающем фронте на A и низком уровне сигнала на B, а импульсы обратного счета регистрируются при падающем фронте на A и низком уровне сигнала на B.

На рис. 10–3 показан однократный анализ сигналов.

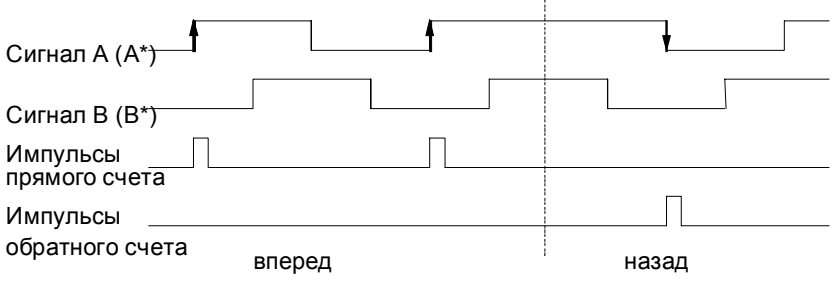

Рис. 10-3. Однократный анализ

#### **Двойной анализ**

Двойной анализ означает, что анализируются нарастающий и падающий фронт сигнала A; генерируются ли импульсы прямого или обратного счета, зависит от уровня сигнала B.

На рис. 10–4 показан двойной анализ сигналов.

| Сигнал A (A <sup>*</sup> )                   |       |
|----------------------------------------------|-------|
| Сигнал В (В <sup>*</sup> )<br>Импульсы       |       |
| прямого счета<br>Импульсы<br>обратного счета |       |
| вперед                                       | назад |

Рис. 10-4. Двойной анализ

#### **Четырехкратный анализ**

Четырехкратный анализ означает, что анализируются нарастающий и падающий фронты A и B; генерируются ли импульсы прямого или обратного счета, зависит от уровней сигналов A и B.

На рис. 10–5 показан четырехкратный анализ сигналов.

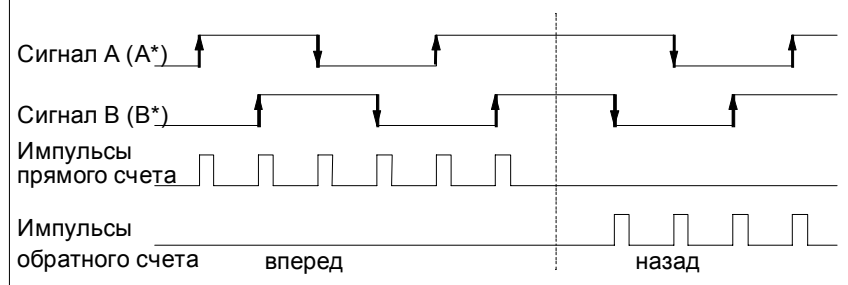

Рис. 10-5. Четырехкратный анализ

#### **Значение по умолчанию**

По умолчанию установлен однократный анализ сигналов.

# Содержание DB

# 11

## **DB для FC CNT CTRL**

Все данные, принадлежащие одному каналу модуля, хранятся в DB функции CNT CTRL. Структура данных и длина DB определяются UDT 1. Перед параметризацией модуля DB должен быть заполнен следующими действительными данными (см. Предпосылки в разделе 6.1):

- Адрес модуля (адрес 6.0)
- начальный адрес канала (адрес 8.0)
- длина данных пользователя (адрес 12.0)

DB был создан из UDT 1 как блок данных с типом данных, определяемым пользователем. Получившееся в результате заполнение DB показано ниже. Переменные в DB, которые вы должны или можете вводить или считывать при работе с FM 350-1, выделены в таблице 1-1 серым фоном.

| Адрес | Переменная      | Тип          | Начальное    | Комментарии                                             |
|-------|-----------------|--------------|--------------|---------------------------------------------------------|
|       |                 | данных       | значение     |                                                         |
| 0.0   | AR1 BUFFER      | <b>DWORD</b> | DW#16#0      | <b>Буфер AR1</b>                                        |
| 4.0   | <b>FP</b>       | <b>BYTE</b>  | B#16#0       | Байт флагов                                             |
| 5.0   | <b>RESERVED</b> | <b>BYTE</b>  | B#16#0       | резерв                                                  |
| 6.0   | MOD ADR         | <b>WORD</b>  | W#16#0       | Адрес модуля                                            |
| 8.0   | CH ADR          | <b>DWORD</b> | DW#16#0      | Адрес канала                                            |
| 12.0  | U D LGTH        | <b>BYTE</b>  | B#16#0       | Длина данных пользователя                               |
| 13.0  | A_BYTE_0        | <b>BYTE</b>  | B#16#0       | Резерв                                                  |
| 14.0  | <b>LOAD VAL</b> | <b>DINT</b>  | L#0          | Новое загружаемое значение<br>(записывает пользователь) |
| 18.0  | CMP V1          | <b>DINT</b>  | L#0          | Новое эталонное значение 1<br>(записывает пользователь) |
| 22.0  | CMP V2          | <b>DINT</b>  | L#0          | Новое эталонное значение 2<br>(записывает пользователь) |
| 26.0  | A BITO 0        | <b>BOOL</b>  | <b>FALSE</b> | резерв                                                  |
| 26.1  | TFB             | <b>BOOL</b>  | <b>FALSE</b> | Тестирование свободно                                   |
| 26.2  | A BITO 2        | <b>BOOL</b>  | <b>FALSE</b> | резерв                                                  |
| 26.3  | A BITO 3        | <b>BOOL</b>  | <b>FALSE</b> | резерв                                                  |
| 26.4  | A BITO 4        | <b>BOOL</b>  | <b>FALSE</b> | резерв                                                  |
| 26.5  | A BITO 5        | <b>BOOL</b>  | <b>FALSE</b> | резерв                                                  |
| 26.6  | A BITO 6        | <b>BOOL</b>  | <b>FALSE</b> | резерв                                                  |
| 26.7  | A BITO 7        | <b>BOOL</b>  | <b>FALSE</b> | резерв                                                  |

Tannuua 1-1 Banonueuue DR

| Адрес | Переменная        | Тип         | Начальное    | Комментарии                                                     |
|-------|-------------------|-------------|--------------|-----------------------------------------------------------------|
|       |                   | данных      | значение     |                                                                 |
| 27.0  | <b>ENSET UP</b>   | <b>BOOL</b> | <b>FALSE</b> | Деблокировка установки счетчика<br>при прямом направлении счета |
|       |                   |             |              | (записывает пользователь)                                       |
| 27.1  | <b>ENSET DN</b>   | <b>BOOL</b> | <b>FALSE</b> | Деблокировка установки счетчика                                 |
|       |                   |             |              | при обратном направлении счета                                  |
|       |                   |             |              | (записывает пользователь)                                       |
| 27.2  | A BIT1 2          | <b>BOOL</b> | <b>FALSE</b> | резерв                                                          |
| 27.3  | A BIT1 3          | <b>BOOL</b> | <b>FALSE</b> | резерв                                                          |
| 27.4  | A BIT1 4          | <b>BOOL</b> | <b>FALSE</b> | резерв                                                          |
| 27.5  | A BIT1 5          | <b>BOOL</b> | <b>FALSE</b> | резерв                                                          |
| 27.6  | A BIT1 6          | <b>BOOL</b> | <b>FALSE</b> | резерв                                                          |
| 27.7  | A BIT1 7          | <b>BOOL</b> | <b>FALSE</b> | резерв                                                          |
| 28.0  | CTRL DQ0          | <b>BOOL</b> | <b>FALSE</b> | Контроль цифрового выхода DQ0<br>(записывает пользователь)      |
| 28.1  | CTRL DQ1          | <b>BOOL</b> | <b>FALSE</b> | Контроль цифрового выхода DQ1                                   |
|       |                   |             |              | (записывает пользователь)                                       |
| 28.2  | A BIT2 2          | <b>BOOL</b> | <b>FALSE</b> | резерв                                                          |
| 28.3  | A BIT2 3          | <b>BOOL</b> | <b>FALSE</b> | резерв                                                          |
| 28.4  | A BIT2 4          | <b>BOOL</b> | <b>FALSE</b> | резерв                                                          |
| 28.5  | A BIT2 5          | <b>BOOL</b> | <b>FALSE</b> | резерв                                                          |
| 28.6  | A BIT2 6          | <b>BOOL</b> | <b>FALSE</b> | резерв                                                          |
| 28.7  | A BIT2 7          | <b>BOOL</b> | <b>FALSE</b> | резерв                                                          |
| 29.0  | A BIT3 0          | <b>BOOL</b> | <b>FALSE</b> | резерв                                                          |
| 29.1  | A BIT3 1          | <b>BOOL</b> | <b>FALSE</b> | резерв                                                          |
| 29.2  | A BIT3 2          | <b>BOOL</b> | <b>FALSE</b> | резерв                                                          |
| 29.3  | A BIT3 3          | <b>BOOL</b> | <b>FALSE</b> | резерв                                                          |
| 29.4  | A BIT3 4          | <b>BOOL</b> | <b>FALSE</b> | резерв                                                          |
| 29.5  | A BIT3 5          | <b>BOOL</b> | <b>FALSE</b> | резерв                                                          |
| 29.6  | A BIT3 6          | <b>BOOL</b> | <b>FALSE</b> | резерв                                                          |
| 29.7  | A BIT3 7          | <b>BOOL</b> | <b>FALSE</b> | резерв                                                          |
| 30.0  | <b>LATCH LOAD</b> | <b>DINT</b> | L#0          | Текущее загружаемое или                                         |
|       |                   |             |              | зафиксированное значение                                        |
|       |                   |             |              | (считывает пользователь)                                        |
| 34.0  | <b>ACT_CNTV</b>   | <b>DINT</b> | L#0          | Текущее счетное значение                                        |
|       |                   |             |              | (считывает пользователь)                                        |
| 38.0  | DA_ERR_W          | <b>WORD</b> | W#16#0       | Слово ошибок в данных<br>(считывает пользователь)               |
| 40.0  | OT_ERR_B          | <b>BYTE</b> | B#16#0       | Байт ошибок оператора                                           |
|       |                   |             |              | (считывает пользователь)                                        |
| 41.0  | E BITO 0          | <b>BOOL</b> | <b>FALSE</b> | резерв                                                          |
| 41.1  | STS TFB           | <b>BOOL</b> | <b>FALSE</b> | Состояние Тестирование<br>свободно                              |
| 41.2  | E BITO 2          | <b>BOOL</b> | <b>FALSE</b> | резерв                                                          |
| 41.3  | E BITO 3          | <b>BOOL</b> | <b>FALSE</b> | резерв                                                          |
| 41.4  | DATA_ERR          | <b>BOOL</b> | <b>FALSE</b> | Бит ошибки в данных (считывает                                  |
|       |                   |             |              | пользователь)                                                   |

Таблица 1–1. Заполнение DB

| Адрес | Переменная      | Тип         | Начальное    | Комментарии                                                          |
|-------|-----------------|-------------|--------------|----------------------------------------------------------------------|
|       |                 | данных      | значение     |                                                                      |
| 41.5  | E BITO 5        | <b>BOOL</b> | <b>FALSE</b> | резерв                                                               |
| 41.6  | E BITO 6        | <b>BOOL</b> | <b>FALSE</b> | резерв                                                               |
| 41.7  | <b>PARA</b>     | <b>BOOL</b> | <b>FALSE</b> | Модуль параметризован<br>(считывает пользователь)                    |
| 42.0  | E BYTE 0        | <b>BYTE</b> | B#16#0       | резерв                                                               |
| 43.0  | <b>STS RUN</b>  | <b>BOOL</b> | <b>FALSE</b> | Состояние Счетчик работает                                           |
| 43.1  | STS DIR         | <b>BOOL</b> | <b>FALSE</b> | Состояние направление счета<br>(считывает пользователь)              |
| 43.2  | STS_ZERO        | <b>BOOL</b> | <b>FALSE</b> | Состояние Переход через ноль<br>(считывает пользователь)             |
| 43.3  | STS_OFLW        | <b>BOOL</b> | <b>FALSE</b> | Состояние Положительное<br>переполнение (считывает<br>пользователь)  |
| 43.4  | <b>STS UFLW</b> | <b>BOOL</b> | <b>FALSE</b> | Состояние Отрицательное<br>переполнение (считывает<br>пользователь)  |
| 43.5  | <b>STS SYNC</b> | <b>BOOL</b> | <b>FALSE</b> | Состояние Счетчик<br>синхронизирован (считывает<br>пользователь)     |
| 43.6  | <b>STS GATE</b> | <b>BOOL</b> | <b>FALSE</b> | Состояние Внутренний вентиль<br>(считывает пользователь)             |
| 43.7  | STS SW_G        | <b>BOOL</b> | <b>FALSE</b> | Состояние Программный вентиль<br>(считывает пользователь)            |
| 44.0  | <b>STS SET</b>  | <b>BOOL</b> | <b>FALSE</b> | Состояние Цифровой вход DI-Set<br>(считывает пользователь)           |
| 44.1  | E BIT2 1        | <b>BOOL</b> | <b>FALSE</b> | резерв                                                               |
| 44.2  | STS_STA         | <b>BOOL</b> | <b>FALSE</b> | Состояние Цифровой вход DI-Start<br>(считывает пользователь)         |
| 44.3  | STS_STP         | <b>BOOL</b> | <b>FALSE</b> | Состояние Цифровой вход DI-Stop<br>(считывает пользователь)          |
| 44.4  | STS CMP1        | <b>BOOL</b> | <b>FALSE</b> | Состояние Выход эталонного<br>значения 1 (считывает<br>пользователь) |
| 44.5  | STS CMP2        | <b>BOOL</b> | <b>FALSE</b> | Состояние Выход эталонного<br>значения 2 (считывает<br>пользователь) |
| 44.6  | $E$ _BIT2_6     | <b>BOOL</b> | <b>FALSE</b> | резерв                                                               |
| 44.7  | $E$ _BIT2_7     | <b>BOOL</b> | <b>FALSE</b> | резерв                                                               |
| 45.0  | $E$ BIT3 $_0$   | <b>BOOL</b> | <b>FALSE</b> | резерв                                                               |
| 45.1  | E BIT3 1        | <b>BOOL</b> | <b>FALSE</b> | резерв                                                               |
| 45.2  | E BIT3 2        | <b>BOOL</b> | <b>FALSE</b> | резерв                                                               |
| 45.3  | E BIT3 3        | <b>BOOL</b> | <b>FALSE</b> | резерв                                                               |
| 45.4  | E BIT3 4        | <b>BOOL</b> | <b>FALSE</b> | резерв                                                               |
| 45.5  | E BIT3 5        | <b>BOOL</b> | <b>FALSE</b> | резерв                                                               |
| 45.6  | E BIT3 6        | <b>BOOL</b> | <b>FALSE</b> | резерв                                                               |
| 45.7  | $E$ _BIT3_7     | <b>BOOL</b> | <b>FALSE</b> | резерв                                                               |

Таблица 1–1. Заполнение DB

| Адрес | $1$ abunda $1 - 1$ . Oditonitotivic DD<br>Переменная | Тип         | Начальное    | Комментарии                                                 |
|-------|------------------------------------------------------|-------------|--------------|-------------------------------------------------------------|
|       |                                                      | данных      | значение     |                                                             |
| 46.0  | ACT CMP1                                             | <b>DINT</b> | L#0          | резерв                                                      |
| 50.0  | ACT CMP2                                             | <b>DINT</b> | L#0          | резерв                                                      |
|       |                                                      |             |              | Следующие диагностические данные вносятся функцией DIAG_INF |
| 54.0  | MDL DEFECT                                           | <b>BOOL</b> | <b>FALSE</b> | Ошибка модуля                                               |
| 54.1  | <b>INT FAULT</b>                                     | <b>BOOL</b> | <b>FALSE</b> | Внутренняя ошибка                                           |
| 54.2  | <b>EXT FAULT</b>                                     | <b>BOOL</b> | <b>FALSE</b> | Внешняя ошибка                                              |
| 54.3  | PNT INFO                                             | <b>BOOL</b> | <b>FALSE</b> | Ошибка канала (декодируется,<br>начиная с DW 58)            |
| 54.4  | EXT VOLTAGE                                          | <b>BOOL</b> | <b>FALSE</b> | Неисправность вспомогательного<br>напряжения                |
| 54.5  | FLD CNNCTR                                           | <b>BOOL</b> | <b>FALSE</b> | Фронтштекер                                                 |
| 54.6  | NO CONFIG                                            | <b>BOOL</b> | <b>FALSE</b> | Нет параметризации                                          |
| 54.7  | <b>CONFIG ERR</b>                                    | <b>BOOL</b> | <b>FALSE</b> | Неверная параметризация                                     |
| 55.0  | MDL TYPE                                             | <b>BYTE</b> | B#16#0       | Тип модуля                                                  |
| 56.0  | SUB MDL ERR                                          | <b>BOOL</b> | <b>FALSE</b> | Интерфейсный модуль не тот или<br>отсутствует               |
| 56.1  | <b>COMM FAULT</b>                                    | <b>BOOL</b> | <b>FALSE</b> | Ошибка обмена данными                                       |
| 56.2  | MDL STOP                                             | <b>BOOL</b> | <b>FALSE</b> | Индикация режима работы<br><b>RUN/STOP</b>                  |
| 56.3  | WTCH DOG<br><b>FAULT</b>                             | <b>BOOL</b> | <b>FALSE</b> | Контроль времени (Watchdog)<br>(FM)                         |
| 56.4  | INT_PS_FLT                                           | <b>BOOL</b> | <b>FALSE</b> | Неисправность внутреннего<br>источника питания              |
| 56.5  | PRIM BATT<br><b>FLT</b>                              | <b>BOOL</b> | <b>FALSE</b> | Контроль батареи                                            |
| 56.6  | BCKUP_BATT_<br><b>FLT</b>                            | <b>BOOL</b> | <b>FALSE</b> | Неисправность буферизации                                   |
| 56.7  | RESERVED 2                                           | <b>BOOL</b> | <b>FALSE</b> | резерв                                                      |
| 57.0  | <b>RACK FLT</b>                                      | <b>BOOL</b> | <b>FALSE</b> | Неисправность стойки                                        |
| 57.1  | PROC FLT                                             | <b>BOOL</b> | <b>FALSE</b> | Неисправность CPU                                           |
| 57.2  | EPROM_FLT                                            | <b>BOOL</b> | <b>FALSE</b> | Неисправность СППЗУ                                         |
| 57.3  | RAM FLT                                              | <b>BOOL</b> | <b>FALSE</b> | Неисправность ОЗУ                                           |
| 57.4  | ADU FLT                                              | <b>BOOL</b> | <b>FALSE</b> | Неисправность АЦП                                           |
| 57.5  | FUSE_FLT                                             | <b>BOOL</b> | <b>FALSE</b> | Предохранитель                                              |
| 57.6  | HW INTR FLT                                          | <b>BOOL</b> | <b>FALSE</b> | Потеряно аппаратное прерывание                              |
| 57.7  | RESERVED <sub>3</sub>                                | <b>BOOL</b> | <b>FALSE</b> | резерв                                                      |
| 58.0  | CH TYPE                                              | <b>BYTE</b> | B#16#0       | Тип канала                                                  |
| 59.0  | LGTH DIA                                             | <b>BYTE</b> | B#16#0       | Длина диагностических данных на<br>канал                    |
| 60.0  | CH_NO                                                | <b>BYTE</b> | B#16#0       | Номер канала                                                |
| 61.0  | <b>GRP ERR1</b>                                      | BOOL        | <b>FALSE</b> | Групповая ошибка канала 1                                   |
| 61.1  | GRP_ERR2                                             | <b>BOOL</b> | <b>FALSE</b> | Не занимается в FM 350-1                                    |
| 61.2  | D BIT7 2                                             | <b>BOOL</b> | <b>FALSE</b> | DS1 байт 7 бит 2                                            |
| 61.3  | D BIT7 3                                             | <b>BOOL</b> | <b>FALSE</b> | DS1 байт 7 бит 3                                            |
| 61.4  | <b>D BIT7 4</b>                                      | <b>BOOL</b> | <b>FALSE</b> | DS1 байт 7 бит 4                                            |

Таблица 1–1. Заполнение DB

| Адрес | Переменная       | Тип         | Начальное    | Комментарии                                |
|-------|------------------|-------------|--------------|--------------------------------------------|
|       |                  | данных      | значение     |                                            |
| 61.5  | <b>D BIT7 5</b>  | <b>BOOL</b> | <b>FALSE</b> | DS1 байт 7 бит 5                           |
| 61.6  | D BIT7 6         | <b>BOOL</b> | <b>FALSE</b> | DS1 байт 7 бит 6                           |
| 61.7  | D BIT7 7         | <b>BOOL</b> | <b>FALSE</b> | DS1 байт 7 бит 7                           |
| 62.0  | CH1 SIGA         | <b>BOOL</b> | <b>FALSE</b> | Канал 1, ошибка в сигнале А                |
| 62.1  | CH1_SIGB         | <b>BOOL</b> | <b>FALSE</b> | Канал 1, ошибка в сигнале В                |
| 62.2  | CH1 SIGZ         | <b>BOOL</b> | <b>FALSE</b> | Канал 1, ошибка Нулевой сигнал             |
| 62.3  | CH1 BETW         | <b>BOOL</b> | <b>FALSE</b> | Канал 1, ошибка между каналами             |
| 62.4  | CH1_5V2          | <b>BOOL</b> | <b>FALSE</b> | Канал 1, ошибка в питании<br>датчика 5,2 В |
| 62.5  | <b>D BIT8 5</b>  | <b>BOOL</b> | <b>FALSE</b> | DS1 байт 8 бит 5                           |
| 62.6  | D BIT8 6         | <b>BOOL</b> | <b>FALSE</b> | DS1 байт 8 бит 6                           |
| 62.7  | <b>D BIT8 7</b>  | <b>BOOL</b> | <b>FALSE</b> | DS1 байт 8 бит 7                           |
| 63.0  | D BYTE9          | <b>BYTE</b> | B#16#0       | <b>DS1 байт 9</b>                          |
| 64.0  | CH2 SIGA         | <b>BOOL</b> | <b>FALSE</b> | Канал 2, ошибка в сигнале А                |
| 64.1  | CH2 SIGB         | <b>BOOL</b> | <b>FALSE</b> | Канал 2, ошибка в сигнале В                |
| 64.2  | CH2 SIGZ         | <b>BOOL</b> | <b>FALSE</b> | Канал 2, ошибка Нулевой сигнал             |
| 64.3  | CH2 BETW         | <b>BOOL</b> | <b>FALSE</b> | Канал 2, ошибка между каналами             |
| 64.4  | CH2 5V2          | <b>BOOL</b> | <b>FALSE</b> | Канал 2, ошибка в питании<br>датчика 5,2 В |
| 64.5  | <b>D BIT10 5</b> | <b>BOOL</b> | <b>FALSE</b> | DS1 байт 10 бит 5                          |
| 64.6  | D BIT10 6        | <b>BOOL</b> | <b>FALSE</b> | DS1 байт 10 бит 6                          |
| 64.7  | D BIT10 7        | <b>BOOL</b> | <b>FALSE</b> | DS1 байт 10 бит 7                          |
| 65.0  | D BYTE11         | <b>BYTE</b> | B#16#0       | DS1 байт 11                                |
| 66.0  | D BYTE12         | <b>BYTE</b> | B#16#0       | DS1 байт 12                                |
| 67.0  | D BYTE13         | <b>BYTE</b> | B#16#0       | DS1 байт 13                                |
| 68.0  | D BYTE14         | <b>BYTE</b> | B#16#0       | DS1 байт 14                                |
| 69.0  | D BYTE15         | <b>BYTE</b> | B#16#0       | DS1 байт 15                                |

Таблица 1–1. Заполнение DB

## **Справочная библиотека функций счета M7**

#### **Обзор главы**

Эта глава содержит описания функций в алфавитном порядке, а также структур данных и кодов ошибок. Она построена как справочник.

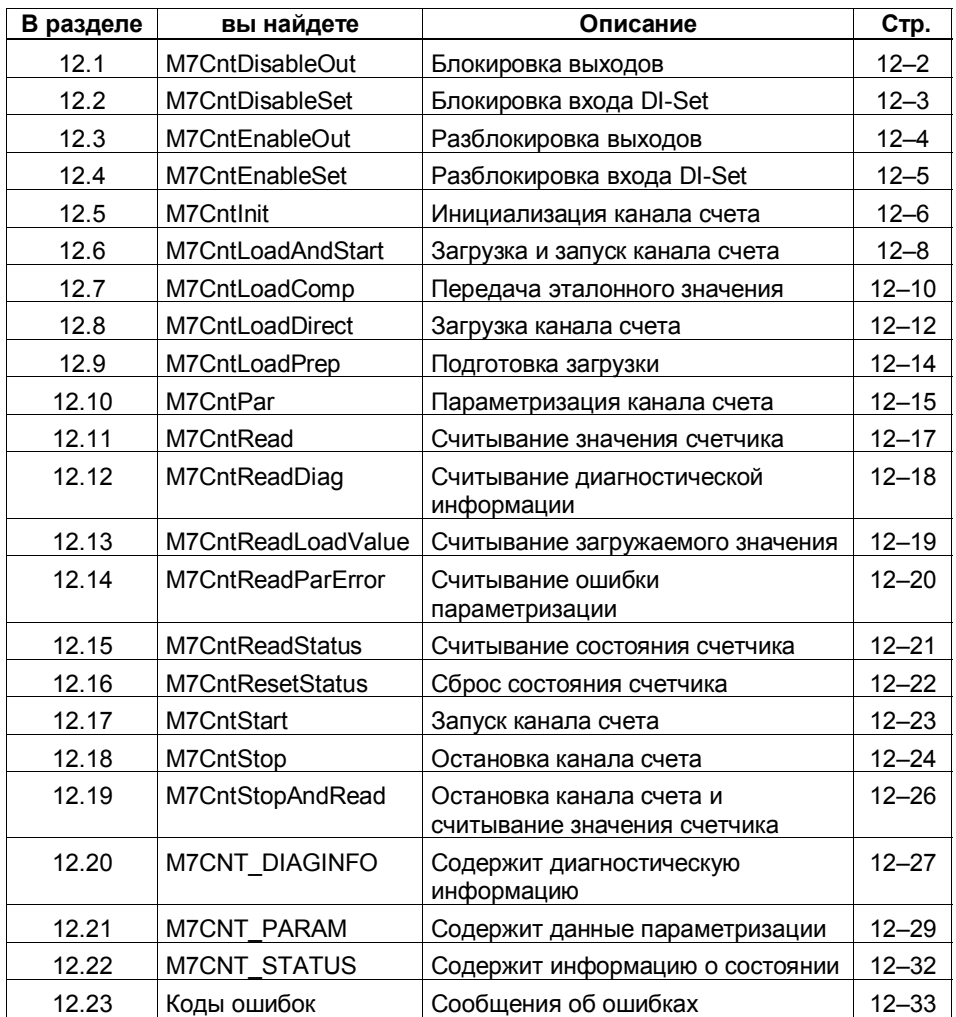

## **12.1 M7CntDisableOut**

#### **Функция**

Блокировка выходов

#### **Синтаксис**

#include <m7cnt.h> M7ERR\_CODE M7CntDisableOut( M7CNT\_LOGCHANNEL *LogChannel*, BOOL *SelOut0*, BOOL *SelOut1*);

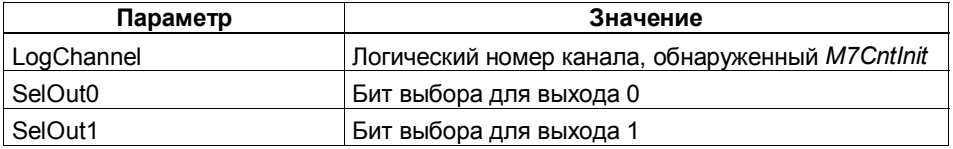

#### **Описание**

С помощью этой функции могут быть заблокированы оба выхода канала счета. Два бита *SelOut0* и *SelOut1* определяет, какой из двух выходов должен быть заблокирован. Для блокировки выхода желаемый бит при вызове функции должен быть установлен (= TRUE). Всего лишь одним вызовом функции могут быть также заблокированы оба выхода. Если бит выхода = FALSE, то состояние выхода не меняется: разблокированный выход остается разблокированным, а заблокированный выход остается заблокированным.

По умолчанию: оба выхода заблокированы.

#### **Возвращаемое значение**

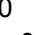

0 Функция выполнена успешно

≠ 0 Произошла ошибка

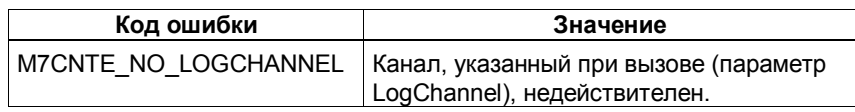

#### **См. также**

Функция: M7CntInit, M7CntEnableOut

## **12.2 M7CntDisableSet**

#### **Функция**

Блокировка входа DI-Set

#### **Синтаксис**

#include <m7cnt.h> M7ERR\_CODE M7CntDisableSet( M7CNT\_LOGCHANNEL *LogChannel*, BOOL *SelSetUp*, BOOL *SelSetDn*):

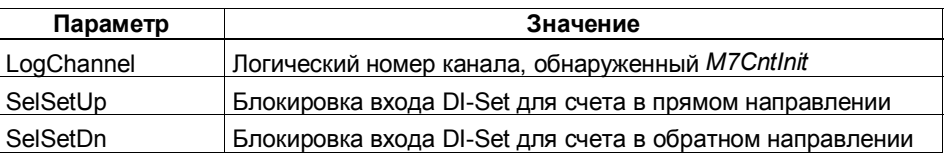

#### **Описание**

С помощью этой функции блокируется цифровой вход DI-Set для установки соответствующего канала счета. Биты *SelSetUp* (вперед) и *SelSetDn* (назад) определяют направление счета, для которого вход DI-Set должен быть заблокирован. Для реализации функции блокировки желаемый бит при вызове функции должен быть установлен (= TRUE). Одним вызовом функции также могут быть заблокированы оба направления счета (*SelSetUp* = TRUE и *SelSetDn* = TRUE). Если бит направления = FALSE, то состояние входа DI-Set не меняется: разблокированный вход DI-Set остается разблокированным, а заблокированный вход DI-Set остается заблокированным.

По умолчанию: вход DI-Set заблокирован в обоих направлениях.

#### **Возвращаемое значение**

- 0 Функция выполнена успешно
- ≠ 0 Произошла ошибка

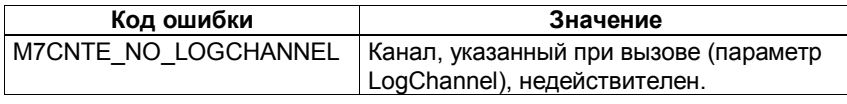

#### **См. также**

Функция: M7CntInit, M7CntEnableSet

#### $12.3$ M7CntEnableOut

#### Функция

Разблокировка выходов

#### Синтаксис

#include <m7cnt.h> M7ERR CODE M7CntEnableOut M7CNT LOGCHANNEL LogChannel, **BOOL SelOut0.** BOOL SelOut1);

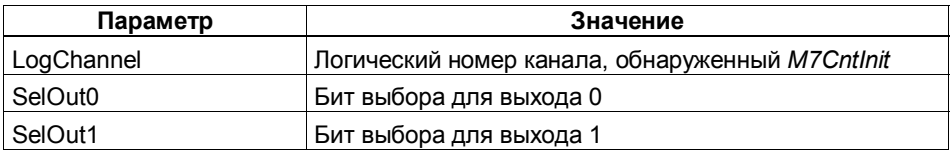

#### Описание

С помощью этой функции могут быть разблокированы оба выхода соответствующего канала счета. Два бита SelOut0 и SelOut1 определяет, какой из двух выходов должен быть разблокирован. Для разблокировки выхода желаемый бит при вызове функции должен быть установлен (= TRUE). Всего лишь одним вызовом функции могут быть также разблокированы оба выхода. Если бит выхода = FALSE, то состояние выхода не меняется: разблокированный выход остается разблокированным, а заблокированный выход остается заблокированным.

По умолчанию: оба выхода заблокированы

#### Возвращаемое значение

 $\Omega$  $\neq 0$ 

- Функция выполнена успешно
- Произошла ошибка

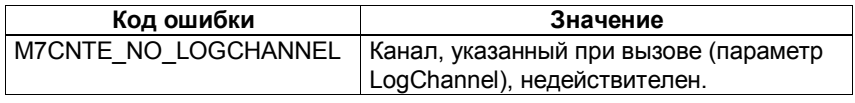

#### См. также

Функция: M7CntInit, M7CntDisableOut

#### Пример

#include "M7CNT.H" M7CNT LOGCHANNEL  $Ch5:$ if ((Err = M7CntEnableOut (Ch5, TRUE, TRUE)) != M7CNT DONE) {...обработка ошибок...}

#### $12.4$ **M7CntFnableSet**

#### Функция

Разблокировка входа DI-Set

#### Синтаксис

 $\#$ include <m7cnt h> M7ERR CODE M7CntEnableSet( M7CNT LOGCHANNEL LogChannel. **BOOL SelSetUp, BOOL SelSetDn)** 

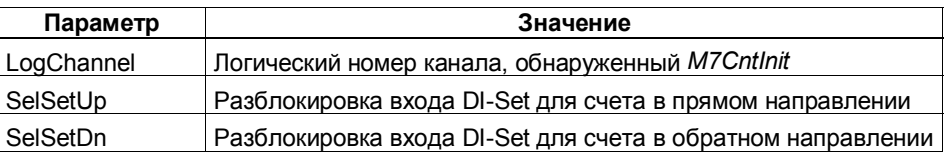

#### Описание

С помощью этой функции разблокируется цифровой вход DI-Set для установки соответствующего канала счета. Биты SelSetUp (вперед) и SelSetDn (назад) определяют направление счета, для которого вход DI-Set должен быть разблокирован. Для реализации функции деблокировки желаемый бит при вызове функции должен быть установлен (= TRUE). Одним вызовом функции также могут быть разблокированы оба направления счета (SelSetUp = TRUE и SelSetDn = TRUE). Если бит направления = FALSE, то состояние входа DI-Set не меняется: разблокированный вход DI-Set остается разблокированным, а заблокированный вход DI-Set остается заблокированным.

Фактическая "установка" канала счета выполняется, в зависимости от параметризации, нарастающим фронтом на входе DI-Set или сигналом нулевой метки одновременно с активным сигналом DI-Set.

По умолчанию: вход DI-Set заблокирован в обоих направлениях.

#### Возвращаемое значение  $\Omega$

 $\neq 0$ 

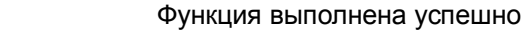

Произошла ошибка

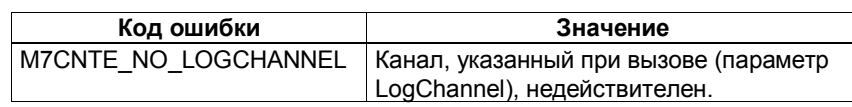

#### См. также

Функция: M7CntInit, M7CntEnableSet

#### $12.5$ **M7CntInit**

#### Функция

Инициализация канала счета

#### Синтаксис

#include <m7cnt.h>

M7ERR\_CODE M7Cntlnit( M7IO BASEADDR Baddr, UBYTE PType, **UBYTE Channel.** M7CNT\_LOGCHANNEL\_PTR pLogChannel);

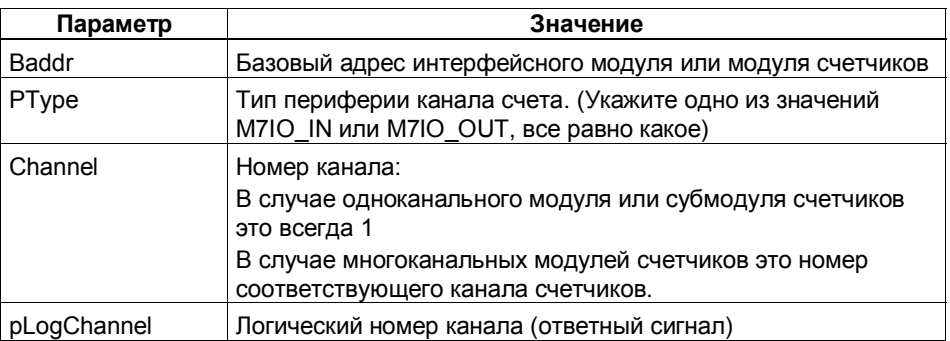

#### Описание

Функция должна быть вызвана один раз для каждого используемого канала счета.

Baddr, Ptype и Channel идентифицируют канал счета. Функция назначает этому каналу счета логический номер. Этот логический номер канала используется для обращения к этому каналу всеми остальными функциями библиотеки функций счета.

#### Возвращаемое значение

- $\mathbf 0$ Функция выполнена успешно
- $\neq 0$ Произошла ошибка

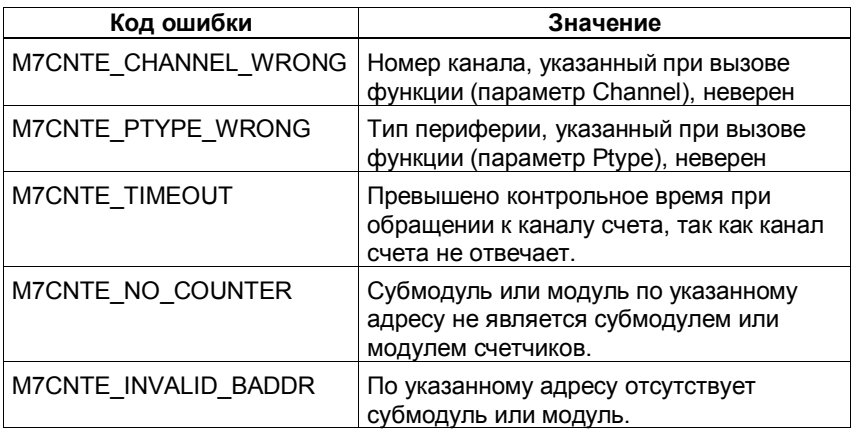

### Пример

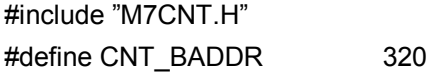

M7CNT\_LOGCHANNEL  $Ch5$ :

/\* Инициализировать канал счета 1 модуля счетчиков \*/

/\* Канал счета имеет периферийный тип M7IO\_IN \*/

/\* Логический номер канала возвращается в Ch5 \*/

if ((M7CntRet = M7CntInit(CNT\_BADDR, M7IO\_IN,1,&Ch5)) != M7CNT\_DONE)

{...обработка ошибок...}

## **12.6 M7CntLoadAndStart**

#### **Функция**

Загрузка и запуск канала счета (для рабочих режимов с управлением посредством аппаратного вентиля)

#### **Синтаксис**

#include <m7cnt.h> M7ERR\_CODE M7CntLoadAndStart( M7CNT\_LOGCHANNEL *LogChannel,* DWORD *LoadVal*);

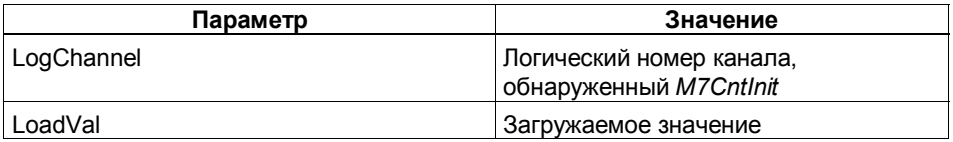

#### **Описание**

Функция передает загружаемое значение, указанное при вызове, непосредственно каналу счета. После этого канал счета запускается посредством программного вентиля.

Функция работает без ошибок только в случае режимов работы, использующих управление посредством программного вентиля. В режимах работы с управлением посредством аппаратного вентиля выдается сообщение об ошибке оператора, но загружаемое значение, тем не менее, передается в любом случае.

В режимах работы с управлением посредством аппаратного вентиля используйте для загрузки канала счета функцию *M7CntLoadDirect* или *M7CntLoadPrep*.

По умолчанию: канал счета предварительно установлен в ноль и остановлен.

#### **Указание**

Загружаемое значение интерпретируется в зависимости от режима счета, установленного для канала счета. Обеспечьте, пожалуйста, чтобы задаваемое загружаемое значение находилось внутри границ установленного диапазона счета (см. табл. 12–1 и раздел 9.6).

#### **Возвращаемое значение**

0 Функция выполнена успешно ≠ 0 Произошла ошибка

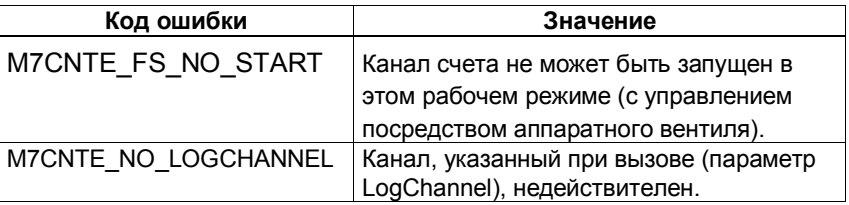

#### **См. также**

Функция: M7CntInit, M7CntLoadDirect, M7CntLoadPrep, M7CntStart, M7CntReadLoadValue

#### $12.7$ **M7CntLoadComp**

#### **Ф**УНКЦИЯ

Передача эталонного значения

#### Синтаксис

 $\#$ include <m7cnt.h> M7ERR CODE M7CntLoadComp( M7CNT\_LOGCHANNEL LogChannel, DWORD CmpV1, DWORD CmpV2, BOOL SelCmp1, BOOL SelCmp2);

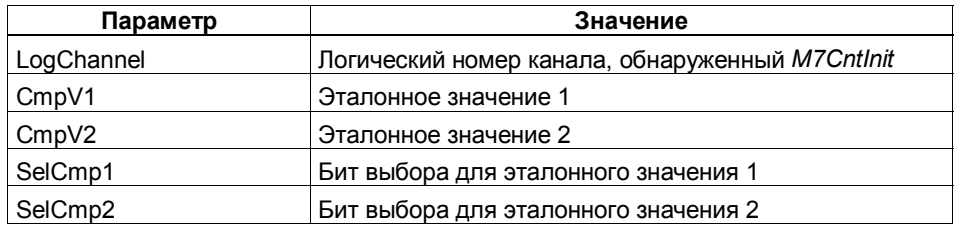

#### Описание

С помошью этой функции можно передать два эталонных значения CmpV1 и СтрV2 в соответствующий канал счета. Биты выбора SelCmp1 и SelCmp2 определяют, должно ли соответствующее эталонное значение передаваться (SelCmpx = TRUE) или нет (SelCmpx = FALSE). Одним вызовом функции можно передать оба эталонных значения одновременно, если SelCmp1 = TRUE и SelCmp2 = TRUE. Если один из битов выбора = FALSE, то соответствующее эталонное значение не будет передано, и сохранится старое значение.

Установка по умолчанию: По умолчанию эталонные значения установлены в 0.

#### Замечание

Эталонные значения интерпретируются в соответствии с режимом счета, установленным для канала счета. Обеспечьте, пожалуйста, чтобы задаваемое эталонное значение находилось внутри границ установленного диапазона счета (см. табл. 12-1 и раздел 9.6).

#### Возвращаемое значение

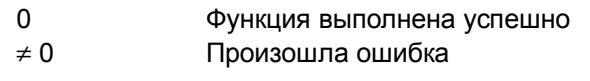

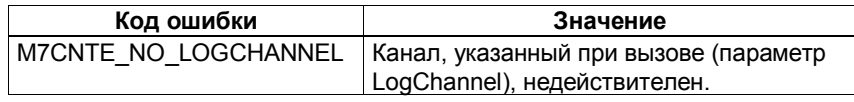

#### См. также

Функция: M7Cntlnit

#### Пример

#include "M7CNT.H" M7CNT\_LOGCHANNEL  $Ch5;$ **DWORD** CmpValue1=100; **DWORD** CmpValue2=200; if ((Err = M7CntLoadComp (Ch5, CmpValue1, CmpValue2, TRUE, TRUE)) != M7CNT\_DONE) {...обработка ошибок...}

## **12.8 M7CntLoadDirect**

#### **Функция**

Загрузка канала счета

#### **Синтаксис**

#include <m7cnt.h> M7ERR\_CODE M7CntLoadDirect( M7CNT\_LOGCHANNEL *LogChannel*, DWORD *LoadVal*);

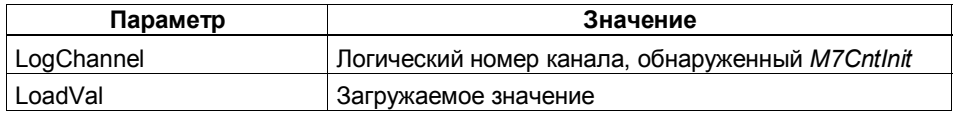

#### **Описание**

Функция передает загружаемое значение (LoadVal), указанное при вызове, непосредственно соответствующему каналу счета. Функция выполняется также во время работы канала.

По умолчанию: канал счета установлен в ноль и остановлен.

#### **Замечание**

Загружаемое значение интерпретируется в зависимости от режима счета, установленного для канала счета. Обеспечьте, пожалуйста, чтобы задаваемое загружаемое значение находилось внутри границ установленного диапазона счета (см. табл. 12–1 и раздел 9.6).

#### **Возвращаемое значение**

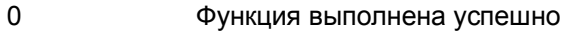

≠ 0 Произошла ошибка

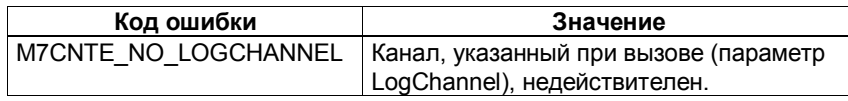

#### См. также

Функция: M7CntInit, M7CntLoadAndStart, M7CntLoadPrep, M7CntReadLoadValue

## Пример

#include "M7CNT.H" M7CNT\_LOGCHANNEL  $Ch5;$ **DWORD** LoadValue=100; if ((Err = M7CntLoadDirect (Ch5, LoadValue)) != M7CNT\_DONE) {... обработка ошибок... }

#### $12.9$ **M7CntLoadPrep**

#### Функция

Подготовка загрузки канала счета

#### Синтаксис

#include <m7cnt.h> M7ERR\_CODE M7CntLoadPrep( M7CNT LOGCHANNEL LogChannel, DWORD LoadVal);

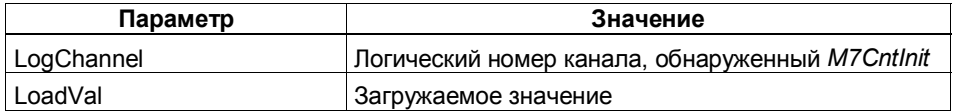

#### Описание

Функция передает загружаемое значение (LoadVal), указанное при вызове, во внутренний регистр загрузки счетчика. Отсюда загружаемое значение передается в канал счета, и счет продолжается с этого значения, если:

- на вход DI-Set или DI-Start подается аппаратный импульс
- происходит положительное или отрицательное переполнение (и установлен периодический режим работы)
- вызывается функция M7CntStart

#### Замечание

Загружаемое значение интерпретируется в зависимости от режима счета, установленного для канала счета. Обеспечьте, пожалуйста, чтобы задаваемое загружаемое значение находилось внутри границ установленного диапазона счета (см. табл. 12-1 и раздел 9.6).

Затем вы сможете прочитать текущее загружаемое значение с помощью функции M7CntReadLoadValue. Однако эта функция передает новое загружаемое значение только тогда, когда выполнено одно из трех условий и получен один счетный импульс.

#### Возвращаемое значение

- $\Omega$ Функция выполнена успешно
- $\neq 0$ Произошла ошибка

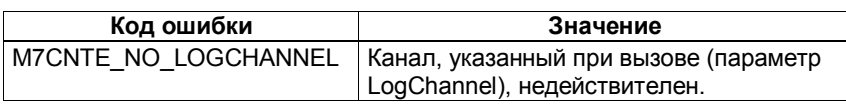

#### См. также

Функция: M7CntInit, M7CntLoadAndStart, M7CntLoadDirect, M7CntReadLoadValue

#### $1210$ M7CntPar

#### Функция

Параметризация канала счета

#### Синтаксис

#include <m7cnt h> M7ERR CODE M7CntPar( M7CNT LOGCHANNEL LogChannel, M7CNT PARAM PTR pCntParam);

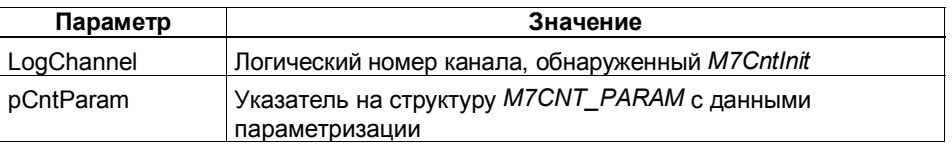

#### Описание

Функция вызывается, если должны быть изменены текущие параметры канала счета. Перед вызовом функции необходимо ввести желаемые данные параметризации в структуру M7CNT\_PARAM. После этого функция вызывается для параметризации указанного канала счета. Новые настройки становятся эффективными немедленно.

#### Примечание

При вызове функции M7CntPar текущие данные параметризации всегда заменяются полностью, и частичная параметризация не может быть выполнена.

Все ранее сохраненные деблокировки входов и выходов в результате параметризации также будут потеряны. Это значит, например, что после вызова M7CntPar функции M7CntEnableSet и M7CntEnableOut, возможно, придется вызывать снова.

Новая параметризация заменяет уже установленные эталонные значения и загружаемое значение.

Кроме того, при параметризации с помощью функции M7CntPar могут быть потеряны счетные импульсы.

В FM 450-1 новая параметризация не оказывает влияния на другой канал.

При неправильной параметризации запускается диагностическое прерывание.

#### Возвращаемое значение

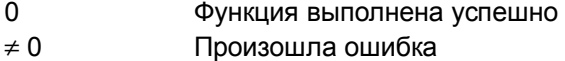

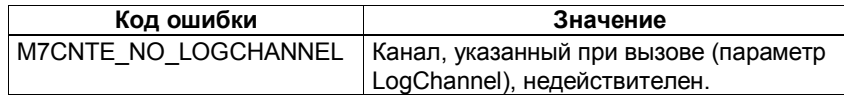

#### См. также

Функция: M7CntInit Структура: M7CNT\_PARAM

Пример

#include <m7cnt.h> M7CNT\_LOGCHANNEL M7CNT\_PARAM DS128;

LogChannel;

/\*\*\*\*\*\*\* Инициализация DS128def\*\*\*\*\*\*\*/  $DC420$   $IntMapV$  $M7$ CNIT NO INIT:  $\sqrt{2}$ E

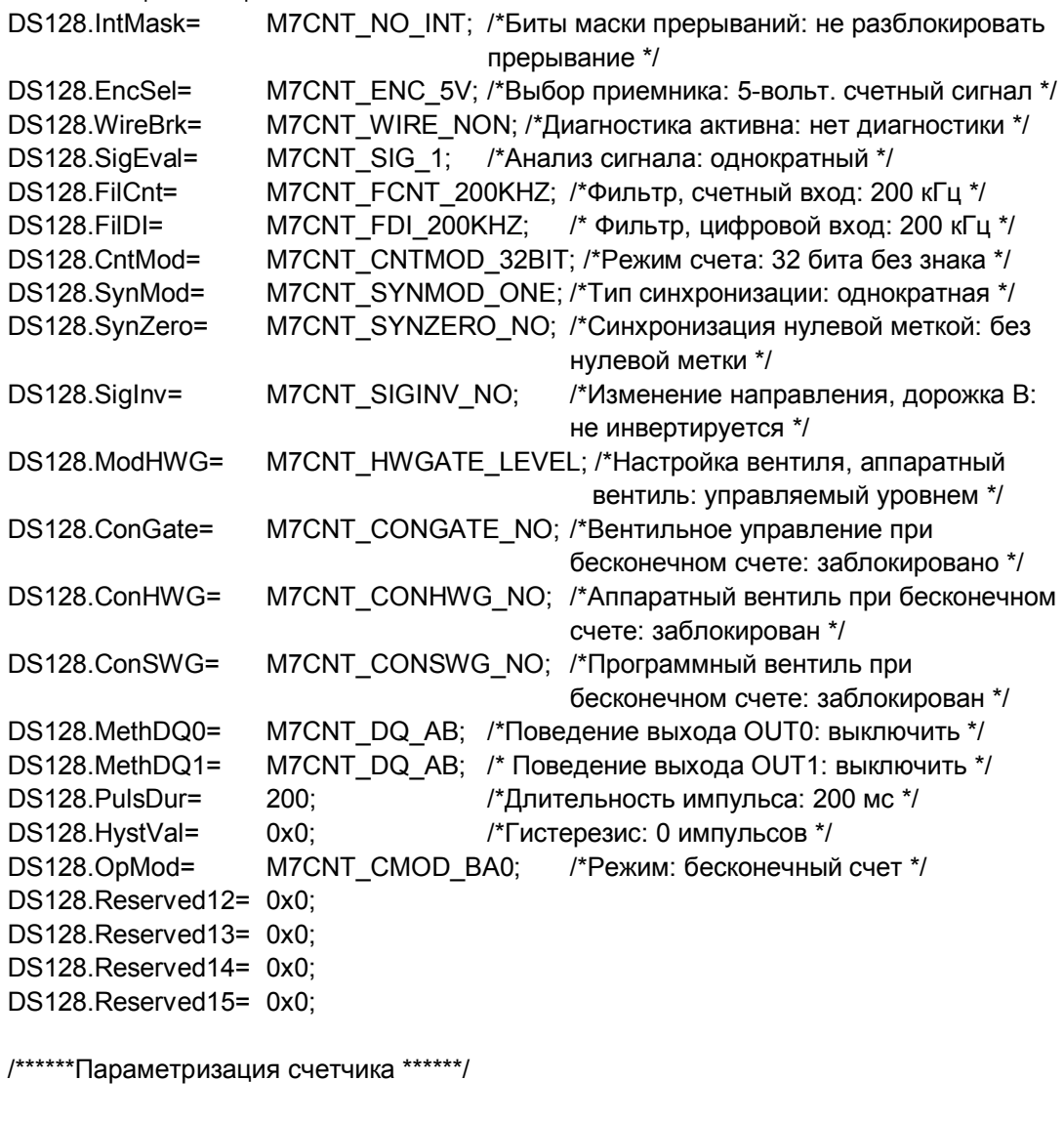

if (M7CntPar(LogChannel,&DS128)!=M7CNT\_DONE)  $\{$ /\*обработка ошибок \*/ }

#### $12.11$ **M7CntRead**

#### Функция

Считывание значения счетчика

#### Синтаксис

#include <m7cnt.h> M7ERR CODE M7CntRead( M7CNT\_LOGCHANNEL LogChannel, DWORD PTR pActCntV);

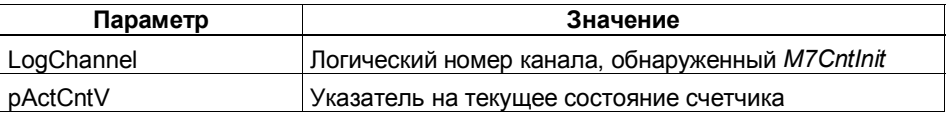

#### Описание

Текущее состояние счетчика канала счета считывается и сохраняется в pActCntV.

#### Возвращаемое значение

- $\Omega$ Функция выполнена успешно
- $\neq 0$ Произошла ошибка

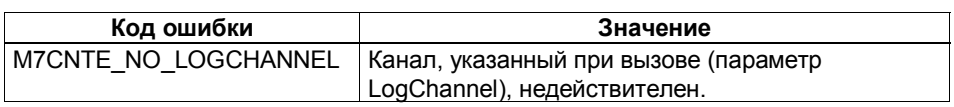

#### Примечание

Для чтения состояния счетчика субмодуля счетчиков IF в вашем распоряжении имеются макросы M7InitISADesc и M7LoadISADWord из M7-API. Обращение к ним производится через быстродействующую шину **ISA** 

## См. также

Функция: M7CntInit, M7CntStopAndRead

#### Пример

#include "M7CNT.H" M7CNT\_LOGCHANNEL  $Ch5;$ **DWORD** ZaehlerStand; if ((M7CntRet = M7CntRead (Ch5, &ZaehlerStand)) != M7CNT\_DONE) {...обработка ошибок...}

#### $12.12$ **M7CntReadDiag**

#### Функция

Считывание диагностической информации

#### Синтаксис

#include <m7cnt.h> M7ERR\_CODE M7CntReadDiag( M7CNT LOGCHANNEL LogChannel, M7CNT DIAGINFO PTR pDiagInfo);

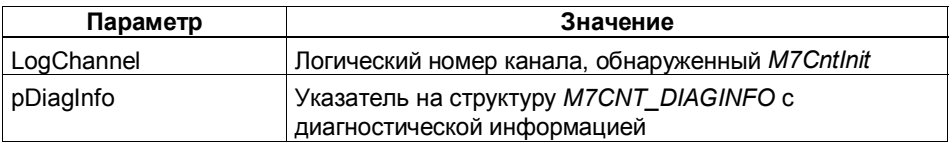

#### Описание

При вызове этой функции считывается набор диагностических данных DS1 и сохраняется в pDiagInfo. Затем, если вы получаете диагностическое прерывание "Error on the channel [Ошибка в канале]" (диагностический байт 0, бит 3 = 1), вам следует вызвать функцию M7CntReadDiag. Структура M7CNT DIAGINFO обеспечивает вас набором диагностических данных DS1, который содержит дополнительную диагностическую информацию, относящуюся к каналу.

Структура набора диагностических данных DS1 объясняется в главе 13.

#### Возвращаемое значение

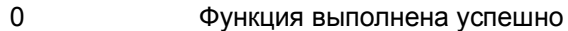

 $\pm 0$ Произошла ошибка

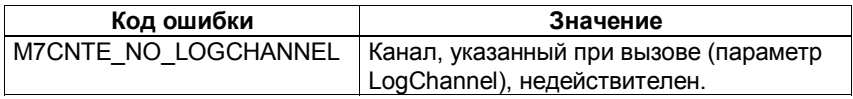

#### Пример

#include "M7CNT.H" M7CNT LOGCHANNEL  $Ch5$ : M7CNT DIAGINFO CntDiagInfo: if ((Err = M7CntReadDiag(Ch5, &CntDiagInfo)) != M7CNT DONE) {...обработка ошибок...}

#### См. также

Функция: M7Cntlnit, M7CntReadParError Структура: M7CNT\_DIAGINFO

## **12.13 M7CntReadLoadValue**

#### **Функция**

Считывание загружаемого значения

#### **Синтаксис**

#include <m7cnt.h> M7ERR\_CODE M7CntReadLoadValue( M7CNT\_LOGCHANNEL *LogChannel*, DWORD\_PTR *pActLoad*);

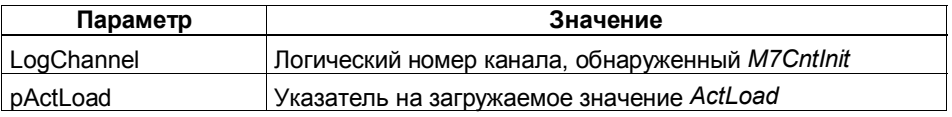

#### **Описание**

Функция считывает текущее загружаемое значение канала счета и сохраняет его в *pActLoad*.

#### **Возвращаемое значение**

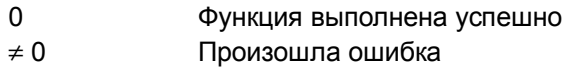

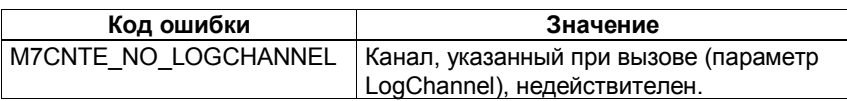

#### **См. также**

Функция: M7CntInit, M7CntLoadAndStart, M7CntLoadDirect, M7CntLoadPrep

#### $12.14$ **M7CntReadParError**

#### Функция

Считывание ошибки параметризации

#### Синтаксис

#include <m7cnt.h>

M7ERR\_CODE M7CntReadParError( M7CNT\_LOGCHANNEL LogChannel, WORD PTR pParError);

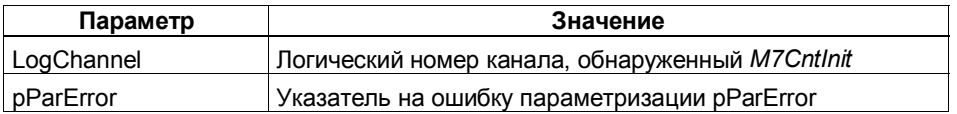

#### Описание

Эта функция вызывается, если вы получили диагностическое прерывание (диагностический байт 0, бит 7=1) из-за ошибки параметризации. Функция считывает последнюю возникшую ошибку параметризации и сохраняет ее в pParError.

Значения ошибок параметризации вы найдете в таблице 12-4.

#### Возвращаемое значение

- $\Omega$ Функция выполнена успешно
- $\neq 0$ Произошла ошибка

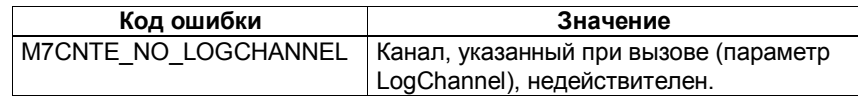

#### См. также

Функция: M7CntInit, M7CntPar, M7CntReadDiag, структура: M7CNT DIAGINFO Коды ошибок, таблица 12-4.

#### Пример

#include "M7CNT.H" M7CNT LOGCHANNEL  $Ch5:$ **WORD** ParError; if ((Err = M7CntReadParError (Ch5, &pParError)) != M7CNT\_DONE) {...обработка ошибок...}

#### $12.15$ **M7CntReadStatus**

#### Функция

Считывание состояния счетчика

#### Синтаксис

#include <m7cnt.h> M7ERR CODE M7CntReadStatus( M7CNT LOGCHANNEL LogChannel, M7CNT\_STATUS pCntStatus);

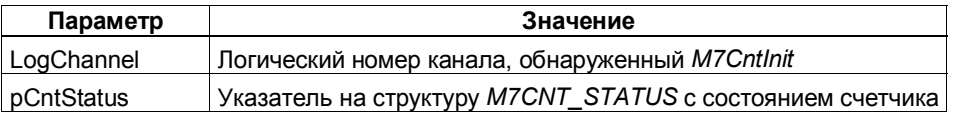

#### Описание

При вызове этой функции считываются байт состояния счетчика и состояние входов и выходов. Они сохраняются в структуре M7CNT STATUS. Эта структура построена таким образом, что вы можете обращаться к этой информации побитно.

#### Возвращаемое значение

 $\Omega$ 

 $\neq 0$ 

- Функция выполнена успешно
- Произошла ошибка

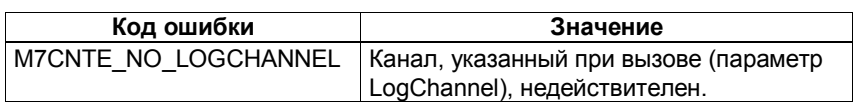

#### Пример

#include "M7CNT.H" M7CNT LOGCHANNEL  $Ch5$ : if ((Err = M7CntReadStatus (Ch5, &CntStatus)) != M7CNT\_DONE) {...обработка ошибок...}

#### См. также

Функция: M7Cntlnit, M7CntResetStatus, Структура: M7CNT\_STATUS

#### 12.16 **M7CntResetStatus**

#### Функция

Сброс состояния счетчика

#### Синтаксис

#include <m7cnt.h> M7ERR\_CODE M7CntResetStatus( M7CNT\_LOGCHANNEL LogChannel, **BOOL SelSynr, BOOL SelCmpStatus);** 

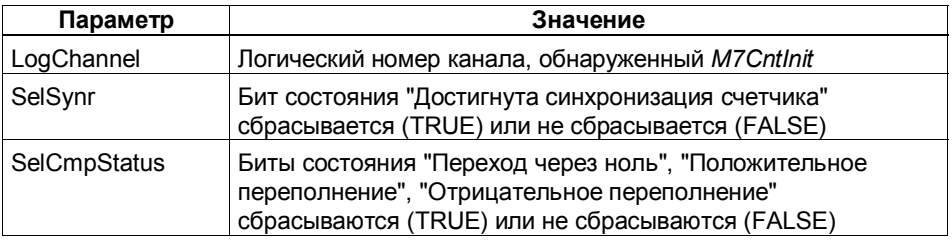

#### Описание

С помощью этой функции могут быть сброшены биты состояния канала счета "Переход через ноль", "Положительное переполнение" и "Отрицательное переполнение".

#### Возвращаемое значение

- $\Omega$ Функция выполнена успешно
- $\neq 0$ Произошла ошибка

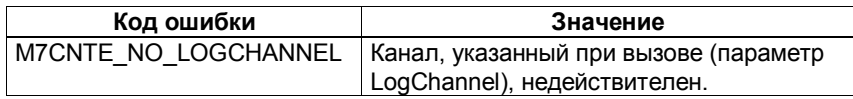

#### См. также

Функция: M7Cntlnit, M7CntReadStatus, Структура: M7CNT\_STATUS

#### Пример

#include "M7CNT.H" M7CNT\_LOGCHANNEL  $Ch5$ if ((Err = M7CntResetStatus (Ch5, TRUE, TRUE)) != M7CNT\_DONE) {...обработка ошибок...}

#### $12.17$ **M7CntStart**

#### Функция

Запуск канала счета - для режимов работы с управлением посредством программного вентиля

#### Синтаксис

 $\#$ include <m7cnt.h>

M7ERR\_CODE M7CntStart(M7CNT\_LOGCHANNEL LogChannel);

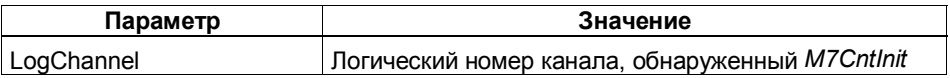

#### Описание

С помощью этой функции канал счета запускается через программный вентиль. Функция работает без ошибок в режимах счета с управлением посредством программного вентиля. При работе под управлением аппаратного вентиля сообщается об ошибке оператора.

#### Возвращаемое значение

 $\Omega$ 

- Функция выполнена успешно
- $\neq 0$ Произошла ошибка

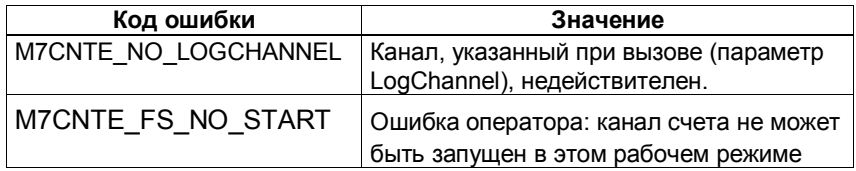

#### См. также

Функция: M7CntInit, M7CntLoadAndStart

#### Пример

#include "M7CNT.H" M7CNT LOGCHANNEL  $Ch5$ if  $((Err = M7CntStart (Ch5)) != M7CNT DONE)$ {...обработка ошибок...}
#### 12.18 **M7CntStop**

### **Ф**УНКЦИЯ

Остановка канала счета

### Синтаксис

 $\#$ include <m7cnt h>

M7ERR\_CODE M7CntStop(M7CNT\_LOGCHANNEL LogChannel);

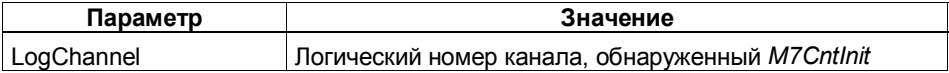

### Описание

С помощью этой функции канал счета останавливается. Функция действует во всех режимах работы с вентильным управлением (аппаратным и программным). При бесконечном счете без вентильного управления выдается сообщение об ошибке оператора. В режимах работы, использующих управление посредством программного вентиля, канал счета может быть запущен с помощью функции M7CntLoadAndStart или M7CntStart. Затем канал счета начинает работу

- с загружаемого значения (M7CntStart), уже находящегося в регистре загрузки, или
- с загружаемого значения, передаваемого при вызове функции M7CntLoadAndStart

### Замечание

При вызове функции M7CntStop в режимах работы, использующих управление посредством аппаратного вентиля, канал счета может быть запущен только после новой параметризации.

#### Возвращаемое значение

- $\Omega$ Функция выполнена успешно
- $\neq 0$ Произошла ошибка

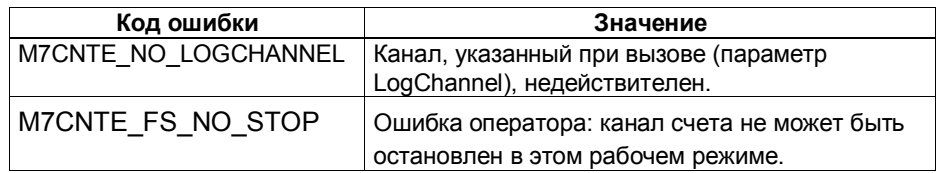

### См. также

Функция: M7CntInit, M7CntLoadAndStart, M7CntStart, M7CntStopAndRead

### Пример

#include "M7CNT.H" M7CNT LOGCHANNEL  $Ch5;$ if  $((Err = M7CntStop (Ch5)) != M7CNT\_DONE)$ {... обработка ошибок... }

#### $12.19$ **M7CntStopAndRead**

### Функция

Остановка канала счета и считывание значения счетчика

### Синтаксис

#include <m7cnt.h>

M7ERR\_CODE M7CntStopAndRead( M7CNT\_LOGCHANNEL LogChannel, DWORD PTR pActCntV);

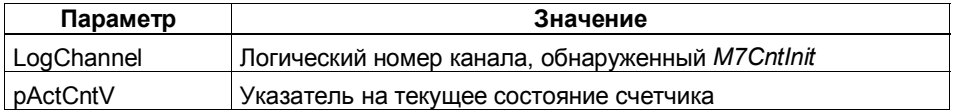

### Описание

Эта функция останавливает канал счета и считывает состояние счетчика. Функция действует во всех режимах работы с вентильным управлением (аппаратным и программным). При бесконечном счете без вентильного управления выдается сообщение об ошибке оператора. В режимах работы, использующих управление посредством программного вентиля, канал счета может быть снова запущен с помощью функции M7CntLoadAndStart или M7CntStart. Затем канал счета начинает работу

- с загружаемого значения (M7CntStart), уже находящегося в регистре загрузки, или
- с загружаемого значения, передаваемого при вызове функции M7CntLoadAndStart

### Замечание

При вызове функции M7CntStopAndRead в режимах работы, использующих управление посредством аппаратного вентиля, канал счета может быть запущен только после новой параметризации.

#### Возвращаемое значение

- $\Omega$ Функция выполнена успешно
- $\pm 0$ Произошла ошибка

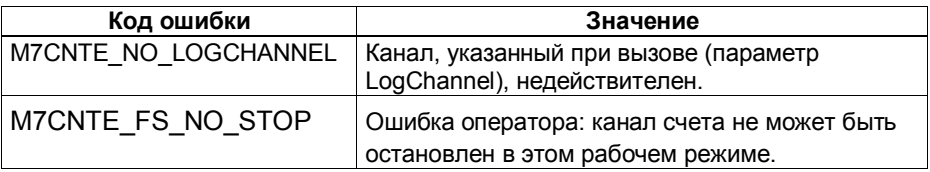

### См. также

Функция: M7CntInit, M7CntStop, M7CntStart, M7CntLoadAndStart

#### 12.20 **M7CNT DIAGINFO**

### **Назначение**

Эта структура используется для анализа диагностических сообщений с помощью функции M7CntReadDiag.

#### Синтаксис

```
struct {
unsigned MdIDef:1: /* Модуль неисправен */
unsigned IntFlt:1:
                  /* Ошибка, внутренняя */
unsigned ExtFlt:1: /* Ошибка. внешняя */
unsigned PntInfo:1; /* Ошибка в одном канале */
unsigned ExtVolt:1; /* Внешнее вспомогательное напряжение */
unsigned FIdConn:1; /* Отсутствует фронтштекер */
unsigned NoConfig:1; /* Отсутствует параметризация */
unsigned ConfigEr:1;/* Ошибка параметризации */
unsigned MdlType:4; /* Класс типа */
unsigned ChInfo:1; /*Информация о канале */
unsigned ModInfo:1; /* Информация о модуле */
unsigned : 2:
                   /* Резерв */
unsigned SubMdIEr:1: /*Не тот или отсутствует интерфейсный модуль */
unsigned CommFlt:1; /* Ошибка обмена данными */
unsigned MdlStop:1; /* Рабочее состояние RUN/STOP */
unsigned WtchDogF:1; /* Сработал контроль времени */
unsigned IntPSFIt:1; /* Вышло из строя внутреннее напряжение */
unsigned PrimBat:1; /* Батарея разряжена */
unsigned BckupBat:1:/* неисправность буферизации*/
unsigned: 1:
                   /* Резерв*/
unsigned RackFlt:1; /* Неисправность стойки */
unsigned ProcFlt:1; /* Неисправность процессора */
                         /* Неисправность СППЗУ */
unsigned EpromFlt:1:
unsigned RamFlt: 1: /* Неисправность ОЗУ */
unsigned ADUFIt:1: /* Неисправность АЦП/ЦАП */
unsigned FuseFlt:1; /* Сработал предохранитель */
unsigned HWIntrF:1; /* Потеряно аппаратное прерывание */
unsigned: 1;
                   /* Резерв */
UBYTE
             ChType; /* Тип канала */
URYTE
             LqthDia; /*Длина диагностической информации на канал */
                   /* Номер канала */
UBYTE ChNo;
unsigned GrpErr1:1; /*Групповая ошибка канала 1 */
unsigned GrpErr2:1; /* Групповая ошибка канала 2 */
                   /* Peseps */unsigned:6:
unsigned Ch1SigA:1;/* Канал 1, ошибка сигнала А */
unsigned Ch1SigB:1;/* Канал 1, ошибка сигнала В */
unsigned Ch1SigZ:1;/* Канал 1, ошибка сигнала N */
unsigned Ch1Betw:1; /* Канал 1, ошибка между каналами */
unsigned Ch15V2:1; /* Канал 1, питание датчика 5,2 В */
                   /* Резерв *unsigned :3:
unsigned Ch2SigA:1;/* Канал 2, ошибка сигнала А*/
unsigned Ch2SigB:1;/* Канал 2, ошибка сигнала В */
unsigned Ch2SigZ:1;/* Канал 2, ошибка сигнала N */
unsigned Ch2Betw:1; /* Канал 2, ошибка между каналами */
unsigned Ch25V2:1; /* Канал 2, питание датчика 5,2 В */
                   /* Peseps */unsigned :3:
UBYTE Reserved11:
                         /* Резерв *M7CNT DIAGINFO:
```
#### $12.21$ **M7CNT PARAM**

### Назначение

Эта структура используется для параметризации канала счета с помощью функции M7CntPar.

#### Синтаксис

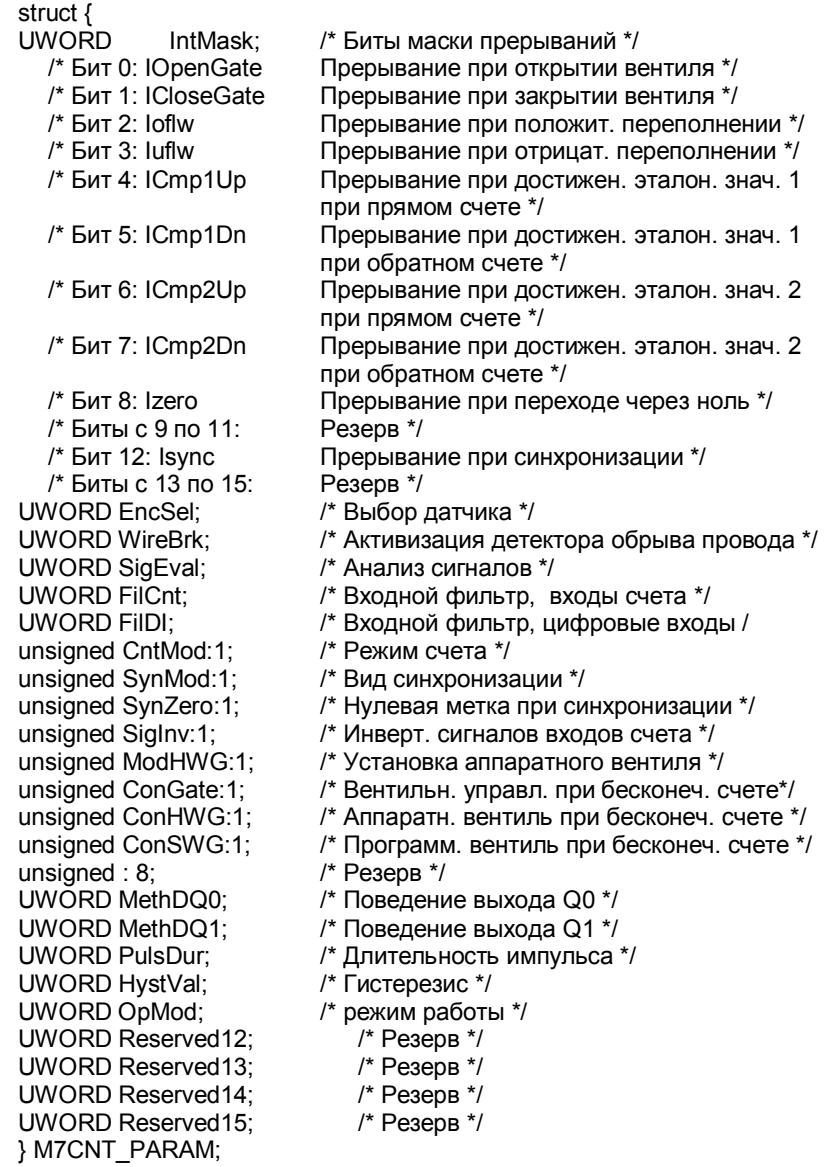

### Указание

Резервные биты и слова структуры должны быть инициализированы нулевым значением, иначе канал счета может перейти в неопределенное состояние.

Величина гистерезиса не может быть установлена, и параметр HystVal не анализируется.

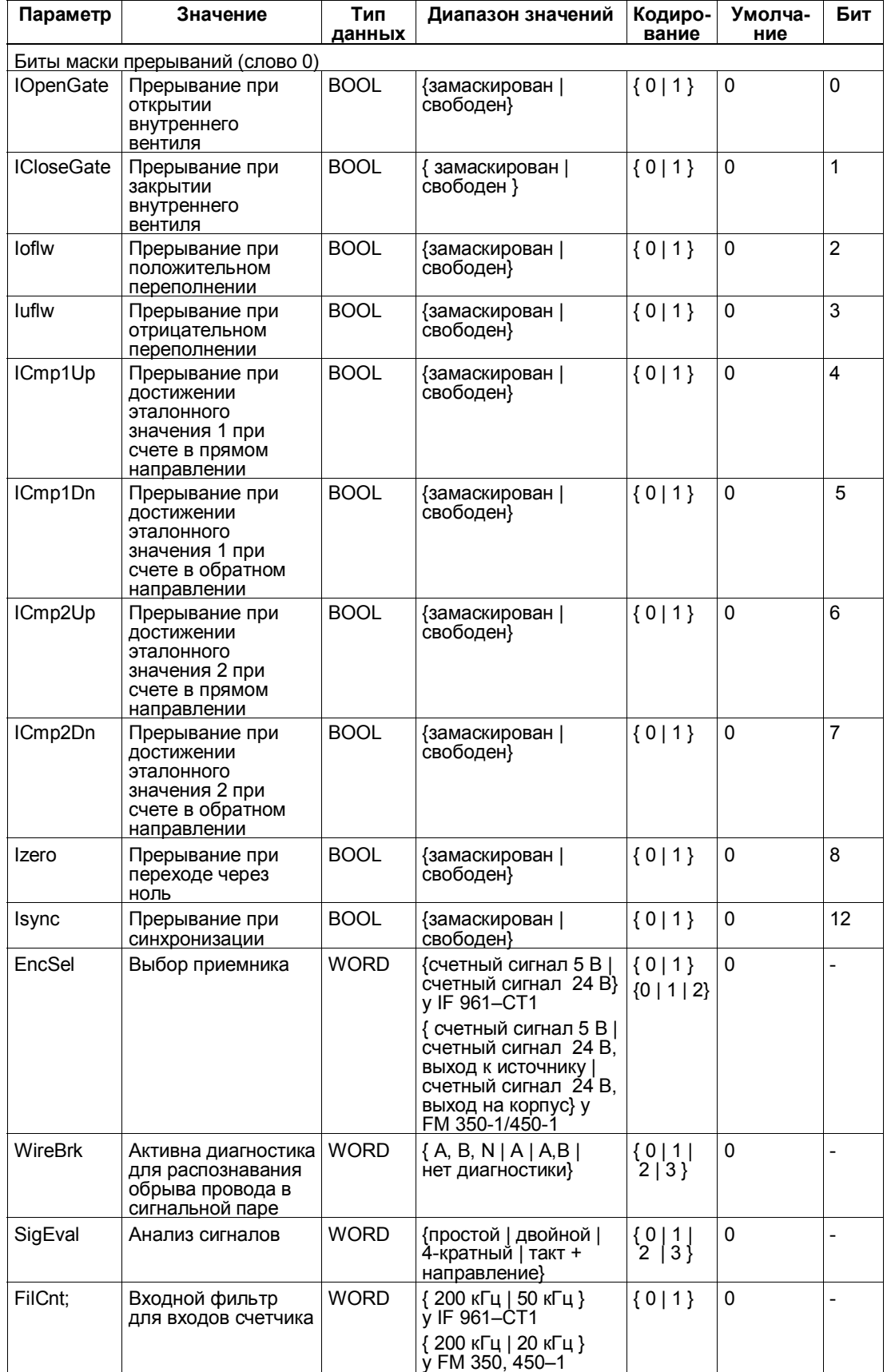

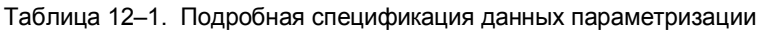

| Параметр     | Значение                                                     | Тип<br>данных | Диапазон значений                                                                                         | Кодиро-<br>вание         | Умолча-<br>ние | Бит                      |
|--------------|--------------------------------------------------------------|---------------|----------------------------------------------------------------------------------------------------|--------------------------|----------------|--------------------------|
| <b>FilDI</b> | Входной фильтр<br>для цифровых                               | <b>WORD</b>   | { 200 кГц   50 кГц }<br>v IF 961-CT1                                                                      | $\{0 1\}$                | 0              | $\qquad \qquad -$        |
|              | ВХОДОВ                                                       |               | {200 кГц   20 кГц }<br>y FM 350, 450-1                                                                    |                          |                |                          |
| CntMod       | Режим счета                                                  | <b>BOOL</b>   | { 32 бита (без знака)  <br>$+/-$ 31 бит }                                                                 | ${0 1}$                  | 0              | 0                        |
| SynMod       | Вид синхронизации                                            | <b>BOOL</b>   | { однократная  <br>периодическая                                                                          | $\{0 1\}$                | $\mathbf 0$    | 1                        |
| SynZero      | Нулевая метка при<br>синхронизации                           | <b>BOOL</b>   | {с нулевой меткой  <br>без нулевой метки                                                                  | ${0 1}$                  | 0              | $\overline{c}$           |
| Siglnv       | Изменение<br>направления с<br>помощью дорожки В              | <b>BOOL</b>   | { не инвертируется  <br>инвертируется }                                                                   | $\{0 1\}$                | 0              | 3                        |
| ModHWG       | Установка вентиля,<br>аппаратный вентиль                     | <b>BOOL</b>   | {управляемый<br>уровнем  <br>управляемый<br>фронтом }                                                     | $\{0 1\}$                | $\mathbf 0$    | 4                        |
| ConGate      | Вентильное<br>управление для<br>бесконечного<br>режима счета | <b>BOOL</b>   | { заблокировано  <br>разблокировано}                                                                      | $\{0 1\}$                | $\mathbf 0$    | 5                        |
| ConHWG       | Аппаратный<br>вентиль для<br>бесконечного<br>режима счета    | <b>BOOL</b>   | { заблокирован  <br>свободен }                                                                            | $\{0 1\}$                | 0              | 6                        |
| ConSWG       | Программный<br>вентиль для<br>бесконечного<br>режима счета   | <b>BOOL</b>   | { заблокирован  <br>свободен }                                                                            | ${0 1}$                  | $\mathbf 0$    | 7                        |
| MethDQ0      | Поведение выхода<br>Q0                                       | <b>WORD</b>   | { отключен  <br>активен от<br>эталонного значения<br>до положительного<br>переполнения                    | $\{0 $<br>1 <sup>1</sup> | 0              | $\overline{\phantom{0}}$ |
|              |                                                              |               | активен от<br>эталонного значения<br>до отрицательного<br>переполнения                                    | 2                        |                |                          |
|              |                                                              |               | активен на время<br>длительности<br>импульса при                                                          | 3                        |                |                          |
| MethDQ1      | Поведение выхода<br>Q1                                       | <b>WORD</b>   | положительном<br>переполнении для<br>прямого счета                                                        |                          | 0              |                          |
|              |                                                              |               | активен на время<br>длительности<br>импульса при<br>отрицательном<br>переполнении для<br>обратного счета  | 4                        |                |                          |
|              |                                                              |               | активен на время<br>длительности<br>импульса при<br>положительном или<br>отрицательном,<br>переполнении } | $5\}$                    |                |                          |
| PulsDur      | Длительность<br>импульса                                     | <b>WORD</b>   | ${0:500} D$                                                                                               | ${0:1F4}H$               | 0              | $\overline{a}$           |
| HystVal      | Гистерезис                                                   | <b>WORD</b>   | $\{0:255\}$ D<br>не может быть<br>установлен,<br>параметр не<br>анализируется                             | $\{ 0: FF \}$<br>н       | 0              | -                        |
| OpMod        | Режим работы                                                 | <b>WORD</b>   | { Бесконечный счет (с                                                                                     | $\{0\}$                  | 0              | $\overline{\phantom{a}}$ |

Таблица 12-1. Подробная спецификация данных параметризации

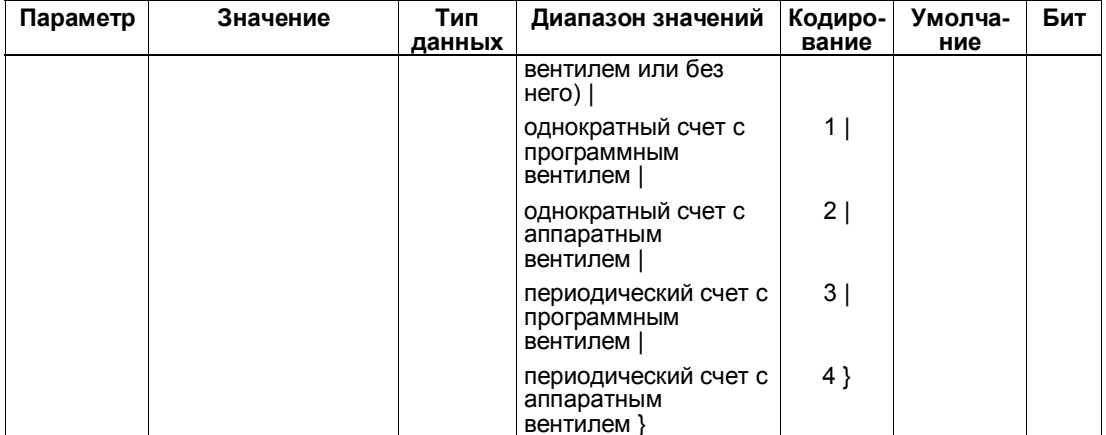

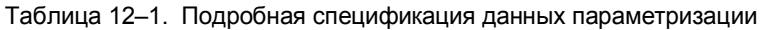

\* См. раздел 9.7 "Настройка поведения цифровых выходов"

#### 12.22 **M7CNT STATUS**

#### **Назначение**

Эта структура используется для опроса состояния с помощью функции M7CntReadStatus.

#### Синтаксис

struct { unsigned StsSet:1; /\* Состояние: вход SET,  $1 =$  активен \*/ unsigned :1; /\* Бит фильтра \*/ /\* Состояние: вход START,  $1 =$  активен \*/ unsigned StsSta:1; unsigned StsStp:1; /\* Состояние: вход STOP,  $1 =$  активен \*/ unsigned StsCmp1:1; /\* Состояние: выход, компаратор 1  $1 =$  включен \*/ /\* Состояние: выход, компаратор 2 unsigned StsCmp2:1;  $1 =$  включен \*/ unsigned :2; /\* Резерв \*/ unsigned StsRun:1; /\* Состояние: счетчик работает \*/ unsigned StsDir:1; /\* Состояние: направление счета. 0 = прямое, 1 = обратное \*/ unsigned StsZero:1; /\* Состояние: переход через ноль,  $1 = \text{промзошел } \frac{1}{2}$ unsigned StsOflw:1; /\* Состояние: положительное переполнение счетчика, 1 = произошло \*/ unsigned StsUflw:1; /\* Состояние: отрицательное переполнение счетчика, 1 = произошло \*/ unsigned StsSync:1; /\* Состояние: синхронизация счетчика,  $1 =$ выполнена \*/ unsigned StsGate:1: /\* Состояние вентиля.  $1 =$  открыт \*/ /\* Состояние программного вентиля, unsigned StsSWG:1;  $1 =$  открыт \*/

} M7CNT\_STATUS;

### **12.23 Коды ошибок**

### **Возвращаемое значение**

Успех или неудача функции отображается возвращаемым значением. Возвращаемое значение имеет тип M7ERR\_CODE Функция поставляет следующие возвращаемые значения:

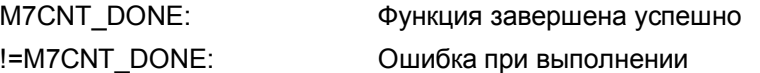

Если происходит ошибка, то возвращаемое значение не будет равно 0. С помощью этого значения можно локализовать причину ошибки. Определения для кодов ошибок хранятся в файле заголовков M7CNT.H.

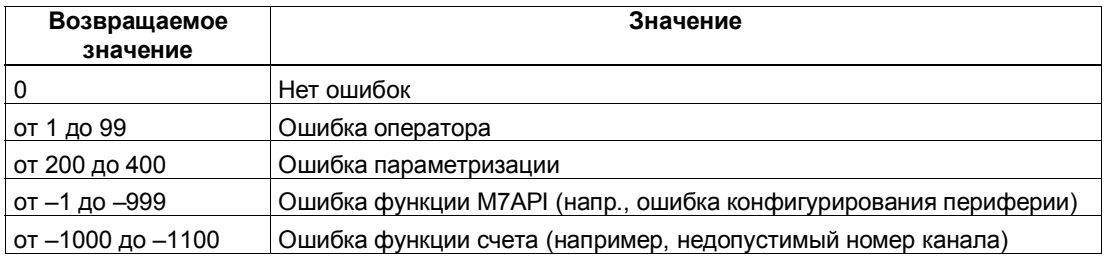

Таблица 12–2. Ошибки оператора

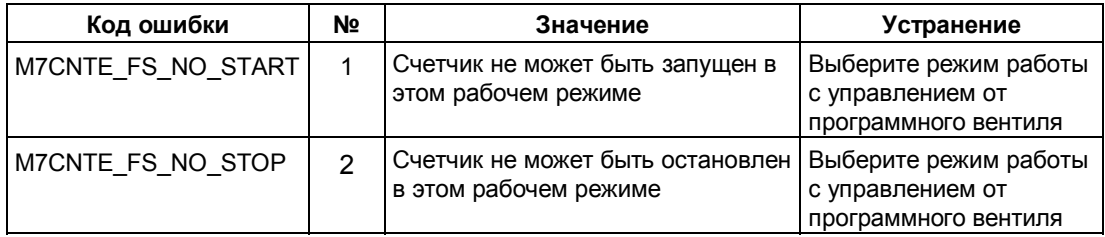

| Код ошибки           | Nº      | Значение                                                                                                    | <b>Устранение</b>                                                                                                    |
|----------------------|---------|----------------------------------------------------------------------------------------------------|----------------------------------------------------------------------------------------------------|
| M7CNTE CHANNEL WRONG | $-1000$ | Указанный при вызове<br>номер канала (параметр<br>Channel) неверен                                                    | Channel = $1 \mu$ ля<br>счетчиков IF и FM 350<br>Channel = ${1   2}$ для FM<br>$450 - 1$                                                                                |
| M7CNTE PTYPE WRONG   | $-1001$ | Указанный при вызове тип<br>периферии (параметр<br>Ptype) неверен                                                     | PType={M7IO IN  <br>M7IO OUT}                                                                                                    |
| M7CNTE NO LOGCHANNEL | $-1002$ | Указанный при вызове<br>канал (параметр<br>LogChannel) недопустим                                                     | Вызовите для канала<br>счета функцию M7Cntlnit<br>и используйте<br>возвращенный ею номер<br>канала                                                                      |
| M7CNTE_TIMEOUT       | $-1003$ | При обращении к каналу<br>счета произошло<br>превышение контрольного<br>времени, так как счетчик не<br>прореагировал. | Проверьте, является ли<br>модуль, к которому<br>производится<br>обращение, модулем<br>счетчиков или<br>интерфейсным модулем<br>счетчиков, и исправен ли<br>этот модуль. |
| M7CNTE NO COUNTER    | $-1004$ | Субмодуль или модуль,<br>находящийся по указанному<br>адресу, не является<br>субмодулем/модулем<br>счетчиков          | Проверьте, правильно<br>ли указан начальный<br>адрес модуля или<br>интерфейсного<br>субмодуля счетчиков в<br>параметре Baddr<br>функции M7Cntlnit.                      |
| M7CNTE INVALID BADDR | $-1005$ | По указанному адресу<br>отсутствует субмодуль или<br>модуль.                                                          | Проверьте, правильно<br>ли указан начальный<br>адрес модуля или<br>интерфейсного<br>субмодуля счетчиков в<br>параметре Baddr<br>функции M7Cntlnit.                      |

Таблица 12-3. Ошибки функции счета

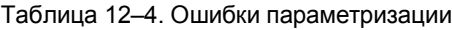

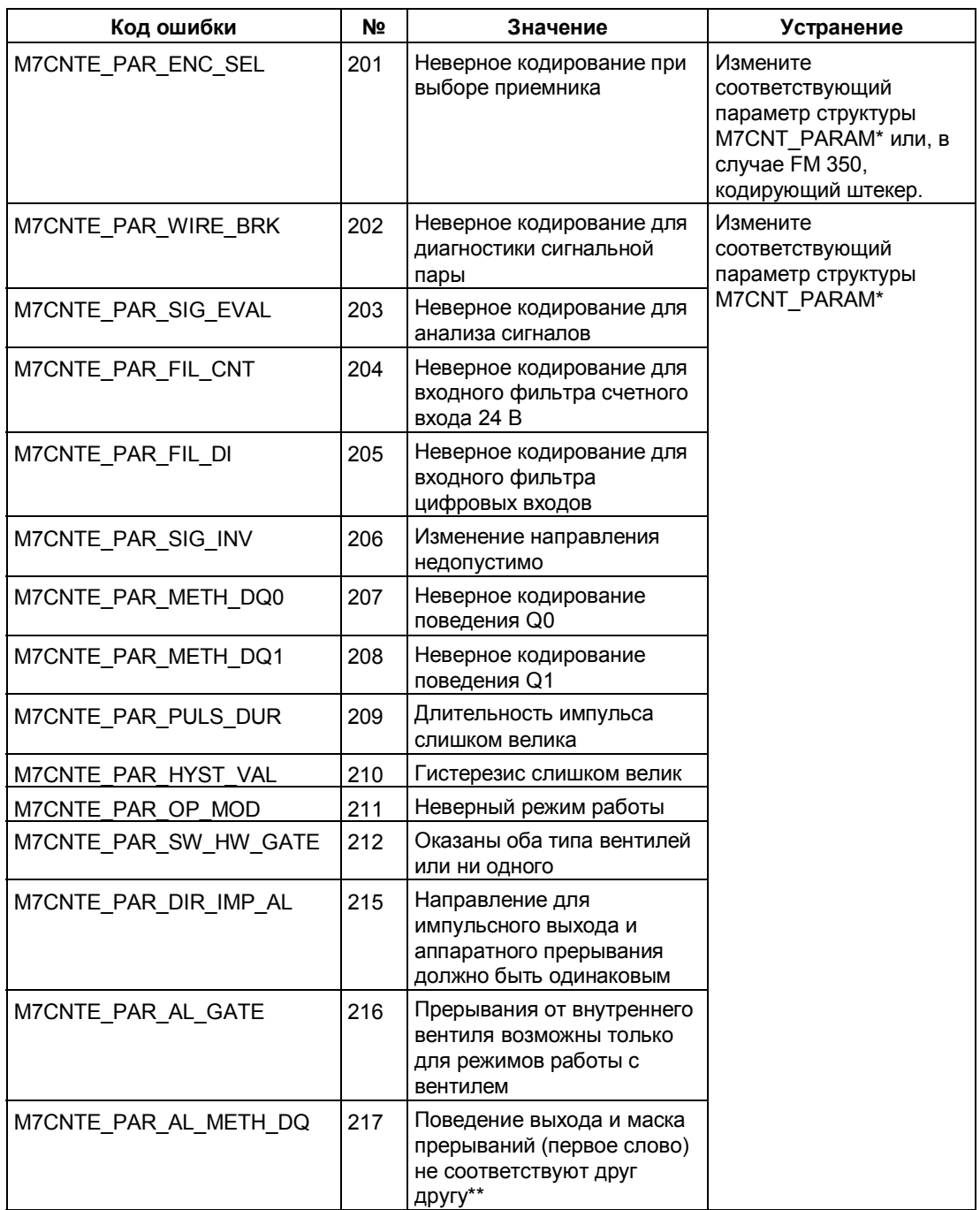

 $\star$ См. структуру M7CNT\_PARAM, таблица 12-1

 $\star\star$ Только у субмодуля счетчиков IF 961-СТ1: если оба цифровых выхода разблокированы, то для обоих должно быть параметризованы одни и те же характеристики (импульсная характеристика или характеристика диапазона). Если разблокирован только один цифровой выход, то для него может быть параметризовано любое поведение.

13

# Ошибки и диагностика

### Обзор главы

Ошибки оператора, неправильное подключение или противоречивая параметризация (положение кодирующего штекера и параметризация не соответствуют друг другу) могут вызвать ошибки, которые модуль должен отобразить пользователю.

На модуле ошибки делятся на следующие классы:

- $\bullet$ ошибки, отображаемые светодиодом групповых ошибок, которые указывают на внутренние и внешние неисправности модуля
- ошибки, которые могут вызвать диагностическое прерывание  $\bullet$
- $\bullet$ ошибки оператора

Эти различные классы ошибок отображаются в разных местах и должны квитироваться различными способами.

В этой главе вы найдете следующую информацию:

- какие ошибки могут происходить
- где они отображаются  $\bullet$
- как они квитируются.  $\bullet$

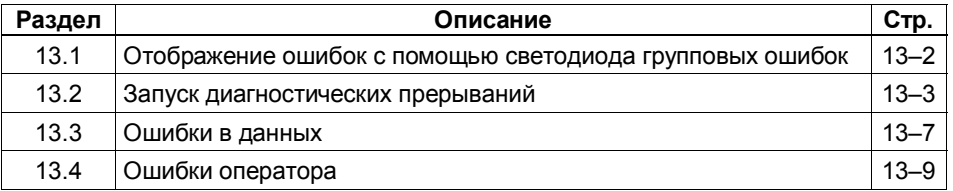

#### $13.1$ Отображение ошибок с помощью светодиода групповых ошибок

### Где отображается ошибка?

Если горит красный светодиод групповых ошибок, то ошибка произошла в модуле (внутренняя неисправность) или в кабельном соединении (внешняя неисправность).

### Какие ошибки отображаются?

Горение светодиода групповых ошибок указывает на наличие следующих неисправностей:

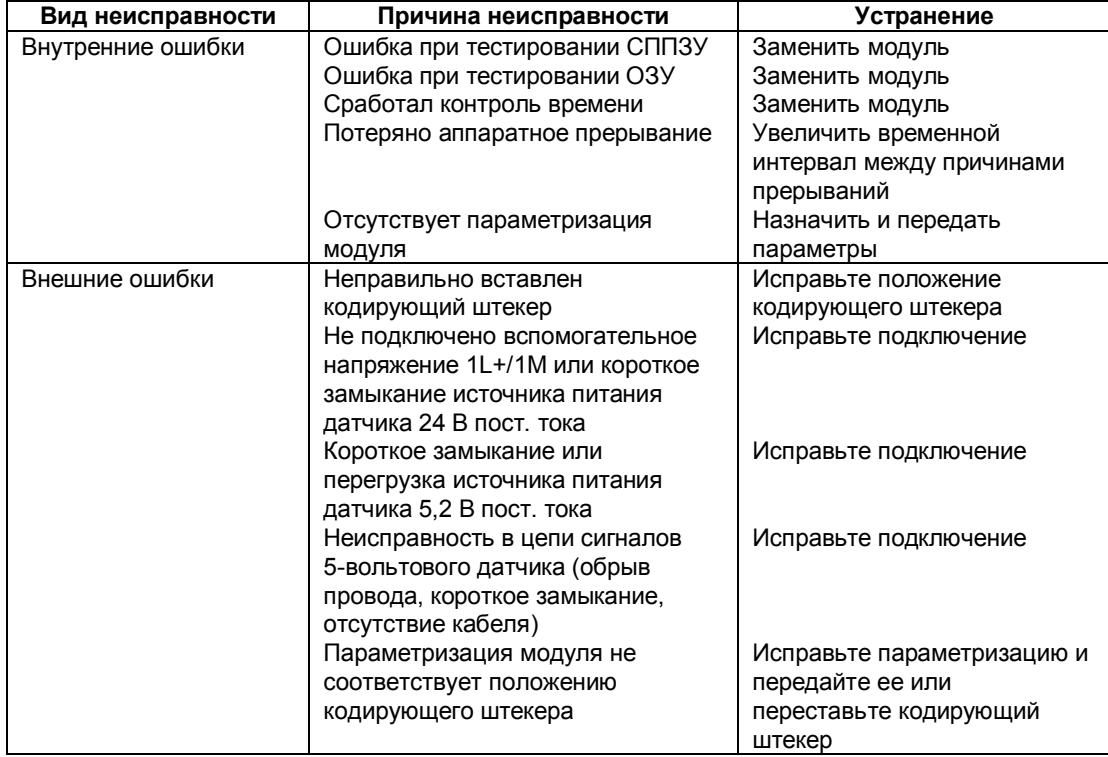

#### Запуск диагностического прерывания

Все ошибки, кроме ошибки при тестировании СППЗУ, могут запускать диагностическое прерывание при условии, что вы разблокировали диагностическое прерывание в соответствующей экранной форме для параметризации. Вы можете узнать, какая ошибка вызвала загорание светодиода, из наборов диагностических данных DS0 и DS1. Содержание наборов диагностических данных DS0 и DS1 описано в следующем разделе.

#### $13.2$ Запуск диагностических прерываний

### Что такое диагностическое прерывание?

Если программа пользователя должна реагировать на внутренние или внешние ошибки. то вы можете параметризовать диагностическое прерывание, которое останавливает выполнение циклической программы CPU и вызывает ОВ диагностических прерываний (ОВ82).

### Какие события могут вызвать диагностическое прерывание?

В следующем списке представлены события, которые могут вызвать диагностическое прерывание:

- $\bullet$ короткое замыкание или перегрузка источника внешнего вспомогательного напряжения 1L+/1M
- неисправность питания датчика 5,2 В пост. тока
- отсутствие параметризации модуля
- ошибка в параметризации модуля
- срабатывание контроля времени
- неисправность ОЗУ  $\bullet$
- потеря аппаратного прерывания
- ошибка в сигнале А (обрыв провода, короткое замыкание, отсутствие кабеля)
- ошибка в сигнале В (обрыв провода, короткое замыкание, отсутствие кабеля)
- ошибка в сигнале N (обрыв провода, короткое замыкание, отсутствие кабеля)

#### Разблокировка диагностического прерывания

Прерывания для модуля блокируются и разблокируются в экранных формах для параметризации, где вы принимаете решение, должен ли модуль запускать диагностическое и/или аппаратное прерывание.

#### Реакции на диагностическое прерывание

Если происходит событие, которое может вызвать диагностическое прерывание, то происходит следующее:

- диагностическая информация сохраняется в наборах диагностических данных DS0 и DS1.
- загорается светодиод групповой ошибки
- вызывается ОВ диагностических прерываний (ОВ82).  $\bullet$
- набор диагностических данных DS0 вводится в стартовую информацию ОВ диагностических прерываний
- процесс счета продолжается без изменений.

Если ОВ82 не был запрограммирован, то CPU переходит в STOP.

### Наборы диагностических данных DS0 и DS1

Информация о том, какое событие вызвало диагностическое прерывание, хранится в наборах диагностических данных DS0 и DS1. Набор диагностических данных DS0 содержит четыре байта; DS1 содержит 16 байтов, первые четыре из которых идентичны DS0.

### Считывание набора данных из модуля

Набор диагностических данных DS0 автоматически передается в стартовую информацию при вызове диагностического ОВ. Эти четыре байта хранятся там в области локальных данных (байты с 8 по 11) ОВ82.

Набор диагностических данных DS1 (и, тем самым, содержимое DS 0) можно считать из модуля с помощью FC DIAG\_INF. Это имеет смысл делать только в том случае, если в DS0 имеется сообщение об ошибке в канале.

### Заполнение набора диагностических данных DS0 в стартовой информации

Таблица 13-1 показывает заполнение набора диагностических данных DS0 в стартовой информации. Все не приведенные в таблице биты не имеют значения и устанавливаются в ноль.

| Байт | Бит            | Значение                                                                | Примечания                                                                                                    | № события |
|------|----------------|-------------------------------------------------------------------------|----------------------------------------------------------------------------------------------------|-----------|
| 0    | 0              | Модуль неисправен                                                       | Устанавливается для любого<br>диагностического события                                                                                                    | 8:x:00    |
|      | 1              | Внутренняя<br>неисправность                                             | Устанавливается для<br>внутренних неисправностей:<br>ошибки при тестировании<br>O3Y<br>٠<br>сработал контроль<br>времени<br>٠<br>потеря аппаратного<br>прерывания                                                                                                    | 8:x:01    |
|      | $\overline{2}$ | Внешняя<br>неисправность                                                | Устанавливается для<br>внешних неисправностей:<br>не подключено<br>вспомогательное<br>напряжение 1L+/1M или<br>короткое замыкание<br>источника питания датчика<br>5,2 В пост. тока<br>короткое замыкание или<br>перегрузка источника<br>питания датчика 5,2 В<br>пост. тока<br>неисправность в 5-<br>вольтовых сигналах<br>ошибка параметризации | 8:x:02    |
|      | 3              | Неисправность в<br>канале                                               | Дальнейшую расшифровку<br>см. в DS1, байт 4                                                                                                    | 8:x:03    |
|      | 4              | Неисправность в<br>источнике внешнего<br>вспомогательного<br>напряжения | Проверьте напряжение                                                                                                    | 8:x.04    |
|      | 6              | Отсутствует<br>параметризация                                           | Выполните параметризацию                                                                                                    | 8:x:06    |
|      | 7              | Ошибка в<br>параметризации                                              | Дальнейшую расшифровку<br>см. в разделе 13.3 «Ошибки в<br>данных»                                                                                                    | 8:x:07    |

Таблица 13-1. Заполнение набора диагностических данных DS0

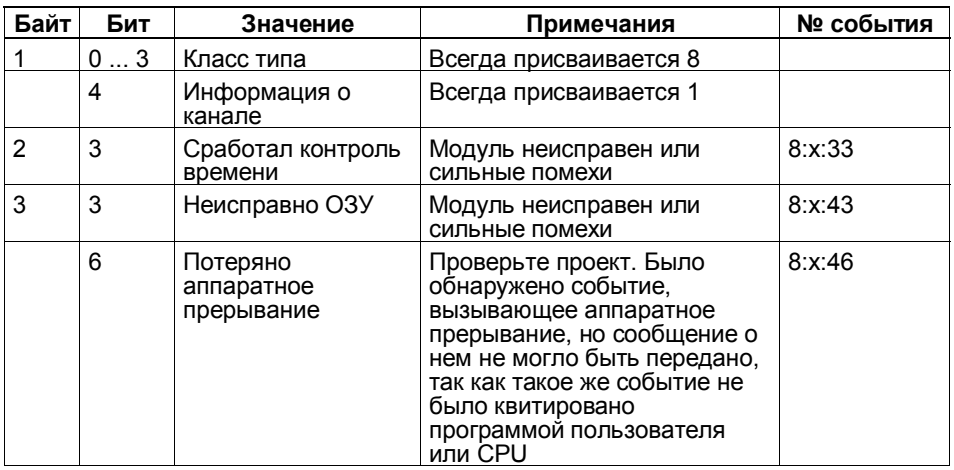

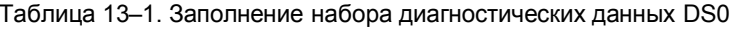

### Набор диагностических данных DS1

Набор диагностических данных DS1 состоит из 16 байтов. Первые 4 байта идентичны набору диагностических данных DS0. В таблице 13-2 показано заполнение остальных байтов. Все не приведенные в таблице биты не имеют значения и устанавливаются в ноль. Этот набор данных вводится в DB функции CNT\_CTRL, начиная с DW54, функцией DIAG\_INF.

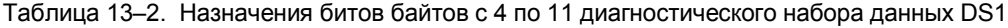

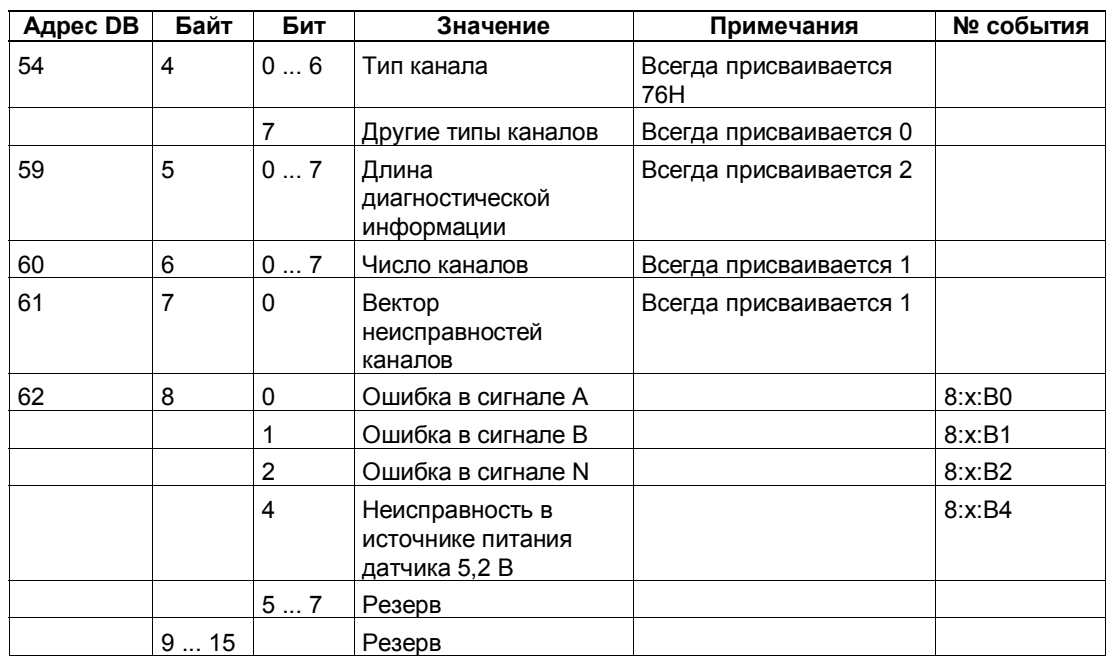

### **Как диагностический текст появляется в диагностическом буфере?**

Если вы хотите внести диагностическое сообщение в диагностический буфер, то вы должны вызвать в программе пользователя SFC 52 "Ввод пользовательского сообщения в диагностическом буфере". Во входном параметре EVENTN указывается номер события, вызывающего соответствующее диагностическое сообщение. Прерывание вносится в диагностический буфер с х=1 как прибывающее и с х=0 как уходящее. Диагностический буфер содержит соответствующий диагностический текст в столбце "Meaning [Значение]", а также время записи.

### **Настройка по умолчанию**

По умолчанию диагностическое прерывание заблокировано.

#### $13.3$ Ошибки в данных

### Когда происходят ошибки в данных?

Когда новые параметры передаются в модуль, FM 350-1 проверяет эти параметры. Если при этой проверке возникают ошибки, то сообщает об этих ошибках в данных.

Неверные параметры модулем не принимаются.

### Где отображаются ошибки в данных?

FC CNT\_CTRL вносит ошибки в данных вместе с их номерами в DB функции CNT\_CTRL. К этому слову данных можно обратиться в программе пользователя через идентификатор переменной 'DA\_ERR\_W'. В таблице 13-3 показаны номера ошибок в данных и значения этих **ОШИ**бок

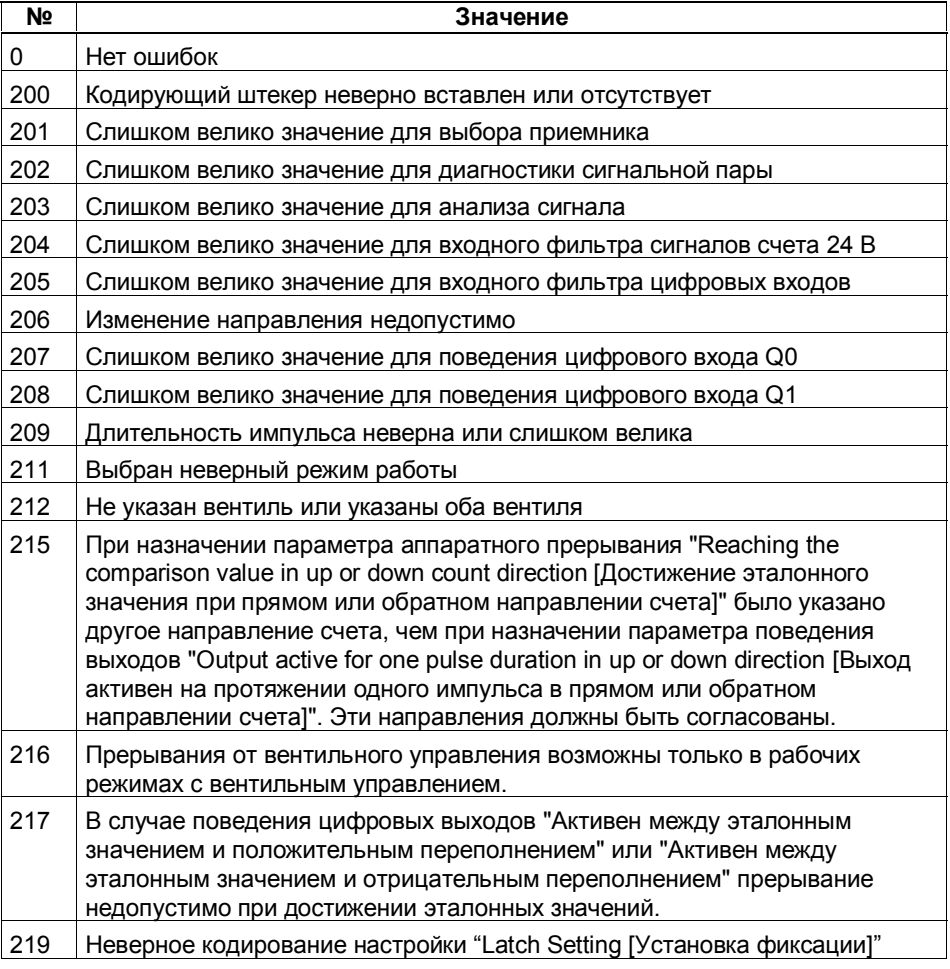

Таблица 13-3. Номера ошибок в данных и их значения

### Как квитируются ошибки в данных?

Исправьте значения для параметров в соответствии со спецификациями. Передайте исправленный набор параметров снова в FM 350-1. FM 350-1 снова проверяет параметры и удаляет ошибки в данных в DB.

### **13.4 Ошибки оператора**

### **Когда происходят ошибки оператора?**

Ошибки оператора происходят, когда вы неверно работаете с модулем, устанавливая неверные сигналы управления.

### **Где отображаются ошибки оператора?**

Номера ошибок оператора вносятся в DB функцией CNT\_CTRL. К этому слову данных можно обратиться в программе пользователя через идентификатор переменной 'OT\_ERR\_B'

### **Какие бывают ошибки оператора?**

В таблице 13–4 показаны возможные номера ошибок оператора и их значение.

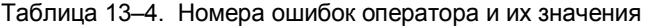

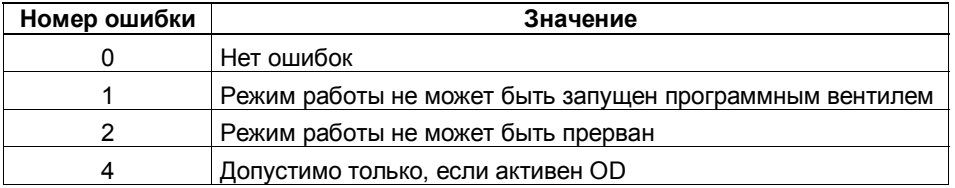

### **Как квитируются ошибки оператора?**

Квитируйте ошибку с помощью параметра OT\_ERR\_A в DB.

# **Технические данные**

### **Общие технические данные**

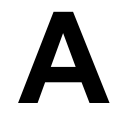

Следующие технические данные приведены в Справочном руководстве *Programmable Controllers S7–300/M7–300, Module Specifications* [Система автоматизации *S7–300/M7–300*, Данные модулей].

- Электромагнитная совместимость
- Условия поставки и хранения
- Внешние механические и климатические условия
- Подробности о проверке изоляции, классе и степени защиты
- сертификаты, одобрения и стандарты

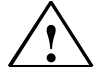

### **! Предупреждение**

Возможны травмирование персонала и материальный ущерб.

Во взрывоопасных помещениях возможны травмирование персонала и материальный ущерб при разъединении штепсельного соединения во время работы S7-300.

Всегда обесточивайте S7-300 во взрывоопасных помещениях перед разъединением штепсельных соединений.

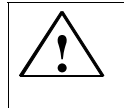

### **! Предупреждение**

ПРЕДУПРЕЖДЕНИЕ – НЕ РАЗЪЕДИНЯЙТЕ ЦЕПИ, НАХОДЯЩИЕСЯ ПОД НАПРЯЖЕНИЕМ, ЕСЛИ НЕ ИЗВЕСТНО, ЯВЛЯЕТСЯ ЛИ ПОМЕЩЕНИЕ БЕЗОПАСНЫМ.

### **Технические данные FM 350–1**

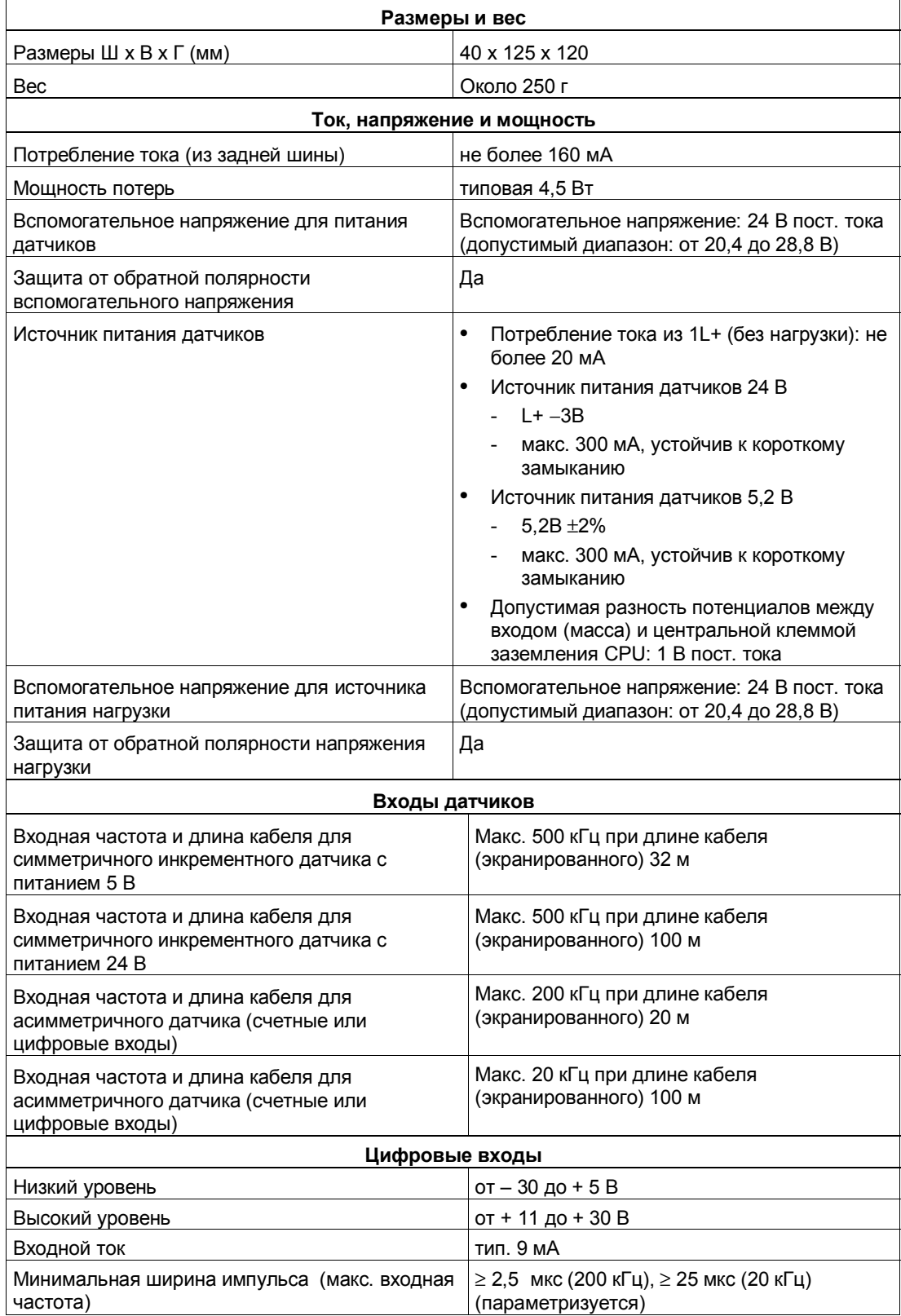

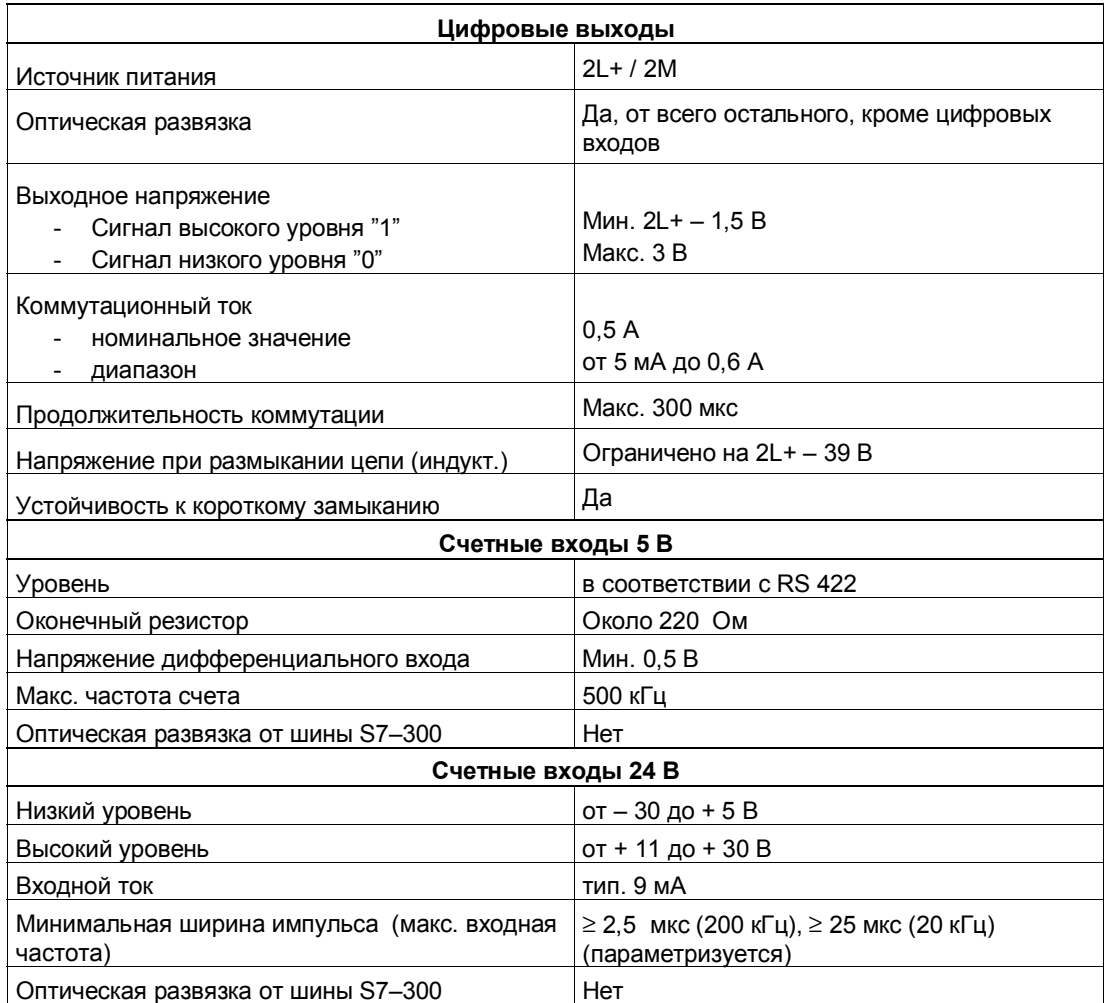

# **Запасные части**

### **Запасные части**

В таблице B–1 перечислены запасные части S7–300, которые вы можете заказать для FM 350-1 дополнительно или позднее.

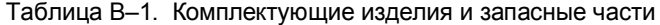

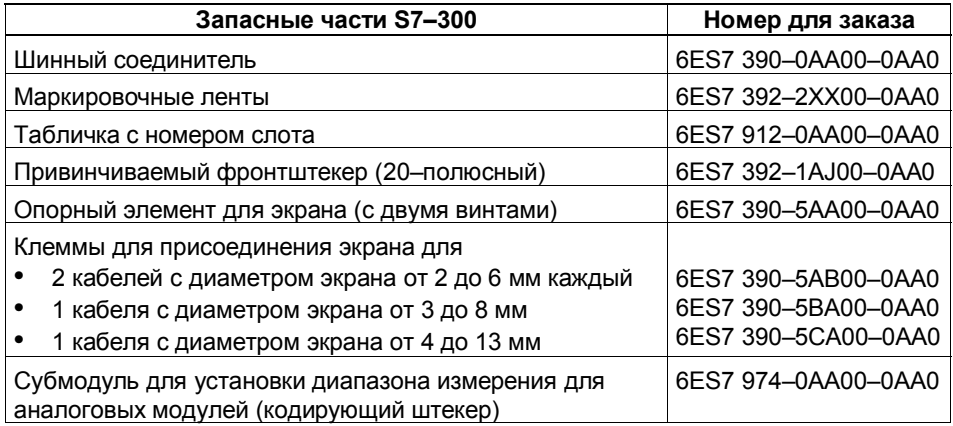

Spare Parts

# **Глоссарий**

### **Датчик**

Датчики используются для точной регистрации прямоугольных сигналов, путей, положений, скоростей, числа оборотов, замыканий на землю и т.д.

#### **Датчики с асимметричными выходными сигналами**

Датчики с асимметричными выходными сигналами выдают две последовательности импульсов, сдвинутых по фазе на 90 градусов, и, возможно, сигнал нулевой метки.

#### **Датчики с симметричными выходными сигналами**

Датчики с симметричными выходными сигналами выдают две последовательности импульсов, сдвинутых по фазе на 90 градусов, и, возможно, сигнал нулевой метки, а также соответствующие инвертированные сигналы.

#### **Двойной анализ**

Двойной анализ означает, что в инкрементном датчике анализируются нарастающие фронты последовательностей импульсов A и B.

### **Длительность импульса**

С помощью длительности импульса определяется минимальное время, в течение которого выход должен находиться в установленном состоянии.

### **Инициатор**

Инициатор – это простой датчик близости BERO без информации о направлении. Таким образом, он поставляет только счетный сигнал. При этом ведется подсчет только нарастающих фронтов импульсов сигнала A. Направление счета должно быть определено пользователем.

#### **Конфигурация**

Соответствие модулей стойкам, слотам и адресам. Для конфигурирования аппаратуры пользователь заполняет конфигурационную таблицу в STEP 7.

### **Нулевая метка**

Нулевая метка находится на третьей дорожке инкрементного датчика. После каждого поворота нулевая метка посылает свой сигнал.

### **Однократный анализ**

Однократный анализ означает, что в инкрементном датчике анализируется нарастающий фронт последовательности импульсов A.

### **Регистр загрузки**

Регистр загрузки – это регистр в FM 350–1, в который с помощью параметров запуска L\_DIREKT и L\_PREPAR функции CNT\_CTRL передается загружаемое значение. Загружаемое значение из регистра загрузки принимается счетчиком при появлении события, ведущего к установке счетчика.

### **Сигнал нулевой метки**

Сигнал нулевой метки выдается инкрементным датчиком после каждого поворота.

### **Функциональный модуль (FM)**

Функциональный модуль (FM) – это модуль, который освобождает центральный процессор (CPU) программируемых логических контроллеров S7 и M7 от критических к времени или требующих интенсивного использования памяти задач обработки сигналов процесса. FM обычно используют внутреннюю коммуникационную шину для скоростного обмена данными с CPU. Примерами использования FM являются счет, позиционирование и регулирование.

### **Функция (FC)**

Функция (FC), как определено в IEC 1131–3, это кодовый блок со статическими данными. Функция предоставляет возможность передавать параметры в программу пользователя. Таким образом, функции пригодны для программирования часто возникающих сложных расчетов.

### **Четырехкратный анализ**

Четырехкратный анализ означает, что в инкрементном датчике анализируются все фронты последовательностей импульсов A и B.

### **SFC**

SFC (системная функция) – это функция, встроенная в операционную систему CPU, которая может быть при необходимости вызвана в программе пользователя STEP 7.

### **STOP**

STOP как интернациональный термин – например, как команда, относящаяся к режиму работы.

# Предметный указатель

### Символы

"+/-31 бит"- границы диапазона счета,  $9 - 11$ "32 бита" - границы диапазона счета. 9-11

### $\blacktriangle$

Аппаратное прерывание, 1-2, 9-30 запуск, 9-30 разблокирование, 9-30 OB 40, 9-31 Аппаратный вентиль, 2-5 открытие и закрытие, управляемое уровнем, 9-16 открытие и закрытие, управляемое фронтом, 9-17 состояние, 9-17

### Б

Базовая параметризация, 9-3 Бесконечный счет, 2-3 Биты состояния. 9-4

### B

Вентильные функции, 2-5 Версия, 1-6 Внешние ошибки, 13-2 Внешний вид модуля, 1-5 Внутренние ошибки, 13-2 Вспомогательное напряжение 1L+, 1M,  $4-4$ Входной фильтр, 4-6 Выбор вентильной функции, 9-5, 9-7, 9-9 Вызов, 5-3

### Г

Гистерезис, 1-3 Границы счета, 2-2

## Д

Децентрализованный, 1-3 Диагностическое прерывание, 13-2, 13-3 разблокировка, 13-3

OB 82, 13-3 Диапазон счета, 2-2 Длительность импульса диапазон значений. 9-15 значение по умолчанию, 9-15

## 3

Загружаемое значение, 1-2, 2-2, 9-20 Задержка ввода, 4-6

### И

Источник питания датчика 24 В пост. тока,  $4 - 4$ Источник питания датчика 5.2 В пост. тока,  $4-4$ Источник питания датчиков, 4-4

### $\mathbf k$

Кабели, 4-7 поперечное сечение, 4-8 Кодирование фронтштекера, 1-6 Кодирующий штекер, 1-6 Кодирующий штекер, правильное положение, 3-4 Команда: Открытие и закрытие вентиля,  $9 - 16$ Команда: Установка счетчика, 9-20 Команда: Фиксация без перезапуска (Unlatch), 9-28 Команда: Фиксация с перезапуском (Latch/Retrigger), 9-26 Команды, 9-3 подача, 9-4 Контрольный список механический монтаж, 8-2 параметризация, 8-4

### М

Максимальное количество используемых FM 350-1.3-2 Маркировочные ленты. 1-6 Механическая конфигурация, 3-2

### **Н**

Набор диагностических данных DS0, содержание, 13–4 Набор диагностических данных DS1, содержание, 13–5 Назначение контактов, 1–6 Наконечник для жил, 4–8 Напряжение нагрузки, 4–6 Настройка: границы диапазона счета, 9–11 Настройка: длительность импульса, 9–15 Настройка: поведение цифровых выходов, 9–12 Настройки, 9–2 выбор, 9–4 Начальный адрес, 3–2 Номер для заказа, 1–6

### **О**

Однократный счет, 2–4 Основная область применения, 1–4 Открытие и закрытие аппаратного вентиля, 9–8, 9–10 Открытие и закрытие программного вентиля, 9–5, 9–7, 9–9 Отрицательное переполнение, 9–11 Ошибки в данных, 13–7 Ошибки оператора, 13–9

## **П**

Переход через ноль, 9–11 Периодический счет, 2–4 Поведение цифровых выходов, граничные условия, 9–14 Подключение инкрементного 24-вольтового датчика, 4–8 инкрементного 5-вольтового датчика, 4–7 Положительное переполнение, 9–11 Правила безопасности, 3–3 Программный вентиль, 2–5 открытие и закрытие, 9–18 состояние, 9–18

### **Р**

Разностные сигналы 5 В, 10–3 Режим работы "Бесконечный счет", 9–5 Режим работы "Однократный счет", 9–7 Режим работы "Периодический счет", 9–9 Режимы работы, 9–2 выбор, 9–4

### **С**

Светодиод групповой ошибки, 13–2 Светодиоды, назначение, 1–7 Сигналы 24 В, 10–5 Сигналы 24-вольтового датчика, 4–5 входной фильтр, 1–3, 4–5, 10–6 Симметричные датчики, 10–3 Слоты, допустимые, 3–2 Счетные сигналы, кабели, 4–7

### **У**

Управляющие биты, 9–4 Установка счетчика с помощью внешнего сигнала, 9–21 с помощью нулевой метки, 9–23 через программу пользователя, 9–20 Установка счетчика с помощью цифрового входа I2, 9–21

### **Ф**

Фронтштекер, 1–5 назначение контактов, 4–2 подключение, 4–9 Фронтштекер FM 350–1, 4–2 Функция закрытия вентиля, 9–8, 9–10, 9–18 Функция фиксации (Latch), 9–28

## **Ц**

Цифровой вход DI-Start, состояние, 9–17 Цифровой вход DI-Stop, состояние, 9–17 Цифровые входы, 4–5 входной фильтр, 4–6 кабели, 4–7 кабели, экранированные, 4–7 Цифровые выходы, 4–6 деблокировка, 9–12 поведение, 9–13 состояние, 9–12

### **Ч**

Четырехкратный анализ, 10–8

### **Э**

Эталонное значение, 2–2, 9–12

### **D**

DI-Set. *См.* Цифровые входы DI-Start. *См.* Цифровые входы DI-Stop. *См.* Цифровые входы

## **E**

ENSET\_DN, 9–21 ENSET\_UP, 9–21

### **F**

FM 350–1 обзор команд, 9–3 обзор настроек, 9–2

# **O**

OB 40, 9–31 стартовая информация, 9–31 OB82, 13–3

## **P**

# **Q**

Q0. *См.* Цифровые выходы Q1. *См.* Цифровые выходы

## **S**

SET, 9–20